République Algérienne Démocratique et Populaire Ministère de l'Enseignement Supérieur et de la Recherche Scientifique

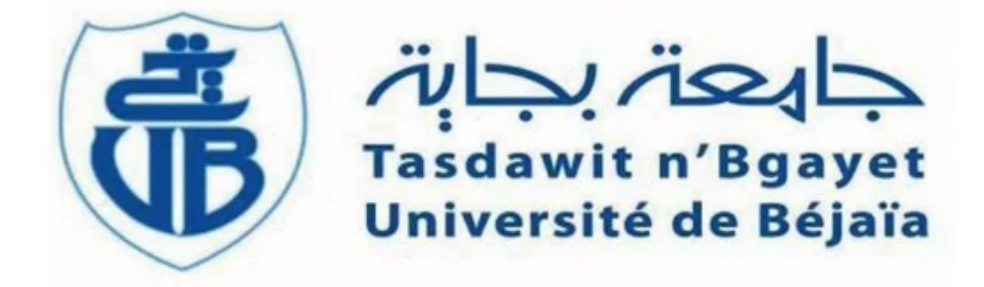

Université Abderrahmane Mira Béjaia Faculté des Sciences Exactes Département d'Informatique

# PROJET FIN DE CYCLE MASTER

En vue de l'obtention du Diplôme de Master Professionnel en Informatique Option : Génie Logiciel

> Présenté par MAOUCHE Sarah SAOU Thiziri

# Thème

Développement d'une solution web pour

générer des étiquettes assurant

la traçabilité des produits finis.

Soutenu le 26/06/2023 devant les jury composé de :

Présidente : Mme.HAMZA Lamia Promoteur : Mr.OUZEGGANE Redouane Examinatrice : Mme.BENADDA Meriem

Année Universitaire : 2022-2023

# \* Remerciements \*

Avant tout propos, louange à Dieu tout puissant qui nous a donné la force, le courage, l'espoir nécessaire et la patience pour accomplir ce travail et surmonter l'ensemble des difficultés rencontrées.

En quise de reconnaissance, nous adressons nos sincères remerciement à notre encadreur  $Mr$ OUZEGGANE Redouane pour son soutien, sa disponibilité, ses précieux conseils et son aide tout au long de l'élaboration de ce travail.

Nous remercions les membres de jury de leur attention et intérêt portés envers notre travail. Merci de nous avoir honorées par votre présence.

Nous tenons à remercier également Mr CHIBOUTI Younes, l'encadrant de notre stage au sein de l'entreprise **CEVITAL** pour son aide précieuse et sa disponibilité. Qu'il trouve notre reconnaissance la plus sincère.

Enfin, nous nous acquittons, volontiers d'un devoir de gratitude et de remerciements à nos chères familles et à tous ceux qui ont contribué de près ou de loin à l'aboutissement de ce travail.

# \* Dédicaces \*

Je dédie cet événement marquant de ma vie :

 $\tilde{A}$  mon très cher père, mon support dans ma vie qui a toujours répondu présent dans les moments les plus difficiles, son soutien et son encouragement m'ont toujours donné la force. Autant de phrases et d'expressions aussi éloquentes soit-elles ne sauraient exprimer ma reconnaissance. Que ce travail traduit ma gratitude et mon affection.

 $\tilde{A}$  ma très chère mère, la lumière de ma vie celle qui m'a arrosé de tendresse d'affection et d'espoirs tout au long de mon parcours, quoi que je fasse ou dise, je ne saurai point te remercier comme il se doit.Tu n'as cessé de me soutenir et de m'encourager durant toutes les années de mes études, tu as toujours été présente à mes cotés pour me consoler quand il fallait.

Je vous dois ce que je suis aujourd'hui et ce que je serai demain et je ferai toujours de mon mieux pour rester votre fierté. Que Dieu le tout puissant vous préserve, vous accorde santé, bonheur et vous protège.

À mes très chères Soeurs, mes chers frères, les mots ne suffisent guère pour exprimer l'attachement, l'amour et l'affection que je porte pour vous, vous avez partagé avec moi les meilleurs moments de ma vie, aux moments les plus difficiles, vous avez toujours été à mes côtés. Puisse dieu vous donne santé, bonheur, courage et surtout réussite.

Saou Thiziri,

# \* Dédicaces \*

### À mes très chers parents Ahmed et wanissa :

Tous les mots du monde ne sauraient exprimer l'immense amour que je vous porte, ni laprofonde gratitude que je vous témoigne pour tous les efforts et les sacrifices que vous n'avez jamais cessé de consentir pour mon instruction et mon bien-être.

J'espère avoir répondu aux espoirs que vous avez fondés en moi et réalisés aujourd'hui l'un de vos rêves.

Je vous rends hommage par ce modeste travail en guise de ma reconnaissance éternelle et de mon infini amour.

Vous résumez si bien le mot parent qu'il serait superflu d'y ajouter quelque chose.

Que dieu tout puissant vous garde et vous procure santé, bonheur et longue vie.

#### À ma sœur Sonia et frère Wassim :

Je ne peux exprimer à travers ces lignes tous mes sentiments d'amour et de tendresse envers vous. Puisse l'amour et la fraternité nous unissent à jamais. Je vous souhaite la réussite dans votre vie, avec tout le bonheur qu'il faut pour vous combler. A vous je dédie ce mémoire.

Maouche Sarah,

# Table des matières

<span id="page-4-0"></span>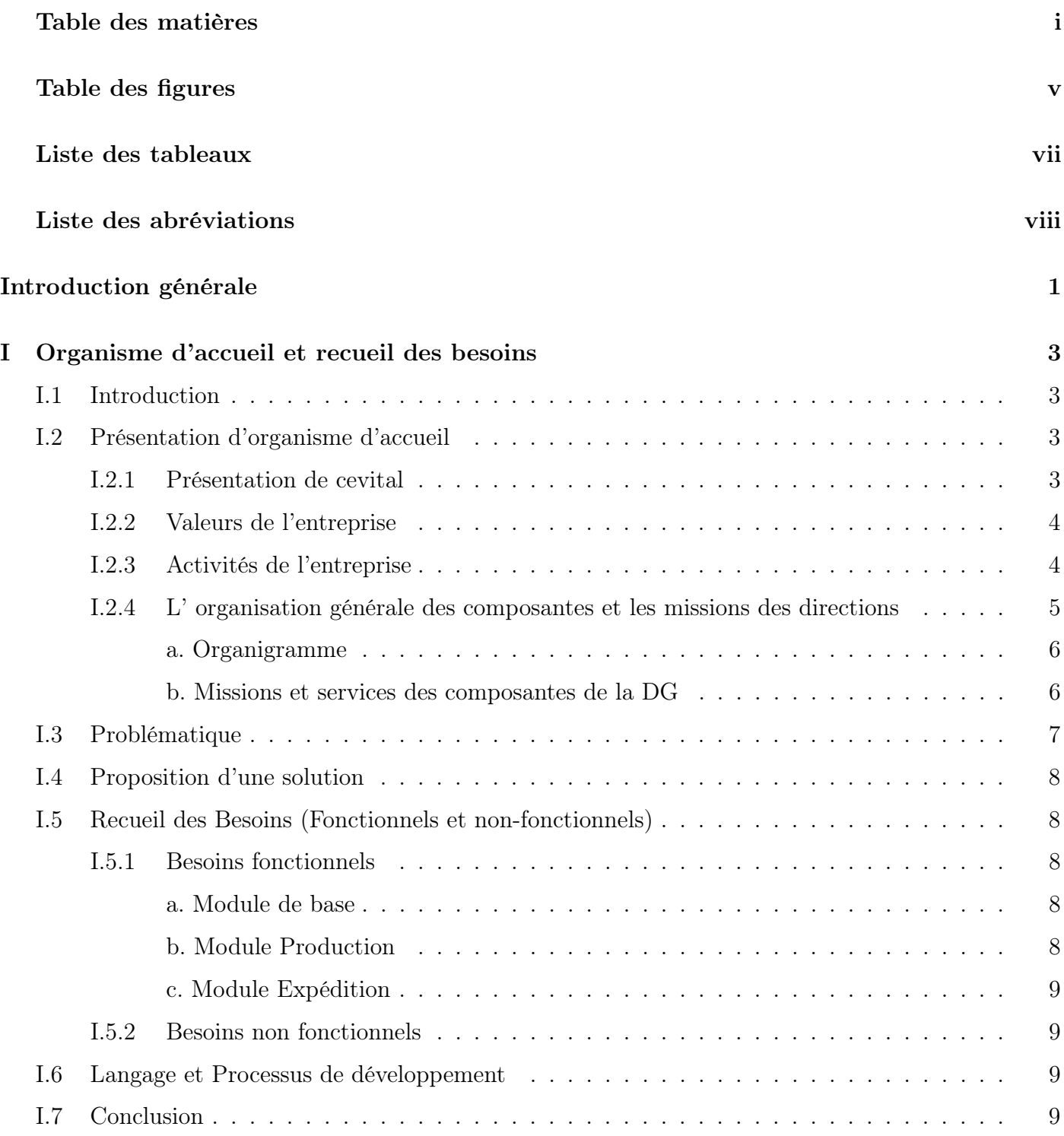

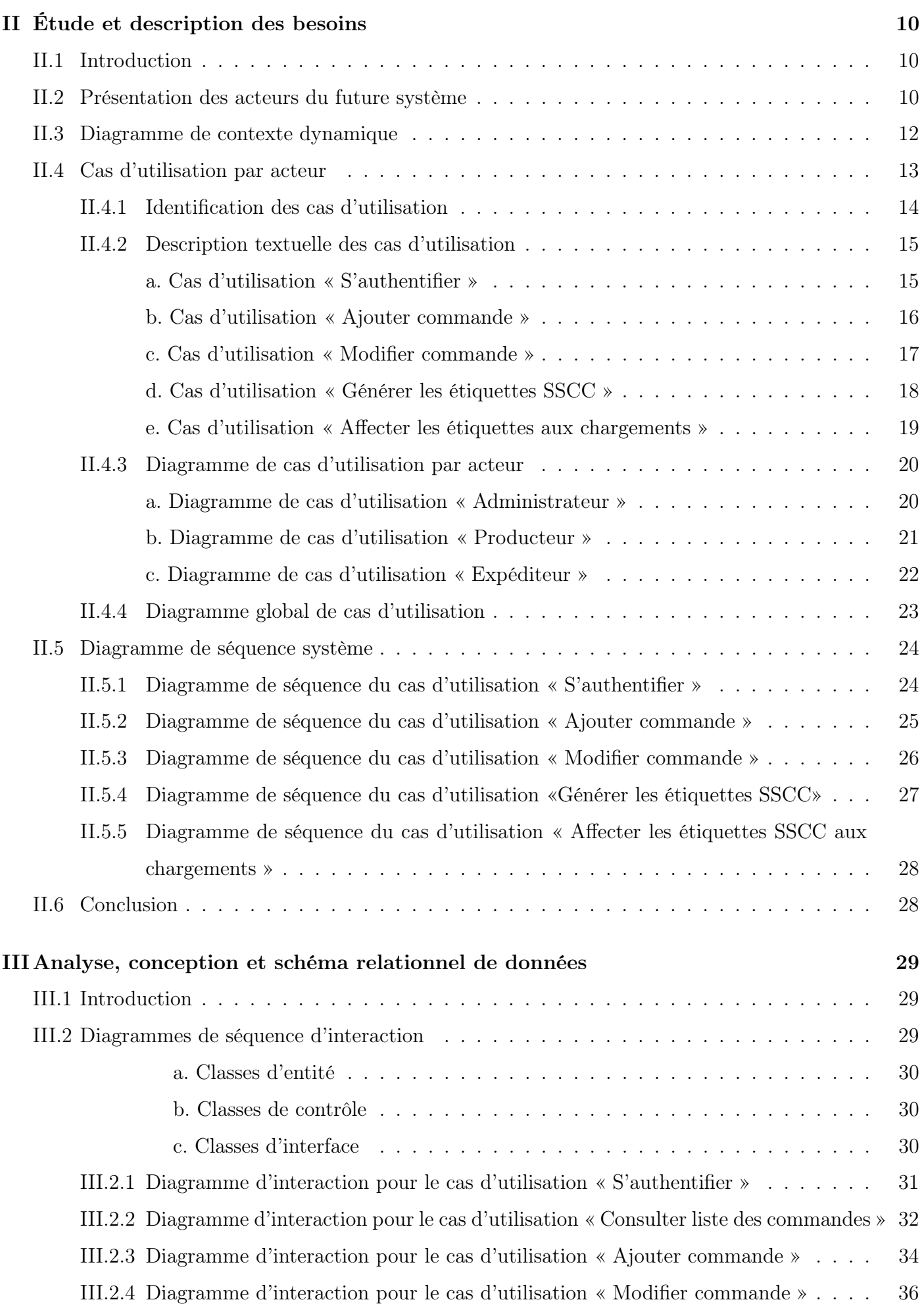

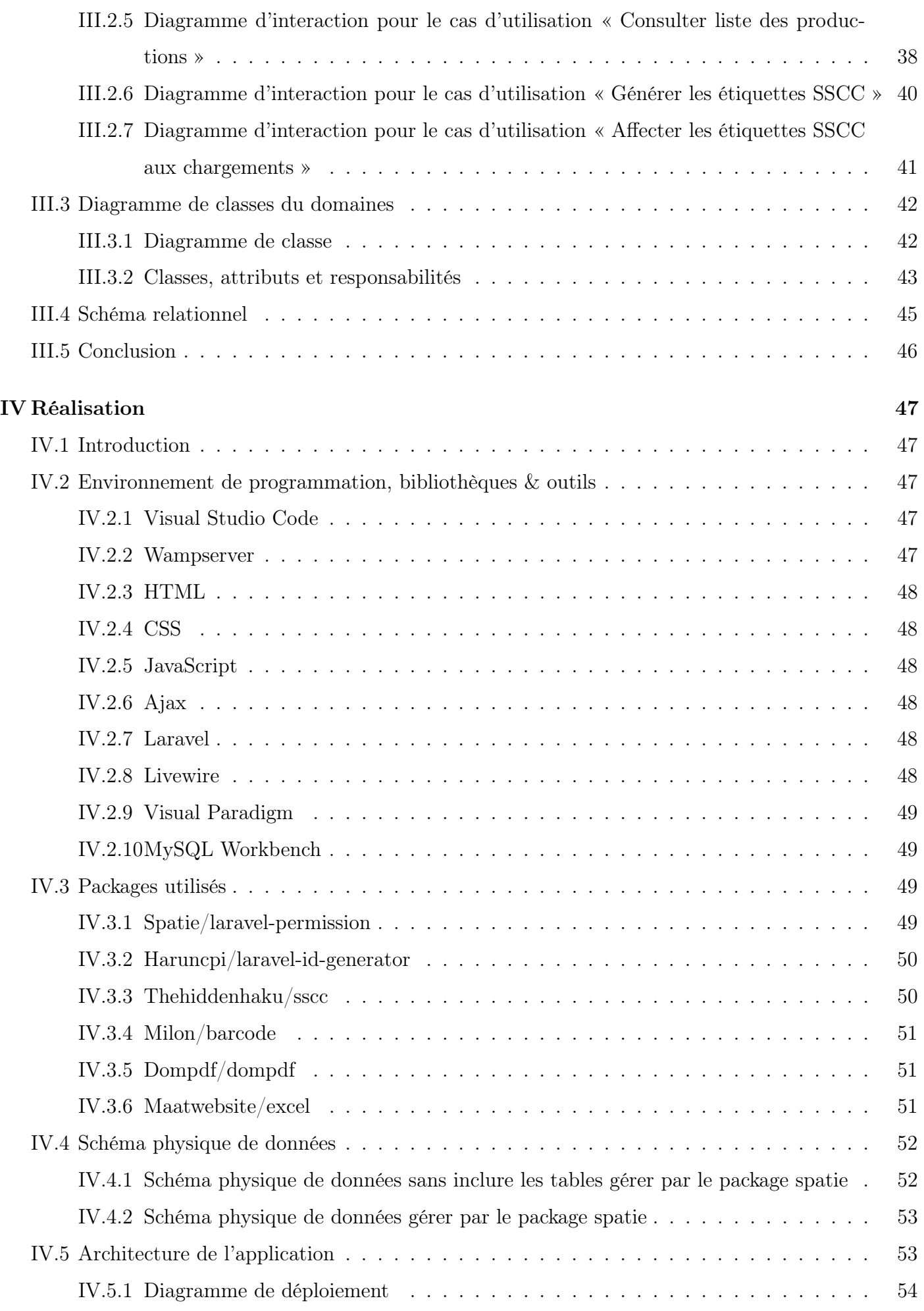

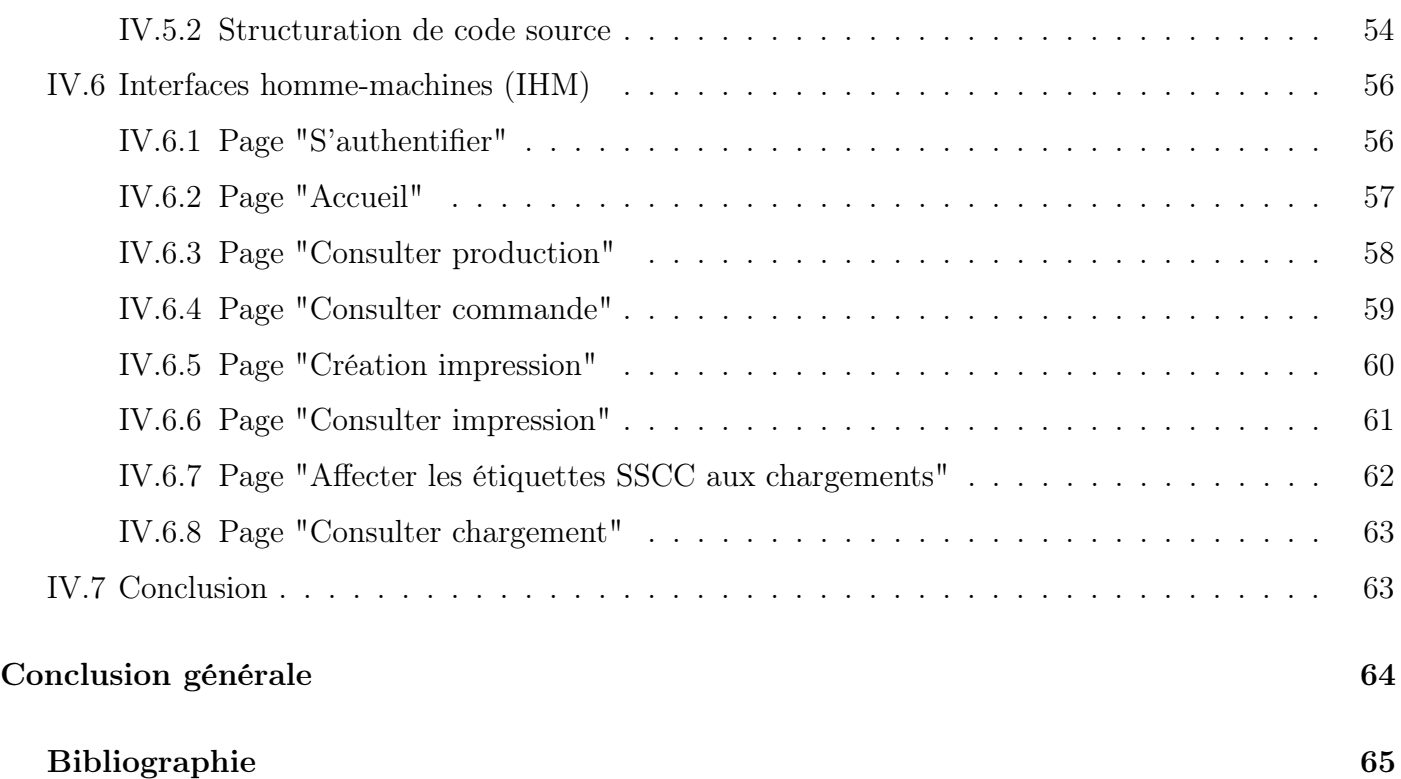

# Table des figures

<span id="page-8-0"></span>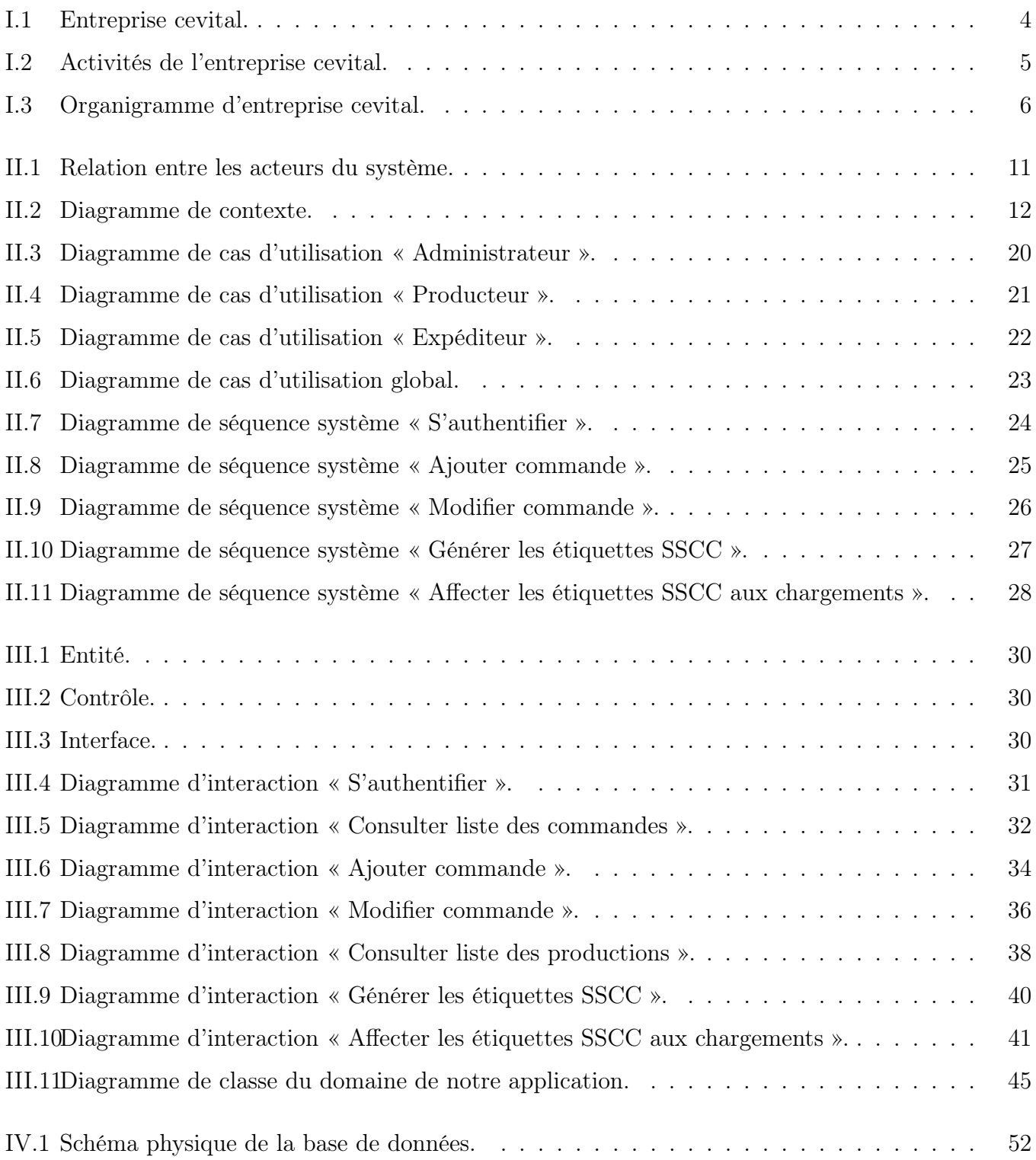

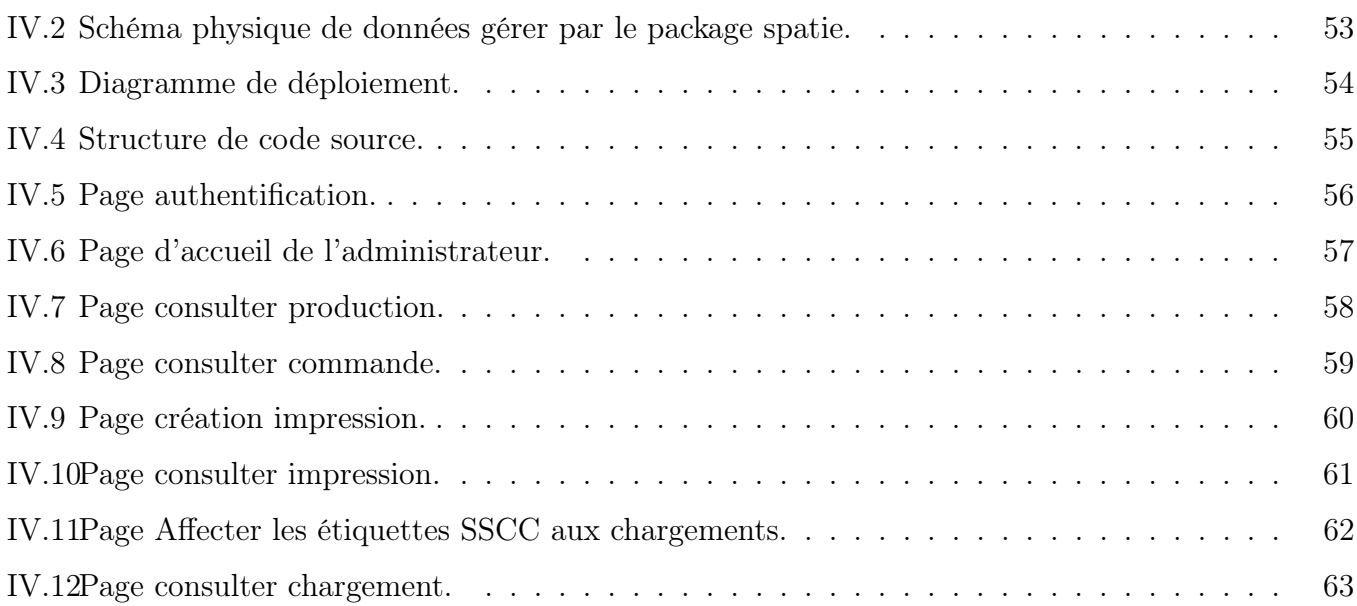

# Liste des tableaux

<span id="page-10-0"></span>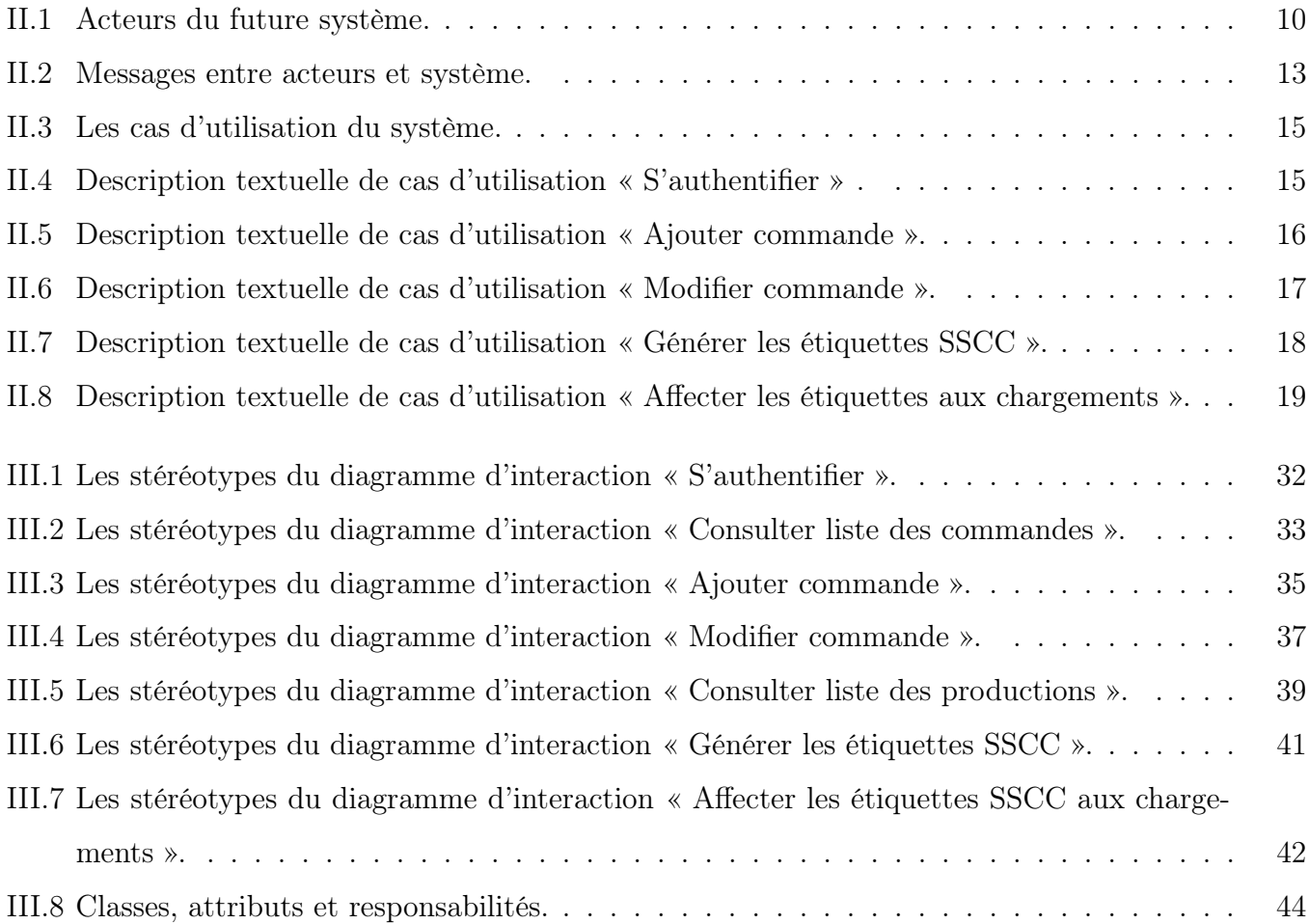

# Liste des abréviations

- <span id="page-11-0"></span>SSCC Serial Shipping Container Code
- ISO International Organization for Standardization
- DG Direction Générale
- QSHE Qualité, Sécurité, Hygiène, Environnement
- DLUO Date Limite d'Utilisation Optimale
- UML Unified Modeling Language
- DLC Date Limite de Consommation
- IDE Integrated Development Environment
- WAMP Windows, Apache, MySQL, PHP
- SQL Structured Query Language
- HTML HyperText Markup Language
- CSS Cascading Style Sheets
- AJAX Asynchronous JavaScript And XML
- GS1 Global Standards
- MVC Modèle Vue Contrôleur
- SGBD Système Gestion de Base de Données
- PDA Personal Digital Assistant
- TIC Technologies d'Information et de Communication

# Introduction générale

<span id="page-12-0"></span>Dans le monde d'aujourd'hui, l'informatisation de la gestion des entreprises est un élément clé pour le développement et la prospérité de ces dernières. En effet, les nouvelles technologies d'information et de communication (TIC) sont très importante pour assurer une gestion efficaces et rentable des différents services d'une enreprise.

La gestion de la traçabilité des produits finis est un processus qui consiste à suivre et à enregistrer les informations essentielles sur chaque produit, de sa fabrication à sa distribution aux clients.

Parmis les services important d'une entreprise, le service de gestion des produits finis, là où la traçabilité de ces derniers est prémordiale. Dans ce contexte, notre travail consiste à la conception et le développement d'une solution web pour générer les étiquettes SSCC(Serial Shipping Container Code) dans le cadre de la traçabilité des produits finis de l'entreprise Cevital, en particulier, la filiale spécialisée dans l'industrie agro-alimentaire, et vise à remedier aux différents problèmes généré par la solution procédente.

Le processus actuel de génération d'étiquettes SSCC(Serial Shipping Container Code) chez Cevital présente des lacunes et n'est pas optimal pour répondre aux besoins de l'entreprise, ce qui engendre des erreurs potentielles et ralentit les opérations logistiques. Notre objectif est de créer une solution automatisée et conviviale, en utilisant les meilleures pratiques et technologies disponibles, pour améliorer la gestion de la traçabilité au sein de l'entreprise.

Ce rapport présentera de manière détaillée les différentes étapes suivies dans le processus de développement de l'application. Le document sera structuré en quatre chapitres, chacun abordant les aspects spécifiques du projet :

• Le premier chapitre sera dédié à la section "Organisme d'accueil et recueil des besoins". L'objectif principal de ce chapitre consistera à fournir une présentation approfondie de l'entreprise dans laquelle nous avions effectué notre stage, ainsi qu'à identifier les besoins spécifiques auxquels l'application devra répondre.

- Le deuxième chapitre sera consacré à la section "Étude et description des besoins" dans laquelle nous présenterons les différents acteurs du système, ainsi que leurs différents cas d'utilisation et les diagrammes de séquence système correspondants.
- Le troisième chapitre sera consacré à la section "Analyse, conception et schéma relationnel de données". Nous procéderons à une analyse détaillée de la conception du système en utilisant des diagrammes d'interaction ainsi que le diagramme de classe. Ce dernier sera ensuite converti en un schéma relationnel en appliquant les règles de transformation du diagramme de classe vers le schéma logique de données.
- Le quatrième chapitre sera consacré à la section "Réalisation". Nous procéderons à la présentation des outils techniques et des langages de programmation qui ont été utilisés pour la réalisation du projet. De plus, nous aborderons le diagramme de déploiement afin d'illustrer l'architecture technique de l'application. En complément, nous inclurons quelques captures d'écran des interfaces de notre application, permettant ainsi de visualiser concrètement son apparence et ses fonctionnalités.

# Chapitre I

# <span id="page-14-0"></span>Organisme d'accueil et recueil des besoins

## <span id="page-14-1"></span>I.1 Introduction

Dans ce premier chapitre nous allons présenter l'organisme d'accueil ''Cevital'' et ses fonctionnalités qui dépend de ces valeurs, ces activités et de l'organisation générale des composantes et les missions des directions, à savoir : son organigramme et ces missions et services. Sur cette base, nous fournissons une solution informatique qui répond à diverses besoins fonctionnels et non-fonctionnels.

# <span id="page-14-2"></span>I.2 Présentation d'organisme d'accueil

#### <span id="page-14-3"></span>I.2.1 Présentation de cevital

Cevital est une société par actions au capital privé de 68,76 milliards de DA. Fondée en mai 1998, elle est située à l'extrémité orientale du port de Bejaia. Il est l'un des fleurons de l'industrie agro-alimentaire algérienne et se compose de plusieurs unités de production équipées des dernières technologies, qui ne cessent de se développer à travers divers projets en cours. Son expansion et son développement au cours des 5 dernières années en ont fait un important pourvoyeur d'emplois et de richesses. Cevital se trouve à Bejaia , à El Kseur, à Tizi Ouzou et à Agouni Gueghrane. Cevital Food est passé de 500 salariés en 1999 à 3 996 en 2008. Il attache une grande importance au contrôle qualité de ses produits. Cela a conduit à l'engagement de la direction dans le processus de certification ISO 22000 version 2005. Toutes les unités de production disposent de laboratoires équipés d'outils analytiques performants (microbiologie et contrôle qualité)[\[1\]](#page-76-1).

Voici un exemple d'une figure représentative de notre entreprise d'accueil, Cevital :

<span id="page-15-2"></span>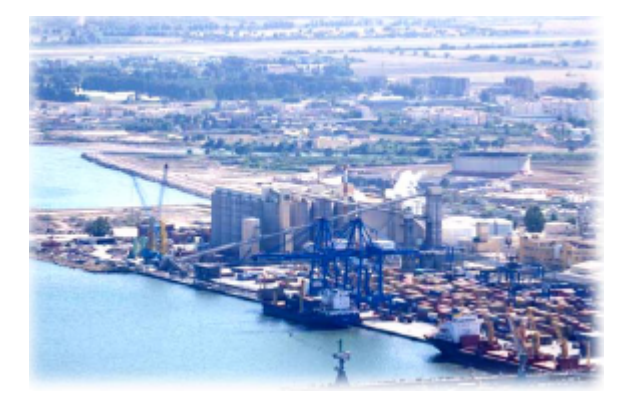

Figure I.1 – Entreprise cevital.

## <span id="page-15-0"></span>I.2.2 Valeurs de l'entreprise

Les valeurs sont des principes fondamentaux qui guident le comportement et la prise de décision d'une entreprise. Elles reflètent la culture et les croyances de l'entreprise et ont un impact sur la façon dont elle est perçue par ses employés, ses partenaires et ses clients. Quatre valeurs clés ont été identifiées  $[1]$ :

## • Ecoute et respect

Cette valeur met en avant l'importance de l'écoute et du respect mutuel au sein de l'entreprise. Elle encourage la communication ouverte et la prise en compte des opinions et des idées de chacun.

## • Intégrité et transparence

Sont des valeurs essentielles pour instaurer la confiance au sein de l'entreprise. Elles impliquent une conduite éthique et responsable, ainsi que la transparence dans les actions et les décisions prises.

# • Solidarité et esprit d'équipe

Sont des valeurs qui encouragent la collaboration et l'entraide au sein de l'entreprise. Elles mettent en avant l'importance de travailler ensemble pour atteindre les objectifs communs.

## • Initiative et persévérance

Encouragent l'innovation et la recherche de solutions pour surmonter les défis rencontrés. Elles mettent en avant l'importance de ne pas abandonner face à l'adversité et de continuer à persévérer pour atteindre les objectifs.

# <span id="page-15-1"></span>I.2.3 Activités de l'entreprise

Le complexe agro-alimentaire est composé de plusieurs unités de production telles que [\[1\]](#page-76-1) :

# • Huiles végétales

Unité de production qui fabrique des huiles végétales à partir de différentes matières premières telles que le soja, le tournesol, le colza.

## • Margarinerie et graisses végétales

Unité de production qui fabrique des graisses végétales et des margarines pour une utilisation dans la cuisine et pâtisserie.

# • Sucre blanc

Unité de production qui fabrique du sucre à partir de matières premières telles que la canne à sucre ou la betterave sucrière.

# • Sucre liquide

Unité de production qui produit du sucre sous forme liquide à partir de la canne à sucre ou de la betterave sucrière.

# • Silos portuaires

Les silos portuaires sont des installations de stockage de grande capacité situées dans les ports maritimes.

## • Boissons

Unité de production qui est responsable de la fabrication de boissons non alcoolisées, telles que les boissons gazeuses, les jus de fruits, l'eau minérale, etc.

Voici quelques échantillons des unités de production mentionnées précédemment :

<span id="page-16-1"></span>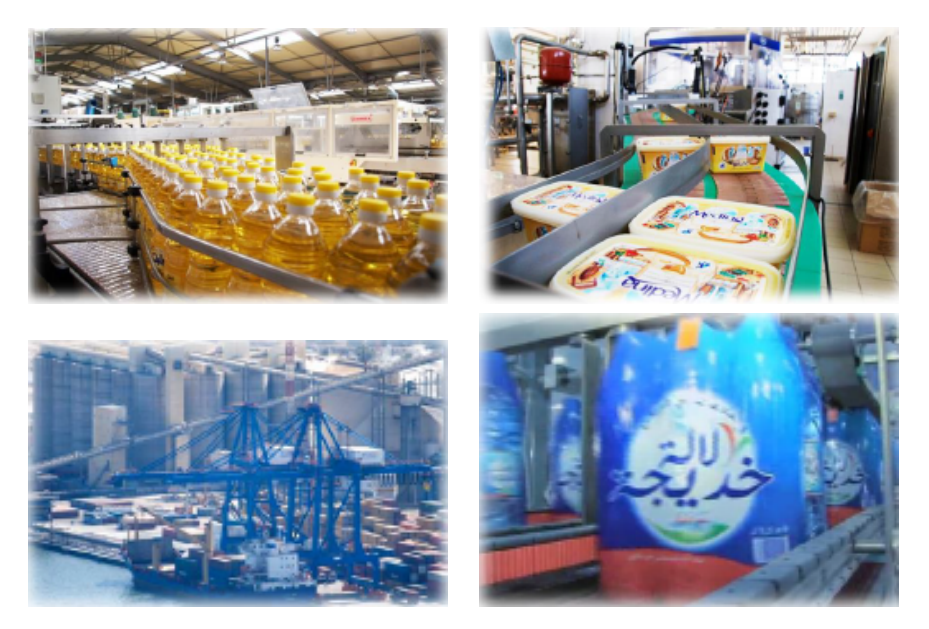

Figure I.2 – Activités de l'entreprise cevital.

## <span id="page-16-0"></span>I.2.4 L' organisation générale des composantes et les missions des directions

L'organisation générale des composantes et les missions des directions sont cruciales pour le bon fonctionnement d'une entreprise. Elles déterminent la structure interne, les responsabilités et les objectifs de chaque département au sein de l'organisation. En comprenant l'interaction entre ces composantes et en connaissant les missions spécifiques de chaque direction, on peut mieux appréhender la gestion de l'entreprise et comprendre comment chaque entité contribue aux objectifs globaux.

#### <span id="page-17-0"></span>a. Organigramme

Voici le schéma organisationnel illustrant la structure de l'entreprise Cevital :

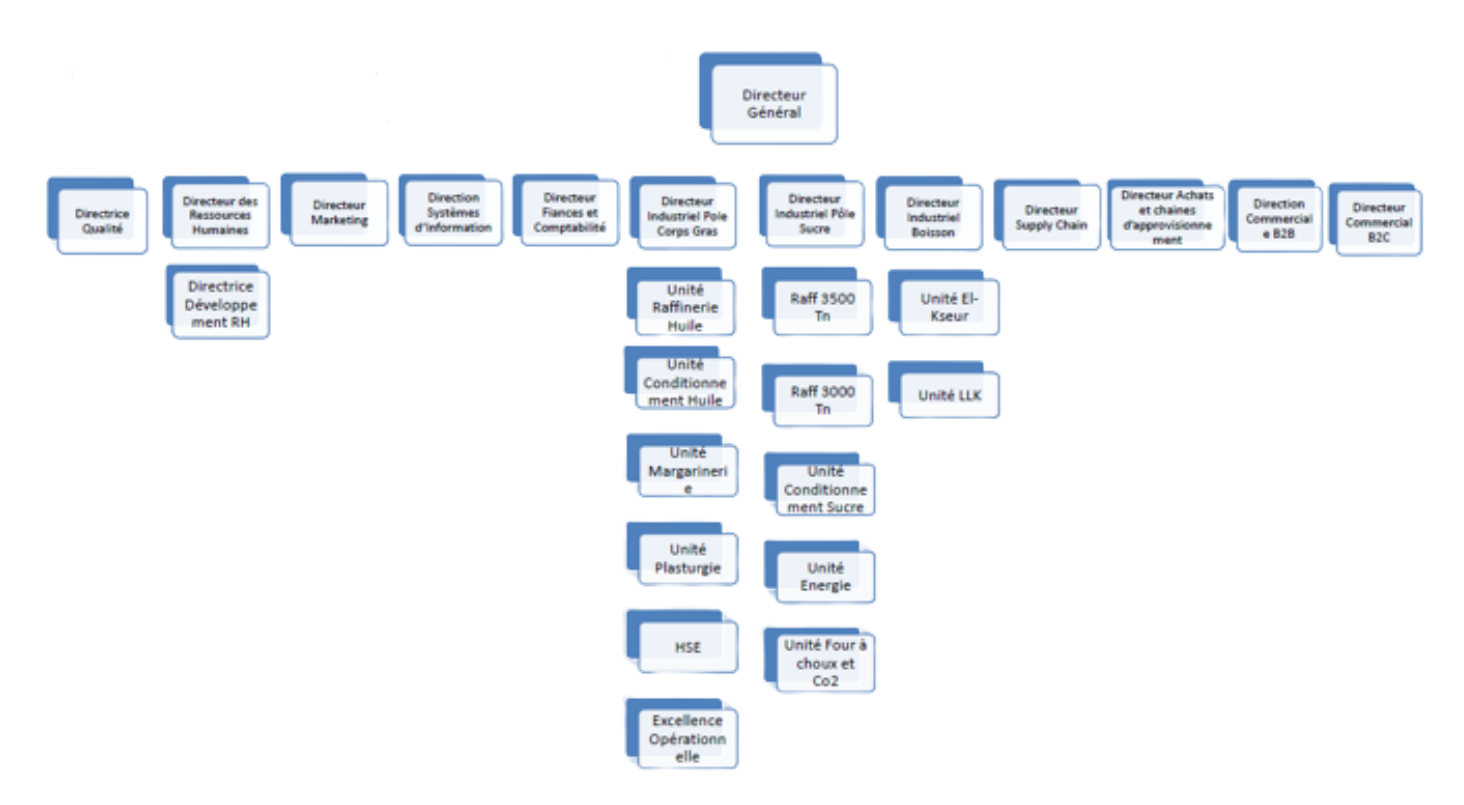

<span id="page-17-1"></span>Figure I.3 – Organigramme d'entreprise cevital.

### b. Missions et services des composantes de la DG

L'organisation mise en place consiste en la mobilisation des ressources humaines matérielles et financières pour atteindre les objectifs demandés par le groupe. La direction générale est composée d'un secrétariat et de 15 directions sont [\[1\]](#page-76-1) :

### • La direction marketing

qui gère les activités de marketing et de promotion des produits de l'entreprise.

• La direction des ventes & commerciale

qui s'occupe de la vente des produits de l'entreprise auprès des clients.

• La direction système d'informations

qui gère les systèmes informatiques et les technologies de l'information de l'entreprise.

• La direction des finances et comptabilité

qui est responsable de la gestion financière et comptable de l'entreprise.

• La direction industrielle

qui supervise les activités de production de l'entreprise.

## • La direction des ressources humaines

qui gère les ressources humaines de l'entreprise, notamment le recrutement, la formation et la gestion des salaires.

• La direction approvisionnements

qui s'occupe de l'approvisionnement en matières premières et en fournitures pour l'entreprise.

• La direction logistique

qui gère la logistique et la distribution des produits de l'entreprise.

• La direction des silos

qui supervise les activités de stockage des matières premières telles que les céréales.

• La direction des boissons

qui produit et commercialise des boissons.

• La direction corps gras

qui produit des huiles végétales, des graisses et des margarines.

• La direction pôle sucre

qui produit du sucre blanc et du sucre liquide.

• La direction QHSE

qui est chargée de la qualité, de l'hygiène, de la sécurité et de l'environnement au sein de l'entreprise.

• La direction energie et utilités

qui fournit de l'énergie et des services publics à l'ensemble de l'entreprise.

• La direction maintenance et travaux neufs

qui assure la maintenance et les travaux de rénovation des équipements et des installations de l'entreprise.

# <span id="page-18-0"></span>I.3 Problématique

Lors de notre stage au sein de l'entreprise Cevital, nous avons eu l'opportunité de travailler sur la gestion de la traçabilité des produits finis. Cependant, le système existant, qui s'agit d'une application desktop, possède plusieurs lacunes et problèmes. Parmis ces problèmes, nous pouvons citer :

- L'application n'est pas optimale dans la gestion de la logistique des produits finis.
- Des erreurs lors de la génération des étiquettes de palettes produit-fini (N° SSCC).
- <span id="page-18-1"></span>• Le besoin d'avoir une application WEB pour remédier au problème de maintenabilité et extensibilité de l'application.

# I.4 Proposition d'une solution

Dans le cadre de notre mission, nous avons proposé une solution pour remédié aux différents problèmes cités dans la problématique, notamment, automatiser et optimiser la traçabilité des produits finis. Notre solution consiste en un système logiciel, sous forme d'une application WEB trois tiers, constitué des parties suivantes :

- Une interface web conviviale, pour faciliter la génération des étiquettes SSCC.
- Les informations saisies via l'interface web sont stockées dans une base de données centralisée.
- Les informations stockées dans la base de données sont utilisées pour générer automatiquement des étiquettes SSCC pour chaque palette.
- Les étiquettes SSCC peuvent être scannées à l'aide de scanners de code-barres, ce qui facilite leur suivi tout au long de la chaîne logistique.

# <span id="page-19-0"></span>I.5 Recueil des Besoins (Fonctionnels et non-fonctionnels)

Dans cette section, nous aborderons les diverses exigences auxquelles l'application doit répondre. Nous identifions deux catégories de besoins : les besoins fonctionnels et les besoins non-fonctionnels, également appelés besoins techniques.

## <span id="page-19-1"></span>I.5.1 Besoins fonctionnels

En ce qui concerne les fonctionnalités du futur système, elles peuvent être séparées en 3 grandes parties qu'on nommera modules :

## <span id="page-19-2"></span>a. Module de base

- L'authentification : accès sécurisé par un email et un mot de passe et un rôle.
- La gestion des utilisateurs : ajouter, modifier, supprimer, consulter.
- La gestion des produits : ajouter, modifier, supprimer, consulter.
- La gestion des structures : ajouter, modifier, supprimer, consulter.
- La gestion des lignes : ajouter, modifier, supprimer, consulter.

#### b. Module Production

• L'enregistrement des productions (fabrications) : structure , ligne, produit , date production, équipe et quart.

• La génération des étiquettes SSCC : pour chaque production on génère une ou plusieurs listes de N°SSCC en y associant la DLUO (Date Limite d'Utilisation Optimale), le lot, en plus des informations sur les equipement de production (Structure, Ligne, Unité de fabrication,...).

#### c. Module Expédition

Dans le but d'associer des étiquettes aux chargements, il est nécessaire d'avoir ces critères :

- Les commandes sont affectés a un seul client, ils sont définis par : le numéro du bon de commande, dépôt de destination et date de commande.
- A chaque commande est affecté une liste de produits (Détail commande) avec les informations suivantes : produit chargé , quantité commander et quantité à charger.
- Affectation des étiquettes SSCC aux chargements : pour chaque palette d'un produit commandé est affecter une étiquette SSCC unique.

#### <span id="page-20-0"></span>I.5.2 Besoins non fonctionnels

En ce qui concerne les besoins non fonctionnels de notre futur système qui définissent les aspects techniques et les contraintes qui ne sont pas directement liées aux fonctionnalités spécifiques du système, nous pouvons citer :

- La sécurité : protéger l'accès à l'application par l'authentification.
- L'interface de l'application doit être conviviale et facile à utiliser. Utiliser des templates d'admin panel déjà existant.

## <span id="page-20-1"></span>I.6 Langage et Processus de développement

Pour structurer et organiser notre processus d'analyse et de conception, nous avons opté pour l'utilisation du langage de modélisation UML, ainsi que pour une méthodologie détaillée décrite dans[\[2\]](#page-76-2). Cette approche nous permettra de représenter visuellement les différents aspects du système, de définir les relations entre les composants et de documenter efficacement les exigences et les spécifications. En suivant cette démarche, nous pourrons garantir une meilleure compréhension et une communication claire entre les membres de l'équipe de développement, tout en facilitant la maintenance et l'évolutivité du système à long terme.

# <span id="page-20-2"></span>I.7 Conclusion

Dans ce premier chapitre nous avons présenté l'organisme d'accueil ainsi que les besoins du client pour réaliser une application afin de suivre les produits finis et de générer des étiquettes SSCC. Nous avons conclu ce chapitre par un recueil de besoins fonctionnels et non-fonctionnels.

# Chapitre II

# <span id="page-21-0"></span>Étude et description des besoins

# <span id="page-21-1"></span>II.1 Introduction

Au cours de la phase d'étude et de description des besoins d'un système, l'objectif est de décrire comment les différents acteurs interagissent avec le système afin d'atteindre les fonctionnalités souhaitées. Pour ce faire, les fonctionnalités sont représentées sous forme de cas d'utilisation. Pour mener à bien cette phase, il est important de commencer par présenter les acteurs impliqués, d'expliquer comment ils communiquent avec l'application, de décrire les cas d'utilisation pour chaque acteur et de préciser la façon dont les cas d'utilisation sont définis à l'aide de diagrammes de séquences système.

## <span id="page-21-2"></span>II.2 Présentation des acteurs du future système

Les acteurs, qu'ils soient des utilisateurs humains, des dispositifs matériels ou d'autres systèmes, sont des entités externes qui interagissent directement avec le système. Afin d'assurer le bon fonctionnement du système, il est crucial d'identifier clairement leur rôle et leur importance. Dans ce cadre, nous allons présenter les différents acteurs impliqués dans la conception de notre futur système, en décrivant leur rôle et leur impact pour répondre aux attentes de tous les utilisateurs.

| Acteur         | Rôle                                                                                                    |
|----------------|----------------------------------------------------------------------------------------------------|
| Administrateur | Permet de consulter la liste des utilisateurs, consulter la liste des<br>produits, consulter la liste des lignes et consulter la liste des struc-<br>tures.             |
| Producteur     | Permet de consulter la liste des productions, saisir les informations<br>de l'impression, générer les étiquettes SSCC et consulter la liste<br>des palettes.            |
| Expéditeur     | Permet de consulter la liste des clients, consulter la liste des com-<br>mandes, affecter les étiquettes SSCC aux chargements et consulter<br>la liste des chargements. |

<span id="page-21-3"></span>Table II.1 – Acteurs du future système.

En plus des trois acteurs mentionnés précédemment, nous incluons également un acteur générique appelé "Utilisateur"[\[3\]](#page-76-3), qui représente toute entité non identifiée par le système jusqu'à présent. Pour cet acteur, seule la fonctionnalité d'authentification est accessible. Le diagramme ci-dessous montre la relation entre ces quatres acteurs.

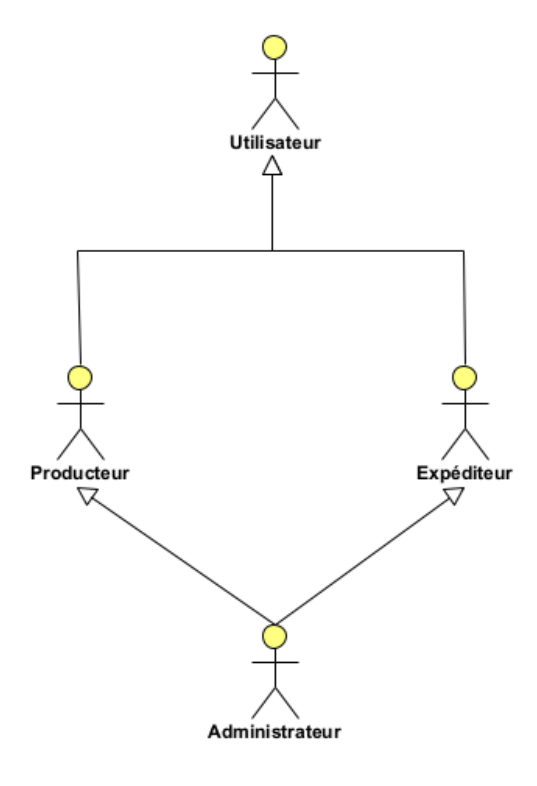

<span id="page-22-0"></span>Figure II.1 – Relation entre les acteurs du système.

# <span id="page-23-0"></span>II.3 Diagramme de contexte dynamique

Nous allons maintenant décrire comment le système va interagir avec son environnement extérieur. Le système sera considéré comme une boîte noire et les différents acteurs identifiés précédemment interagiront avec lui en échangeant différents messages. Nous allons identifier ces messages pour chaque acteur et pour le système.

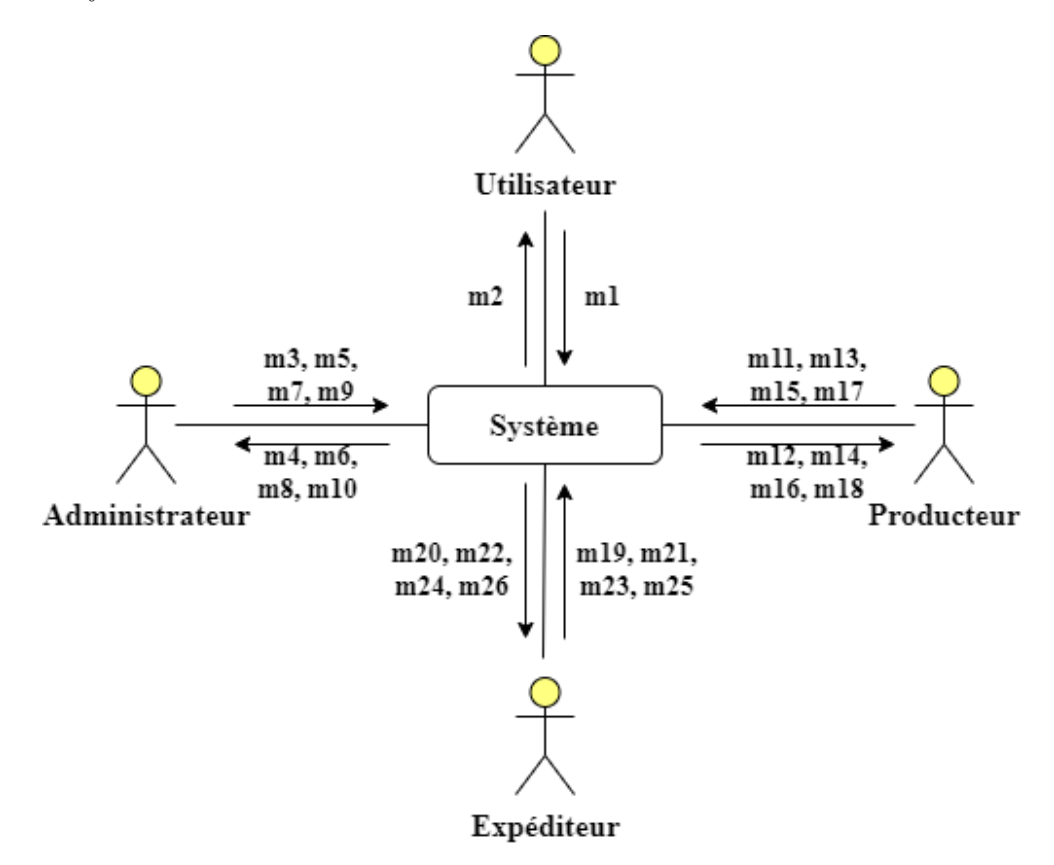

<span id="page-23-1"></span>Figure II.2 – Diagramme de contexte.

Les messages échangés entre chaque acteur et le système sont clairement détaillés dans le tableau suivant :

| Acteur         | Message Acteur -> système |                                   | Message Système -> Acteur |                                                                              |
|----------------|---------------------------|-----------------------------------|---------------------------|------------------------------------------------------------------------------|
| Utilisateur    | m1                        | L'authentification (email et mot  | m2                        | Réponse du système (soit erreur                                              |
|                |                           | de passe).                        |                           | soit l'affichage de l'interface).                                            |
|                | $\rm m3$                  | Accès à la liste des utilisateurs | m <sub>4</sub>            | Affichage de la liste des utilisa-                                           |
| Administrateur |                           |                                   |                           | teurs avec la possibilités d'ajout,                                          |
|                |                           |                                   |                           | de suppression, de modification                                              |
|                |                           |                                   |                           | et de consultation.                                                          |
|                | $\rm m5$                  | Accès à la liste des produits.    | m6                        | Affichage de la liste des produits                                           |
|                |                           |                                   |                           | avec la possibilités d'ajout, de                                             |
|                |                           |                                   |                           | suppression, de modification et                                              |
|                |                           |                                   |                           | de consultation.                                                             |
|                | m <sub>7</sub>            | Accès à la liste des lignes.      | m8                        | Affichage de la liste des lignes                                             |
|                |                           |                                   |                           | avec la possibilités d'ajout, de                                             |
|                |                           |                                   |                           | suppression, de modification et                                              |
|                |                           |                                   |                           | de consultation.                                                             |
|                | m <sub>9</sub>            | Accès à la liste des structures.  | m10                       | Affichage de la liste des struc-                                             |
|                |                           |                                   |                           | tures avec la possibilités d'ajout,                                          |
|                |                           |                                   |                           | de suppression, de modification                                              |
|                |                           |                                   |                           | et de consultation.                                                          |
|                | m11                       | Accès à la liste des productions. | m12                       | Affichage de la liste des produc-                                            |
| Producteur     |                           |                                   |                           | tions avec la possibilités d'ajout,                                          |
|                |                           |                                   |                           | de suppression, de modification                                              |
|                |                           |                                   |                           | et de consultation.                                                          |
|                | m13                       | Saisir les informations de l'im-  | m14                       | Affichage du formulaire d'im-                                                |
|                |                           | pression                          |                           | pression.                                                                    |
|                | m15                       | Générer les étiquettes SSCC.      | m16                       | Accéder à la liste des productions                                           |
|                |                           |                                   |                           | avec la génération automatique                                               |
|                |                           |                                   |                           | des étiquettes SSCC.                                                         |
|                | m17                       | Accès à la liste des palettes.    | m18                       | Affichage de la liste des palettes                                           |
|                |                           |                                   |                           | avec la possibilités de consul-                                              |
|                |                           |                                   |                           | taion, de suppression, d'impres-                                             |
|                |                           |                                   |                           | sion et de recherche.                                                        |
|                | m19                       | Accès à la liste des clients.     | m20                       | Affichage de la liste des clients                                            |
| Expéditeur     |                           |                                   |                           | avec la possibilités d'ajout, de                                             |
|                |                           |                                   |                           | suppression, de modification et                                              |
|                |                           |                                   |                           | de consultation.                                                             |
|                | m21                       | Accès à la liste des commandes.   | m22                       | Affichage de la liste des com-                                               |
|                |                           |                                   |                           | mandes avec la possibilités                                                  |
|                |                           |                                   |                           | d'ajout,<br>$\mathrm{d}\mathrm{e}$<br>suppression,<br>$\mathrm{d}\mathrm{e}$ |
|                |                           |                                   |                           | modification et de consultation.                                             |
|                | m23                       | Affecter les étiquettes SSCC aux  | m24                       | Accéder à l'interface de charge-                                             |
|                |                           | chargements.                      |                           | ment avec la possibilité de chargé                                           |
|                |                           |                                   |                           | une palette.                                                                 |
|                | m25                       | Accès à la liste des chargements. | m26                       | Affichage de la liste des char-                                              |
|                |                           |                                   |                           | gements avec la possibilités de                                              |
|                |                           |                                   |                           | consultation et de suppression.                                              |

<span id="page-24-1"></span>Table II.2 – Messages entre acteurs et système.

# <span id="page-24-0"></span>II.4 Cas d'utilisation par acteur

Les cas d'utilisation sont un moyen de capturer les exigences des systèmes, c'est-à-dire ce que les systèmes sont censés faire. Les concepts clés spécifiés dans cette clause sont les Acteurs , les cas d'utilisation et les sujets. Le sujet de chaque cas d'utilisation représente un système en question auquel le cas d'utilisation s'applique. Les utilisateurs et tout autre système pouvant interagir avec un sujet sont représentés en tant qu'acteurs. Un cas d'utilisation est une spécification de comportement. Une instance d'un cas d'utilisation se réfère à une occurrence du comportement émergent qui se conforme au cas d'utilisation correspondant. De telles instances sont souvent décrites par des interactions[\[4\]](#page-76-4).

## <span id="page-25-0"></span>II.4.1 Identification des cas d'utilisation

Nous allons maintenant énumérer les différents cas d'utilisation pour chaque acteur du système. Afin de mieux présenter ces cas d'utilisation, le tableau ci-dessous présente les différents cas identifiés pour notre système :

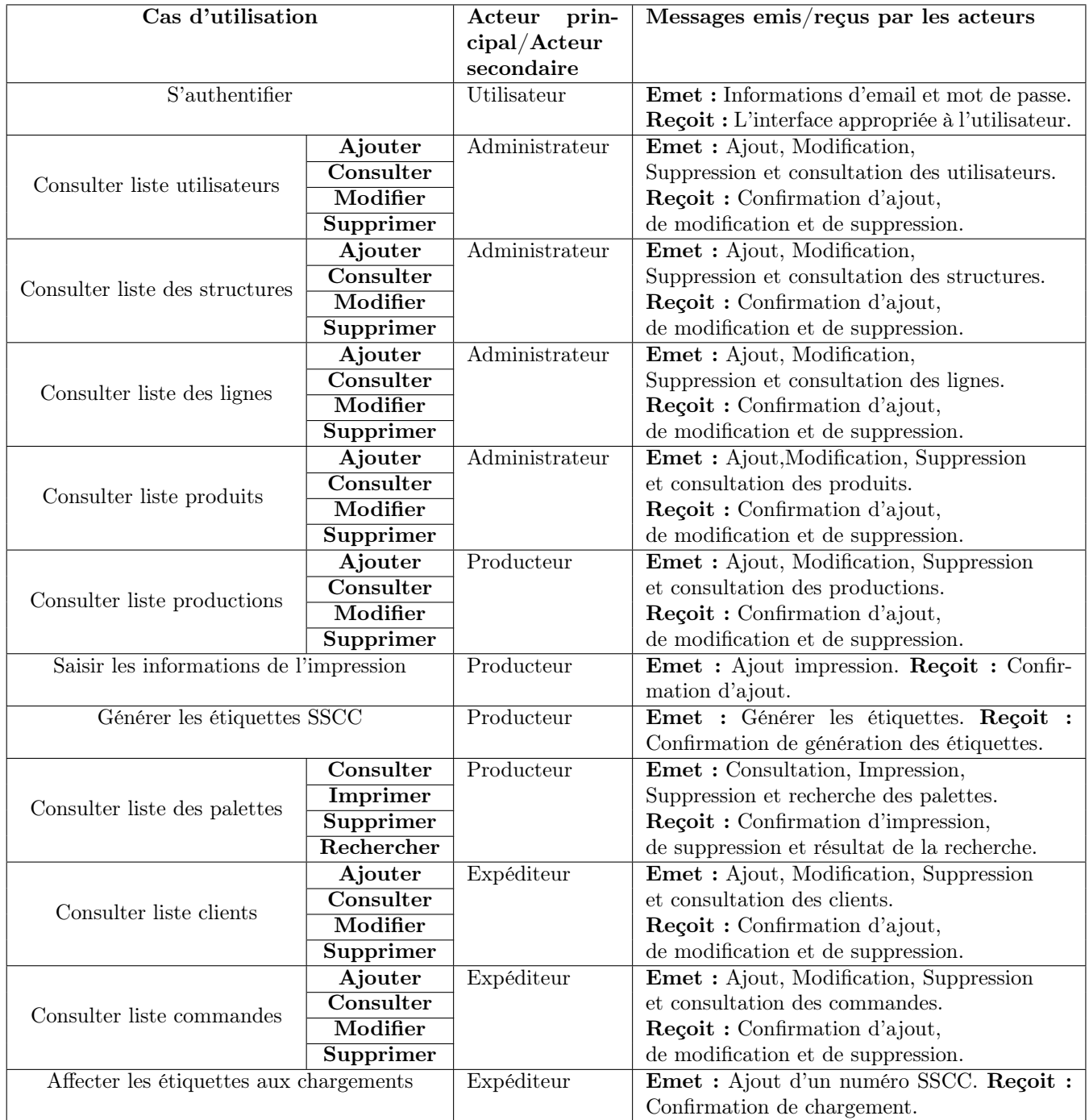

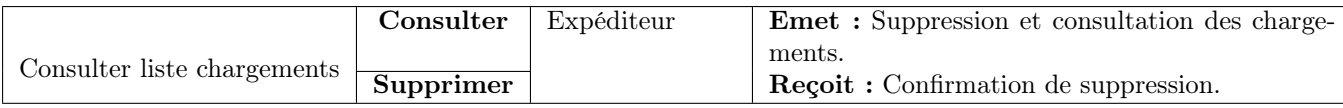

<span id="page-26-3"></span>Table II.3 – Les cas d'utilisation du système.

## <span id="page-26-0"></span>II.4.2 Description textuelle des cas d'utilisation

La section suivante présente les différents cas d'utilisation pour chaque acteur du système. Elle vise à fournir une description détaillée de chaque cas d'utilisation pour mieux comprendre leur fonctionnement.

En suivant un formalisme présenté dans[\[3\]](#page-76-3), nous allons faire uniquement la description des cas : « S'authentifier » , « Ajouter commande » , « Modifier commande » , « Générer les étiquettes SSCC » et «Affecter les étiquettes aux chargments ».

### <span id="page-26-1"></span>a. Cas d'utilisation « S'authentifier »

Le tableau ci-dessous permet de décrire le cas d'utilisation « S'authentifier » :

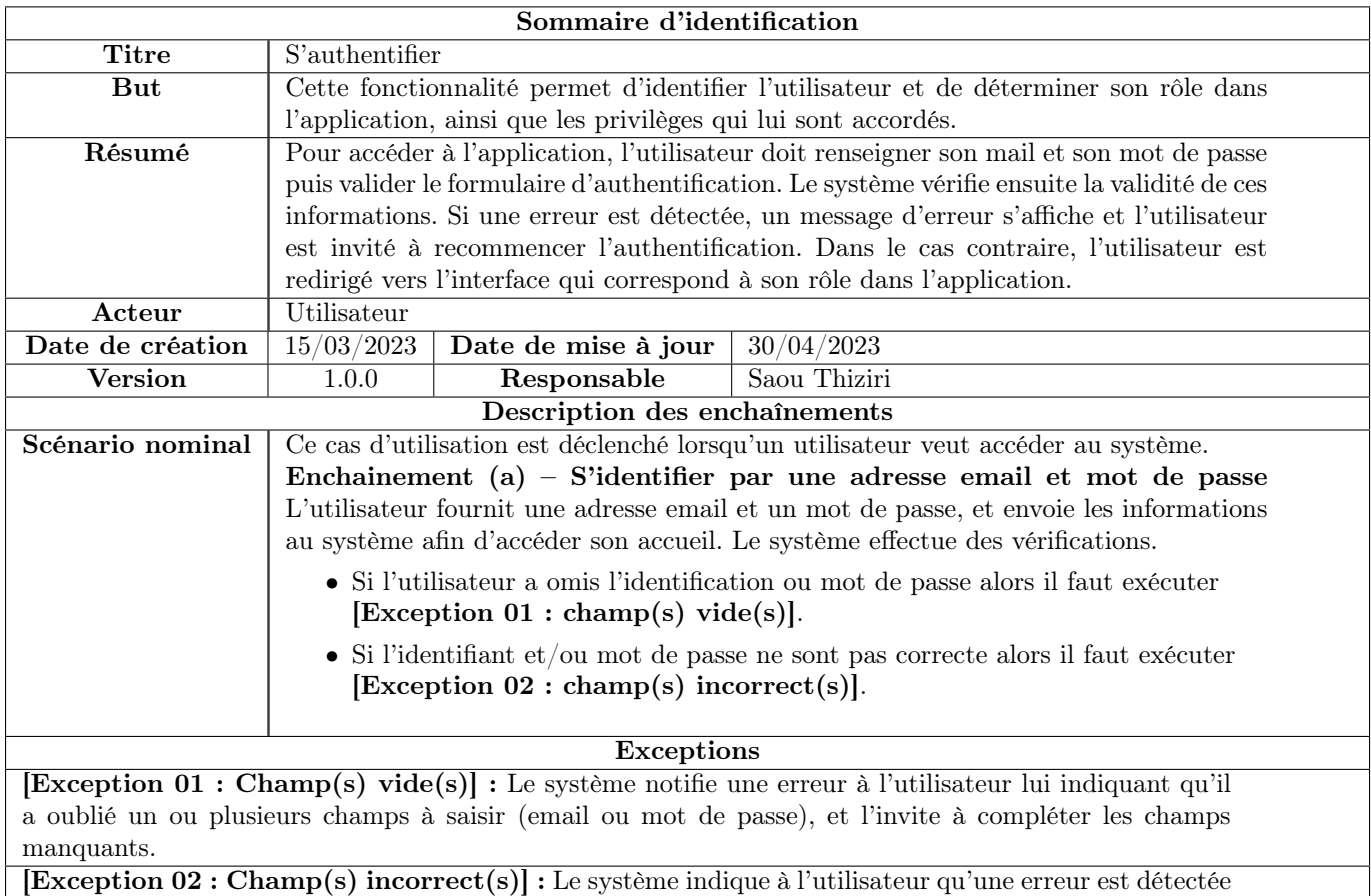

liée à son email et/ou à son mot de passe, il l'invite à re-saisir son mail et/ou son mot de passe.

<span id="page-26-2"></span>TABLE II.4 – Description textuelle de cas d'utilisation « S'authentifier ».

## b. Cas d'utilisation « Ajouter commande »

Le tableau ci-dessous permet de décrire le cas d'utilisation « Ajouter commande » :

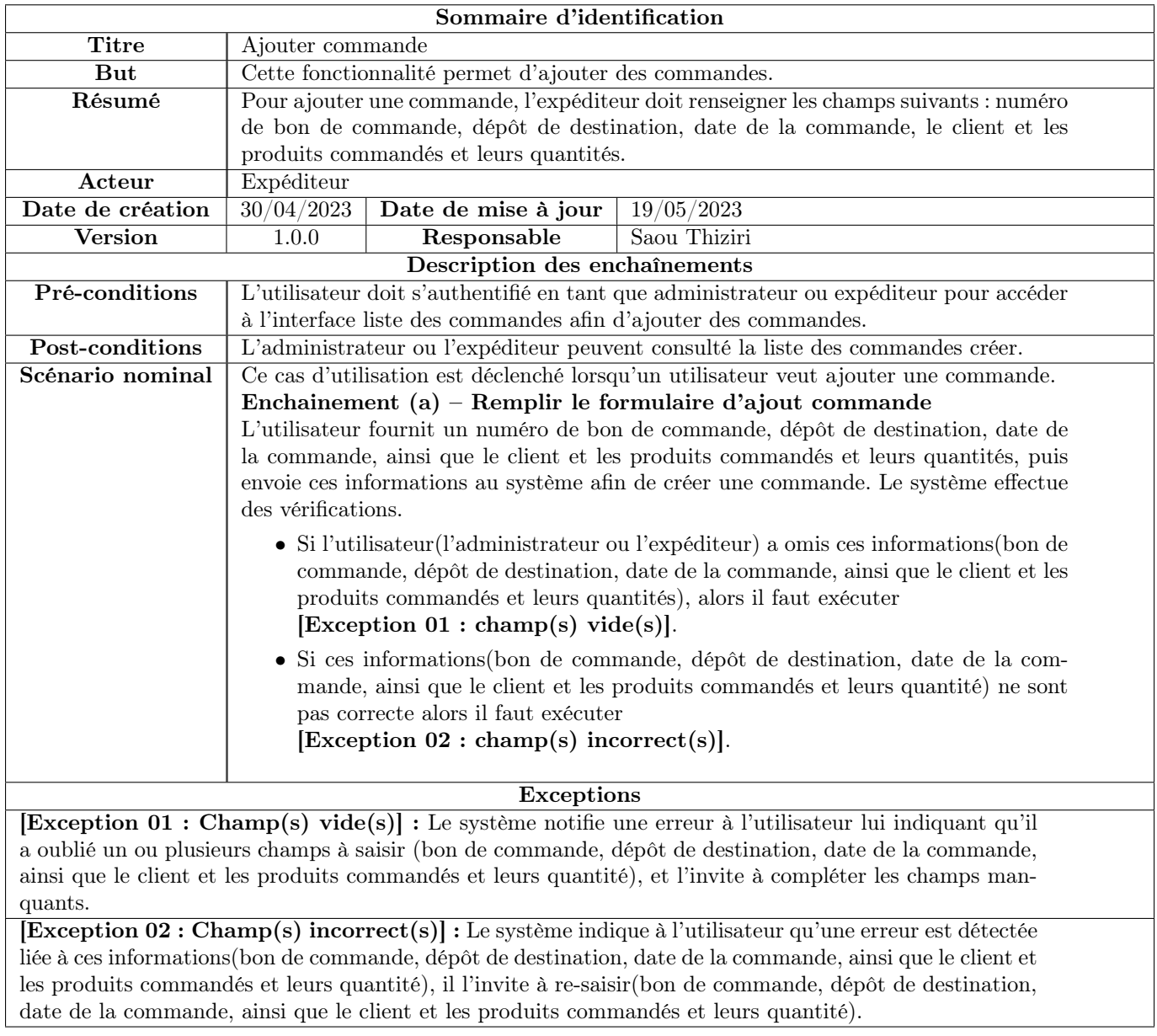

<span id="page-27-0"></span>TABLE II.5 – Description textuelle de cas d'utilisation « Ajouter commande ».

## c. Cas d'utilisation « Modifier commande »

Le tableau ci-dessous permet de décrire le cas d'utilisation « Modifier commande » :

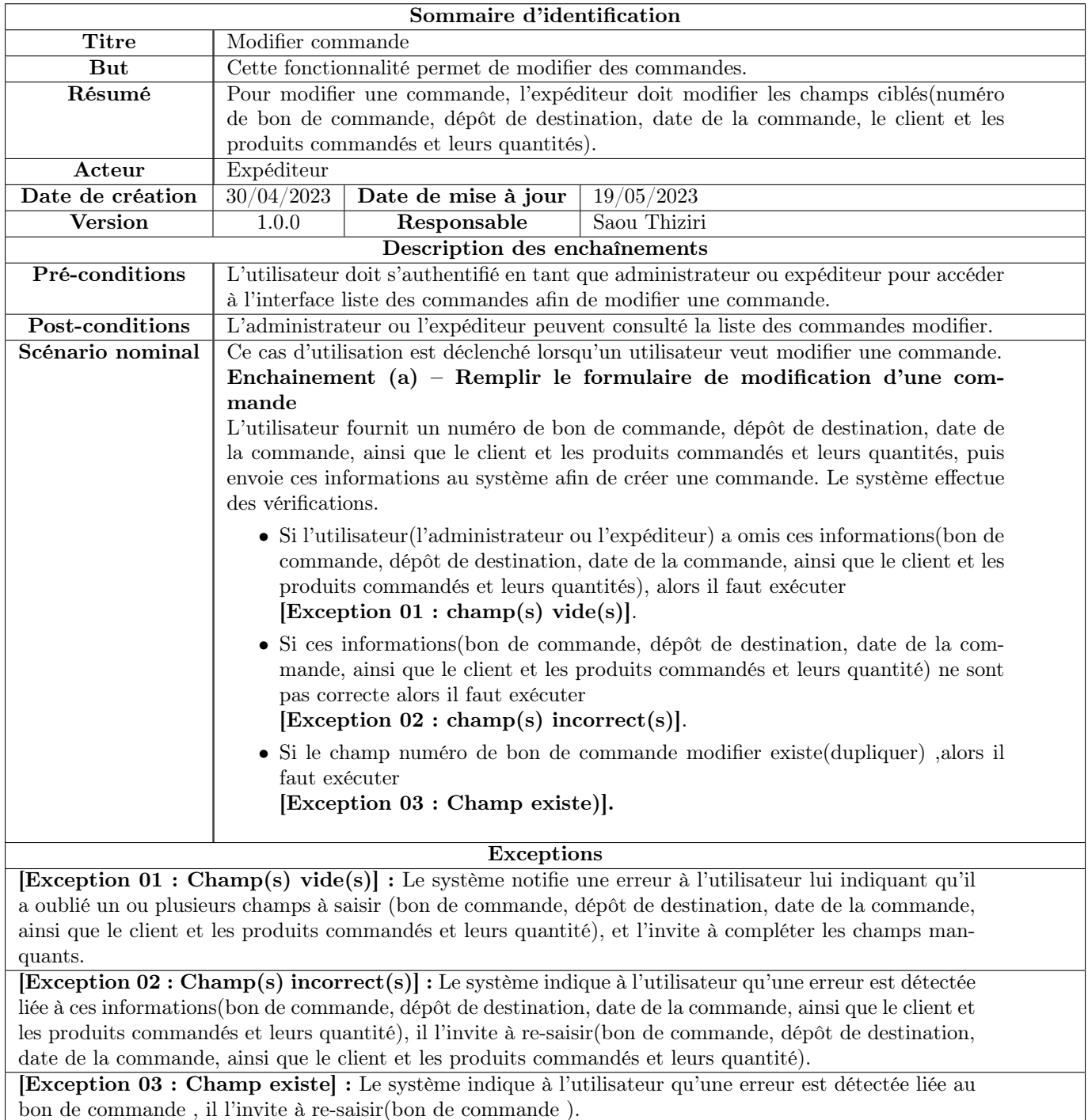

<span id="page-28-0"></span>Table II.6 – Description textuelle de cas d'utilisation « Modifier commande ».

## d. Cas d'utilisation « Générer les étiquettes SSCC »

Le tableau ci-dessous permet de décrire le cas d'utilisation « Générer les étiquettes SSCC » :

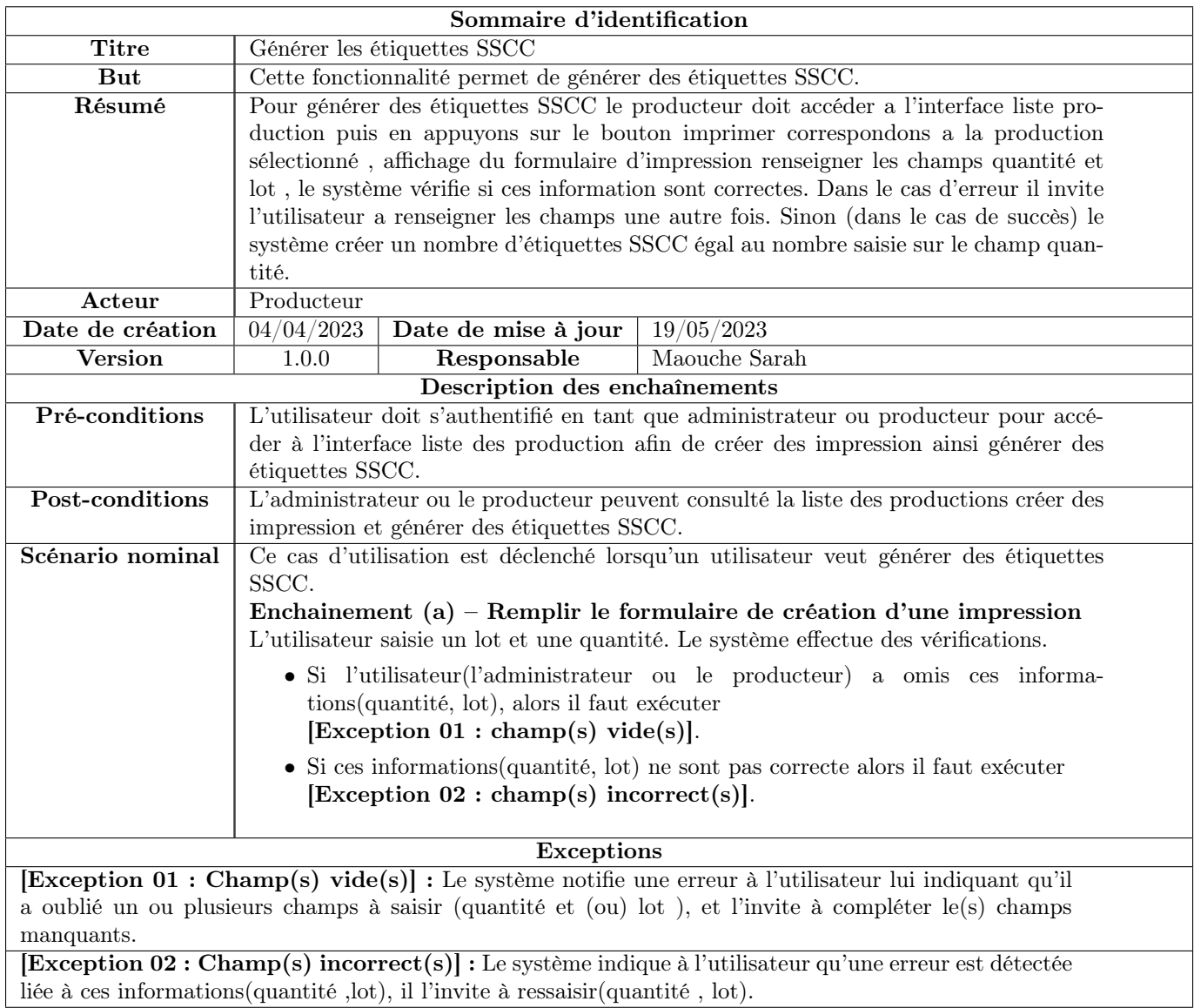

<span id="page-29-0"></span>Table II.7 – Description textuelle de cas d'utilisation « Générer les étiquettes SSCC ».

## e. Cas d'utilisation « Affecter les étiquettes aux chargements »

Le tableau ci-dessous permet de décrire le cas d'utilisation « Affecter les étiquettes aux chargements » :

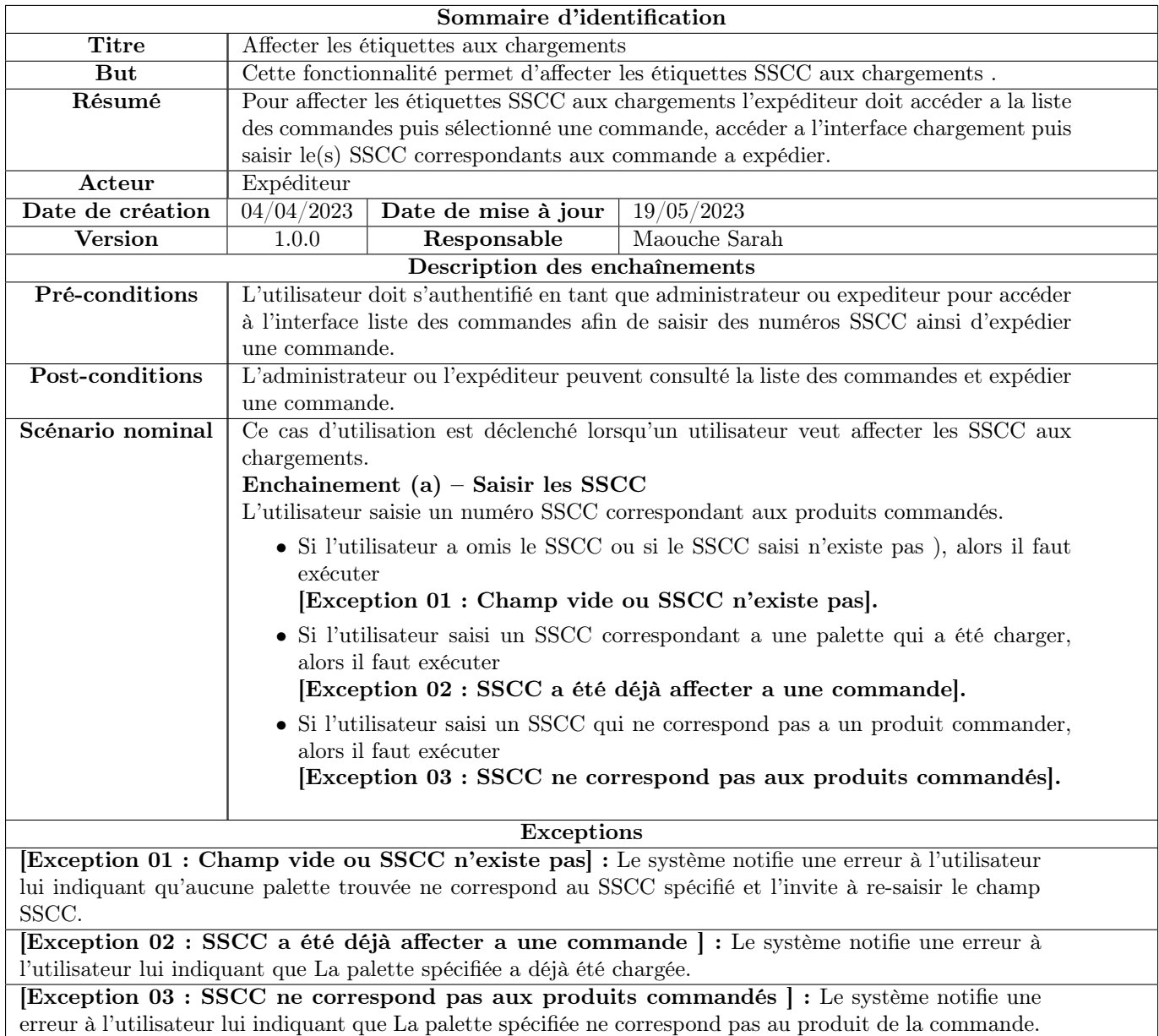

<span id="page-30-0"></span>Table II.8 – Description textuelle de cas d'utilisation « Affecter les étiquettes aux chargements ».

# <span id="page-31-0"></span>II.4.3 Diagramme de cas d'utilisation par acteur

Après avoir décrit les différents cas d'utilisation et leurs descriptions textuelles, nous procédons à la représentation graphique de tous ces cas d'utilisation dans un unique diagramme appelé diagramme des cas d'utilisation. Ainsi, chaque acteur dispose de son propre diagramme de cas d'utilisation.

### a. Diagramme de cas d'utilisation « Administrateur »

<span id="page-31-1"></span>Par la suite, nous présentons le diagramme de cas d'utilisation spécifique à l'acteur « Administrateur  $\gg$  :

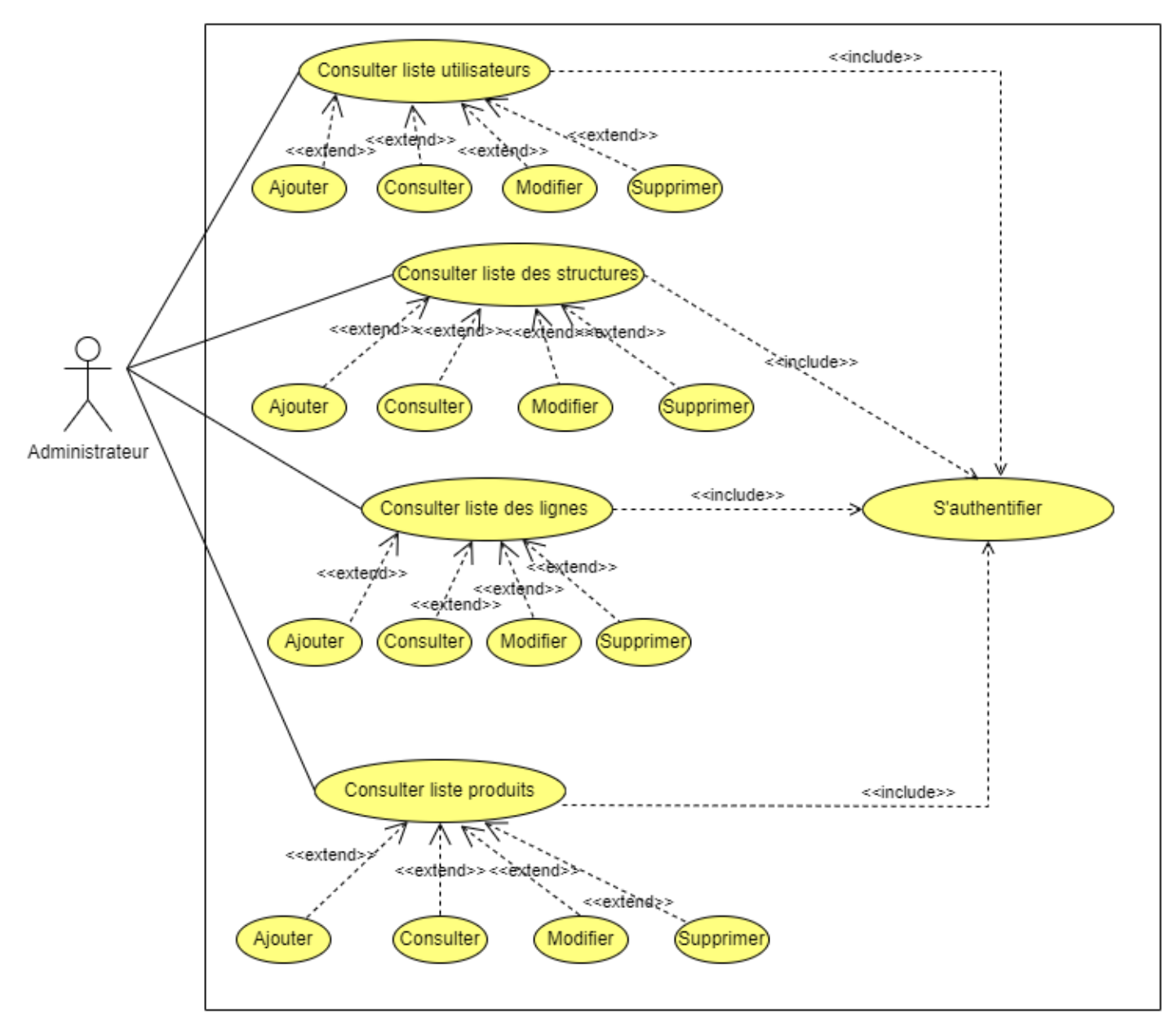

<span id="page-31-2"></span>Figure II.3 – Diagramme de cas d'utilisation « Administrateur ».

#### b. Diagramme de cas d'utilisation « Producteur »

Dans ce qui suit, nous présentons le diagramme de cas d'utilisation spécifique à l'acteur « Producteur » :

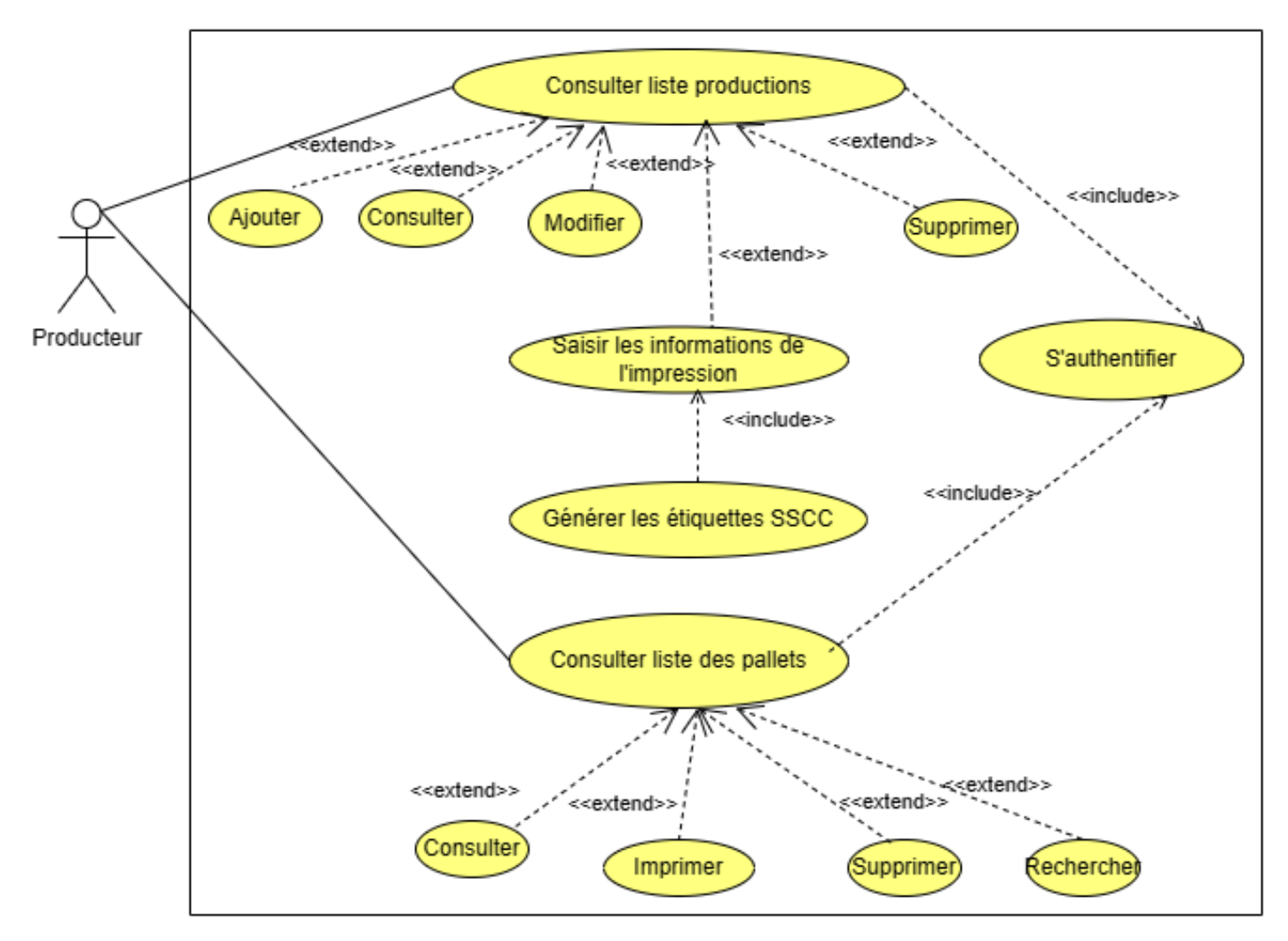

<span id="page-32-0"></span>Figure II.4 – Diagramme de cas d'utilisation « Producteur ».

## c. Diagramme de cas d'utilisation « Expéditeur »

Dans ce qui suit, nous présentons le diagramme de cas d'utilisation spécifique à l'acteur « Expéditeur » :

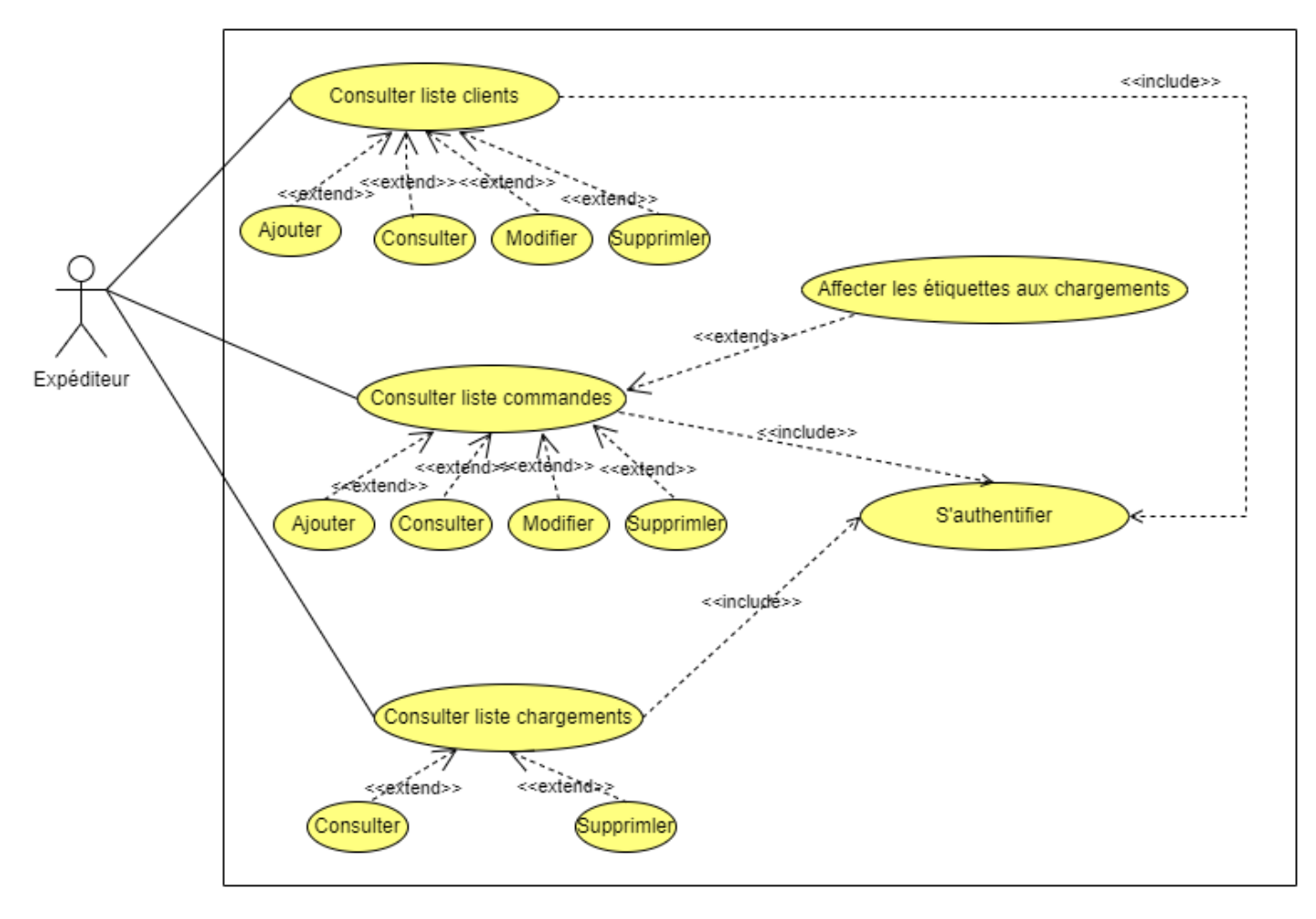

<span id="page-33-0"></span>Figure II.5 – Diagramme de cas d'utilisation « Expéditeur ».

# <span id="page-34-0"></span>II.4.4 Diagramme global de cas d'utilisation

Dans ce qui suit, nous présentons le diagramme global des cas d'utilisation pour tous les acteurs :

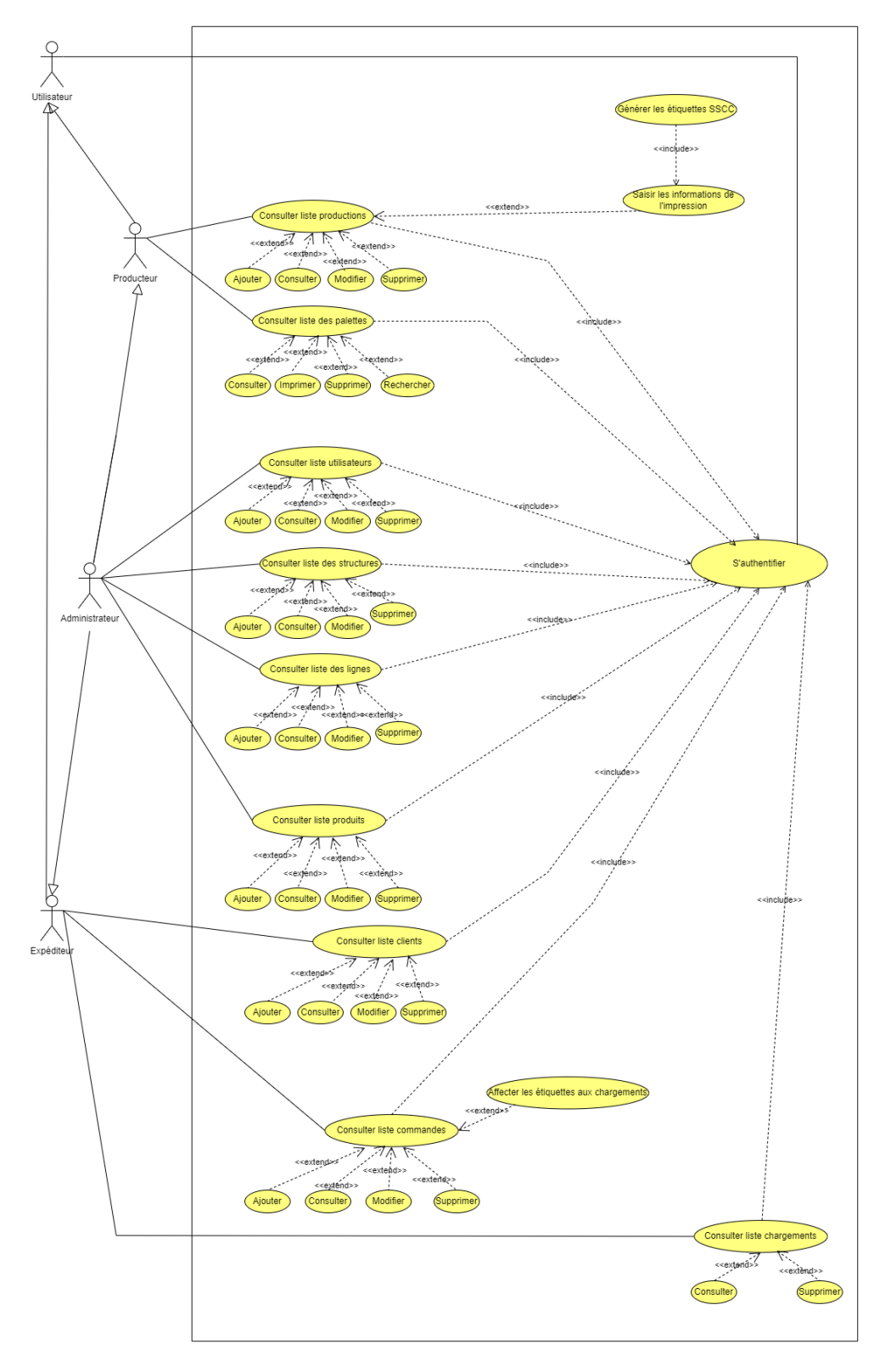

<span id="page-34-1"></span>Figure II.6 – Diagramme de cas d'utilisation global.

# <span id="page-35-0"></span>II.5 Diagramme de séquence système

Lors de l'analyse des besoins, un diagramme de séquence système est un outil important pour fournir des informations supplémentaires sur le cas d'utilisation en décrivant les interactions entre les acteurs et le système. Ce diagramme permet de représenter chaque acteur et le système à l'aide d'une ligne de vie, et les échanges de messages entre les acteurs et le système sont représentés par des flèches de communication. Pour chaque cas d'utilisation, un diagramme de séquence système est établi.

### <span id="page-35-1"></span>II.5.1 Diagramme de séquence du cas d'utilisation « S'authentifier »

Dans la figure suivante, nous illustrons le diagramme de séquence du cas d'utilisation « S'authentifier » :

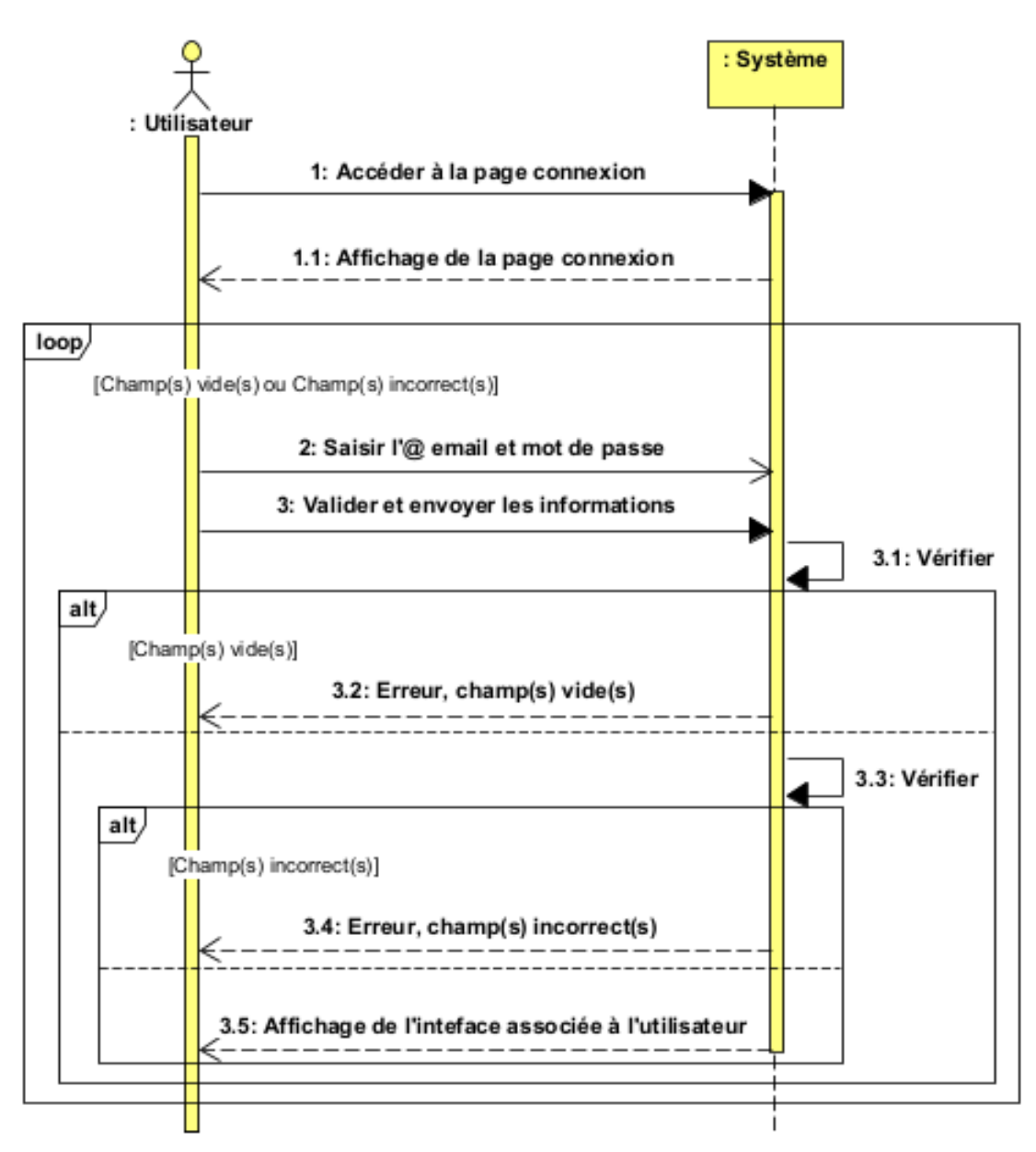

<span id="page-35-2"></span>Figure II.7 – Diagramme de séquence système « S'authentifier ».
## II.5.2 Diagramme de séquence du cas d'utilisation « Ajouter commande »

» :

Dans cette figure, nous illustrons le diagramme de séquence du cas d'utilisation « Ajouter commande

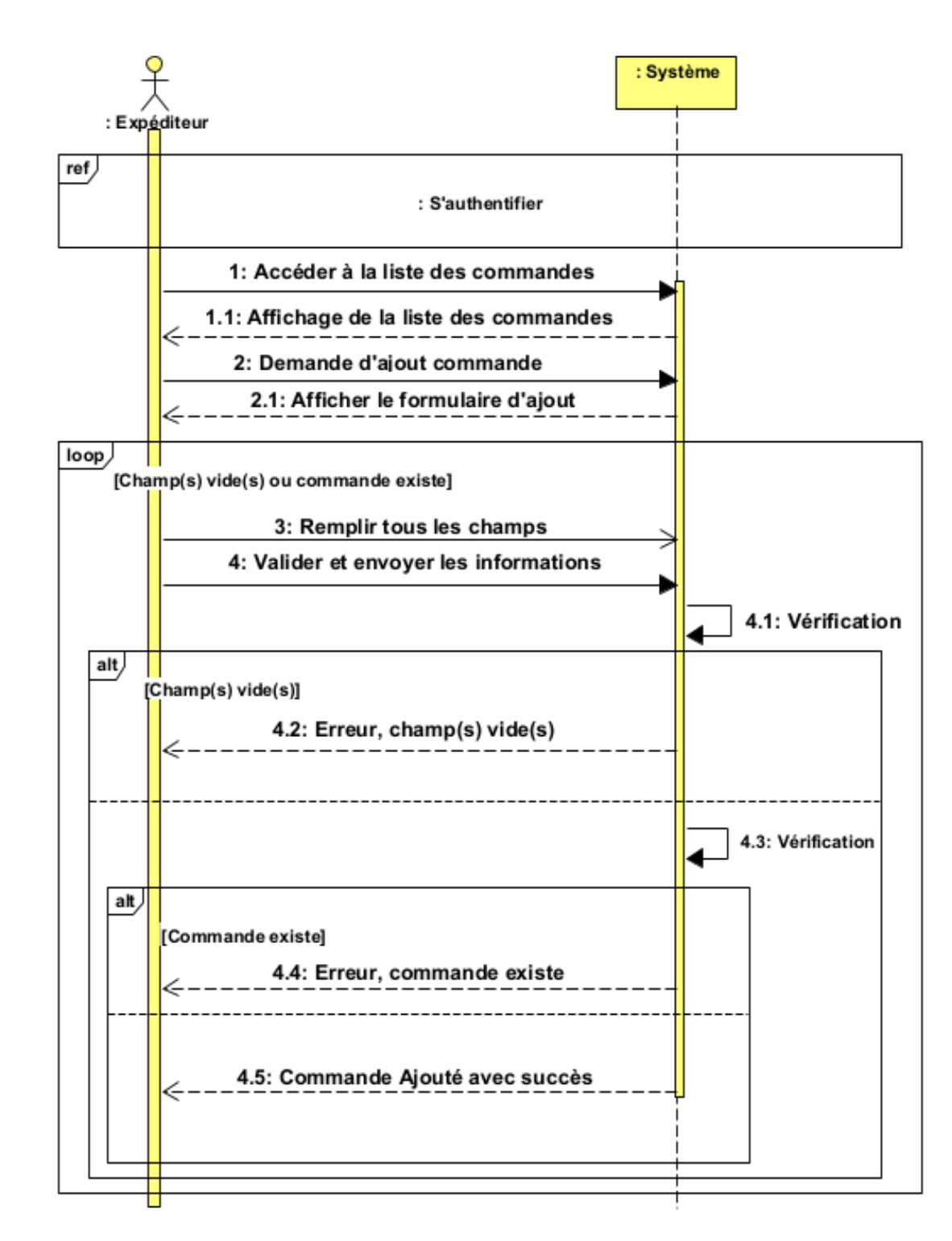

Figure II.8 – Diagramme de séquence système « Ajouter commande ».

# II.5.3 Diagramme de séquence du cas d'utilisation « Modifier commande »

Dans ctte figure, nous illustrons le diagramme de séquence du cas d'utilisation « Modifier commande » :

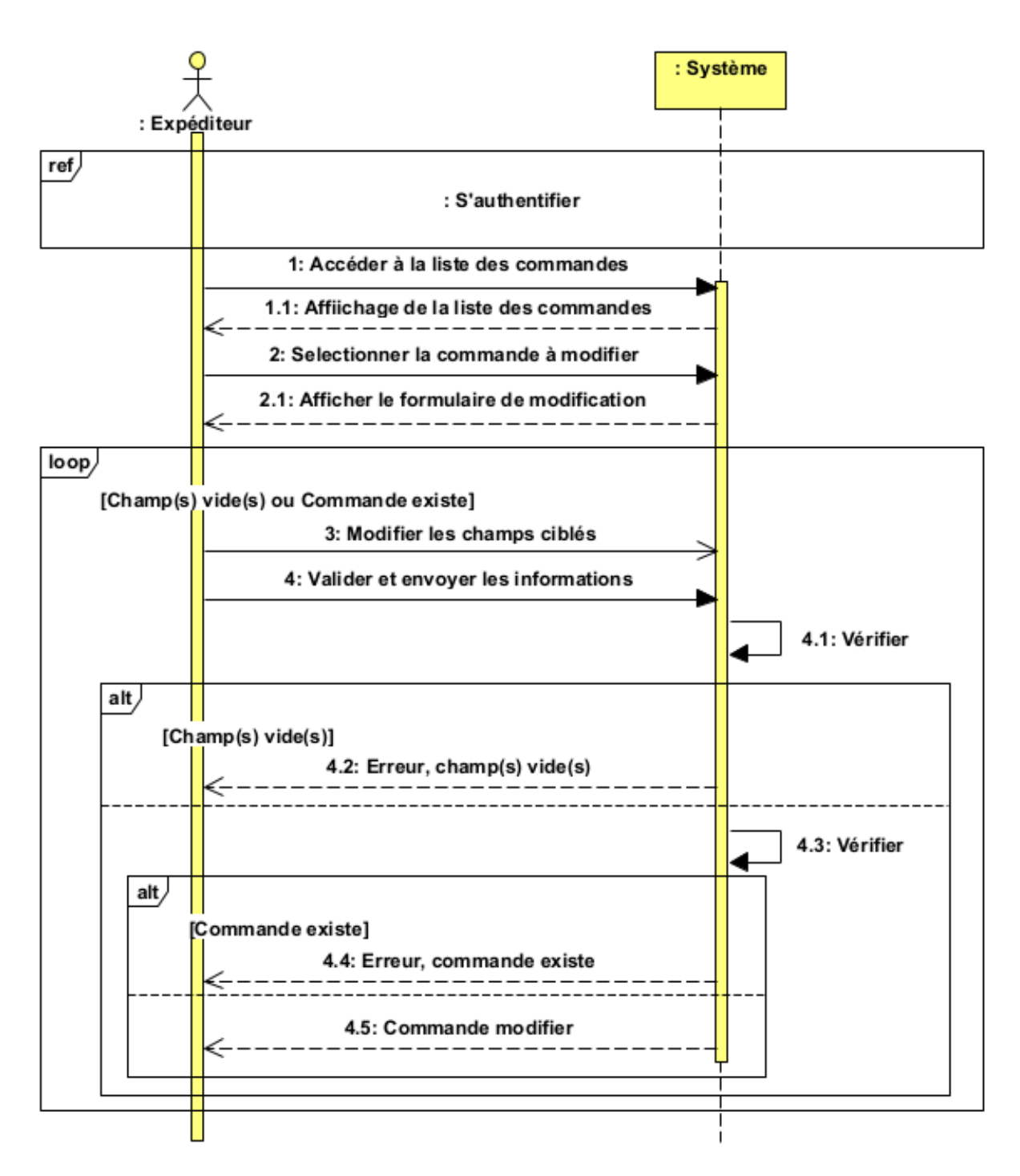

Figure II.9 – Diagramme de séquence système « Modifier commande ».

## II.5.4 Diagramme de séquence du cas d'utilisation «Générer les étiquettes SSCC»

Dans la figure suivante, nous illustrons le diagramme de séquence du cas d'utilisation « Générer les étiquettes SSCC » :

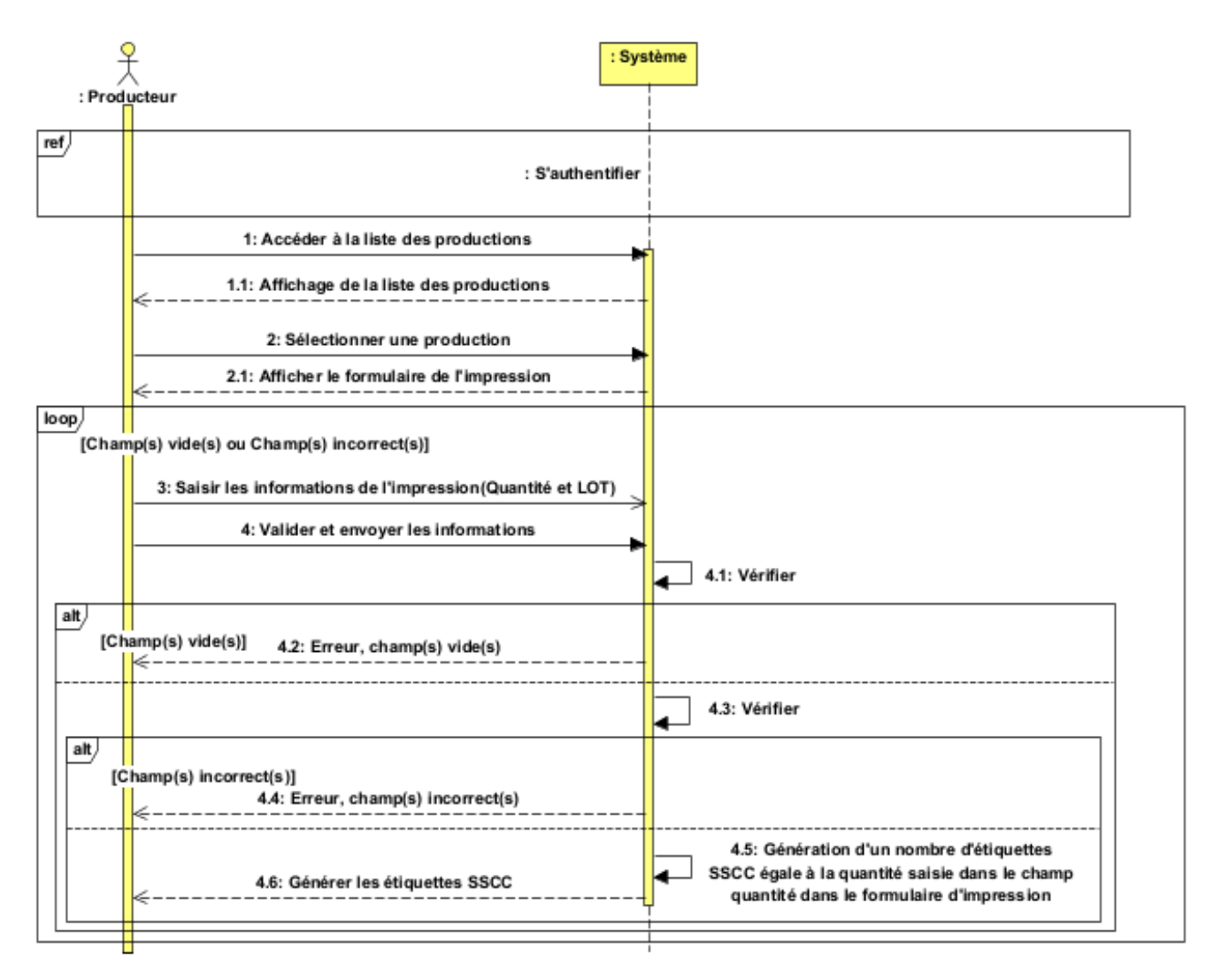

Figure II.10 – Diagramme de séquence système « Générer les étiquettes SSCC ».

# II.5.5 Diagramme de séquence du cas d'utilisation « Affecter les étiquettes SSCC aux chargements »

Dans la figure suivante, nous illustrons le diagramme de séquence du cas d'utilisation « Affecter les étiquettes SSCC aux chargements » :

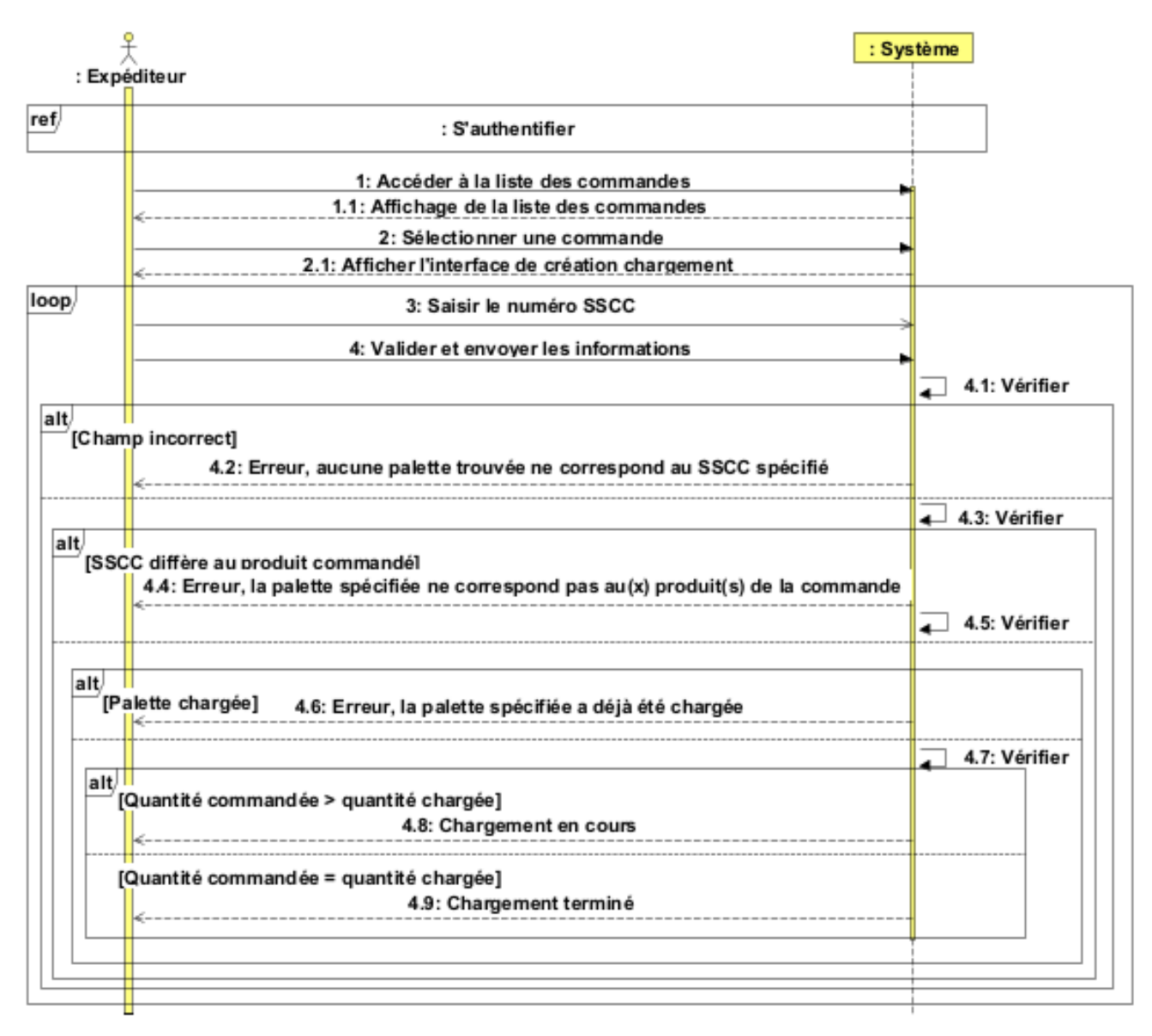

Figure II.11 – Diagramme de séquence système « Affecter les étiquettes SSCC aux chargements ».

# II.6 Conclusion

Après avoir mené la phase d'étude et de description des besoins pour déterminer les fonctionnalités nécessaires au système, nous passerons à la phase de conception objet dans le prochain chapitre. Cette phase mettra l'accent sur la création du diagramme de classe du domaine, qui représente les objets métiers et leurs relations structurelles dans le domaine. Nous aborderons également la transition vers le modèle relationnel.

# Chapitre III

# Analyse, conception et schéma relationnel de données

## III.1 Introduction

Dans ce chapitre, nous allons nous concentrer sur l'analyse et la conception de notre système d'information. Nous allons tout d'abord déterminer les différents objets métiers nécessaires pour la réalisation des cas d'utilisation identifiés dans le chapitre précédent. Pour cela, nous allons utiliser les diagrammes de séquence d'interaction entre les acteurs et les objets du système.

Ensuite, nous élaborerons le diagramme de classes de domaine pour représenter les différentes entités, leurs attributs et leurs relations. Ce diagramme nous permettra de comprendre la structure du système et d'identifier les différentes classes nécessaires pour l'implémentation.

Enfin, nous aborderons la transformation du modèle de classes de domaine vers le modèle relationnel, qui permettra de définir la structure de notre base de données. Nous déterminerons les différentes tables nécessaires, les relations entre celles-ci et les contraintes d'intégrité à respecter.

### III.2 Diagrammes de séquence d'interaction

Un diagramme de séquence d'interaction, est un type de diagramme de modélisation utilisé en UML pour représenter la manière dont les objets interagissent entre eux pour accomplir une tâche ou un scénario spécifique. Il montre la séquence d'actions et de messages échangés entre les différents objets impliqués dans un scénario, et comment ces actions sont coordonnées pour atteindre l'objectif final.

Il est courant d'utiliser trois types de classes différentes pour représenter les objets impliqués dans le système :

#### a. Classes d'entité

Les objets métiers du système, qui sont généralement associés à une base de données pour le stockage et la récupération des données, sont représentés graphiquement de la manière suivante :

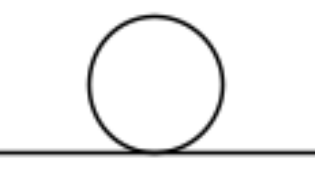

Figure III.1 – Entité.

#### b. Classes de contrôle

Les classes de contrôleur représentent les composants logiciels responsables de la gestion du flux d'exécution dans le système. Elles sont utilisées pour gérer les interactions entre les classes d'entité et les classes d'interface. Graphiquement, ce type de classe est représenté de la manière suivante :

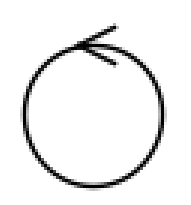

Figure III.2 – Contrôle.

#### c. Classes d'interface

Les classes d'interface représentent les composants qui facilitent la communication entre les utilisateurs et le système. Elles sont responsables de l'affichage des informations à l'utilisateur et de la réception des entrées utilisateur. Graphiquement, ce type de classe est représenté de la manière suivante :

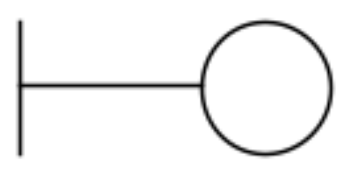

Figure III.3 – Interface.

# III.2.1 Diagramme d'interaction pour le cas d'utilisation « S'authentifier »

Le diagramme d'interaction du cas d'utilisation « S'authentifier » est élaboré comme suit :

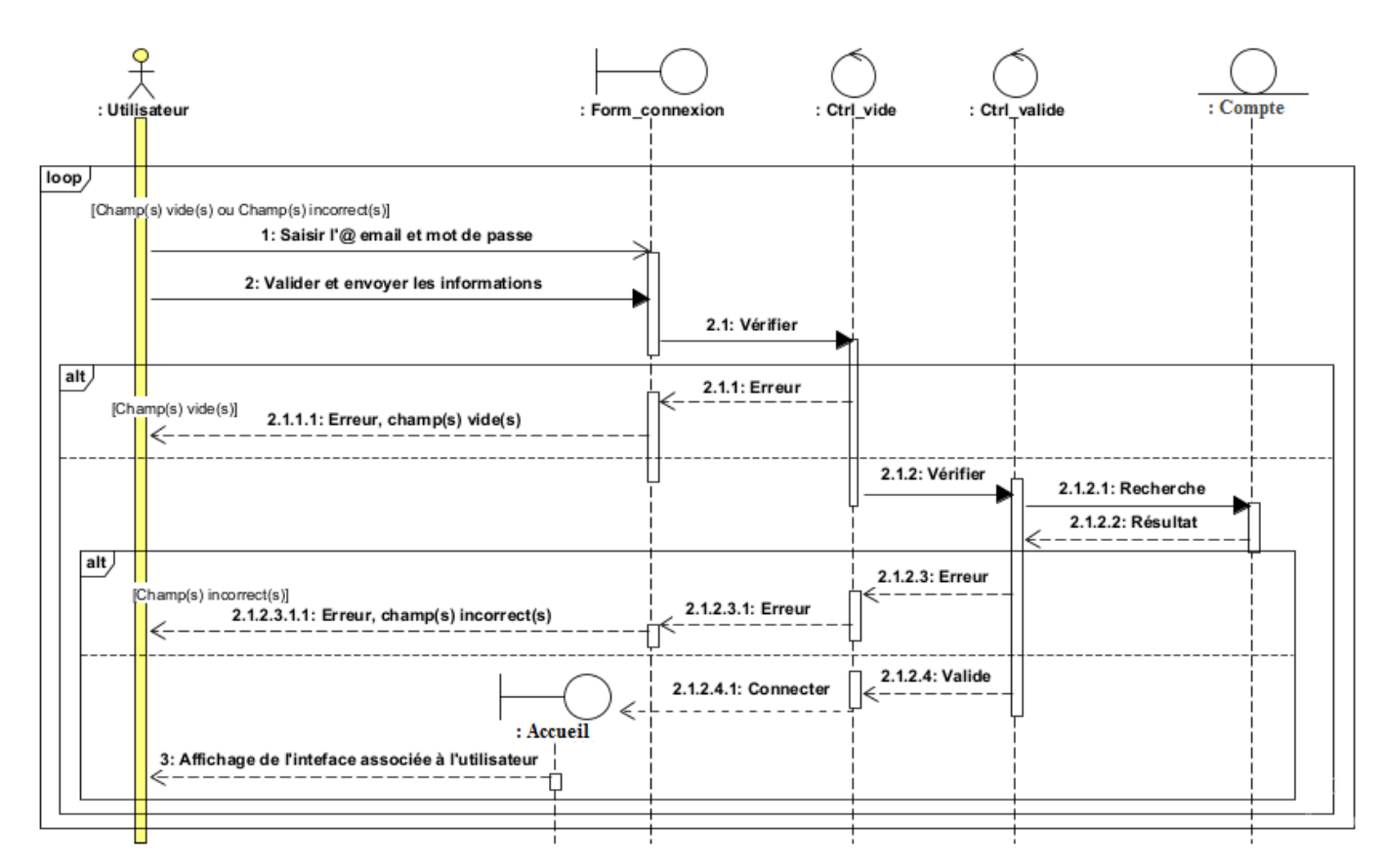

Figure III.4 – Diagramme d'interaction « S'authentifier ».

Le tableau ci-dessous présente une synthèse des stéréotypes couramment associés aux objets impliqués dans le processus d'authentification :

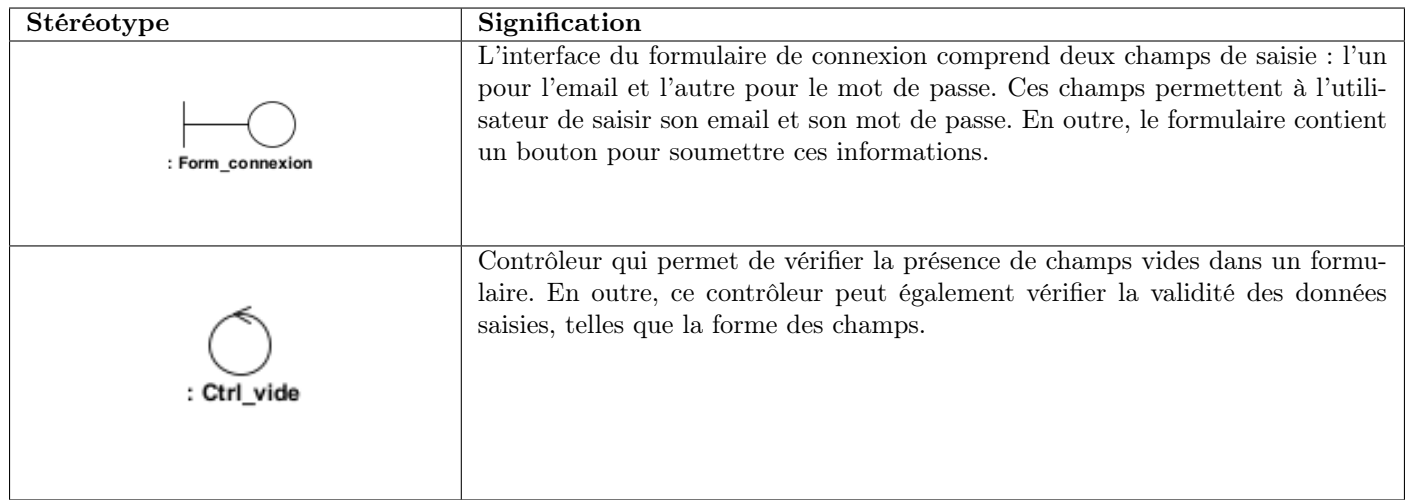

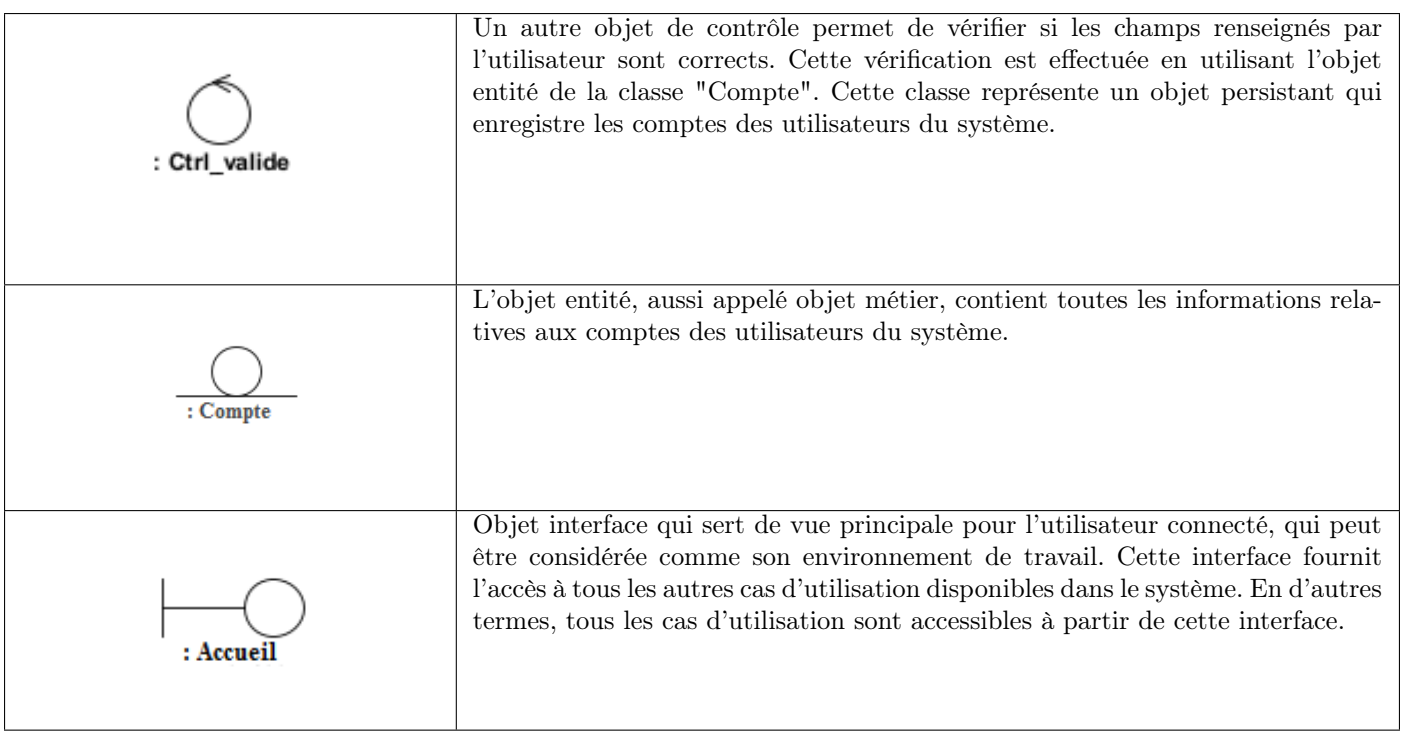

Table III.1 – Les stéréotypes du diagramme d'interaction « S'authentifier ».

# III.2.2 Diagramme d'interaction pour le cas d'utilisation « Consulter liste des commandes »

Le diagramme d'interaction du cas d'utilisation « Consulter liste des commandes » est élaboré comme suit :

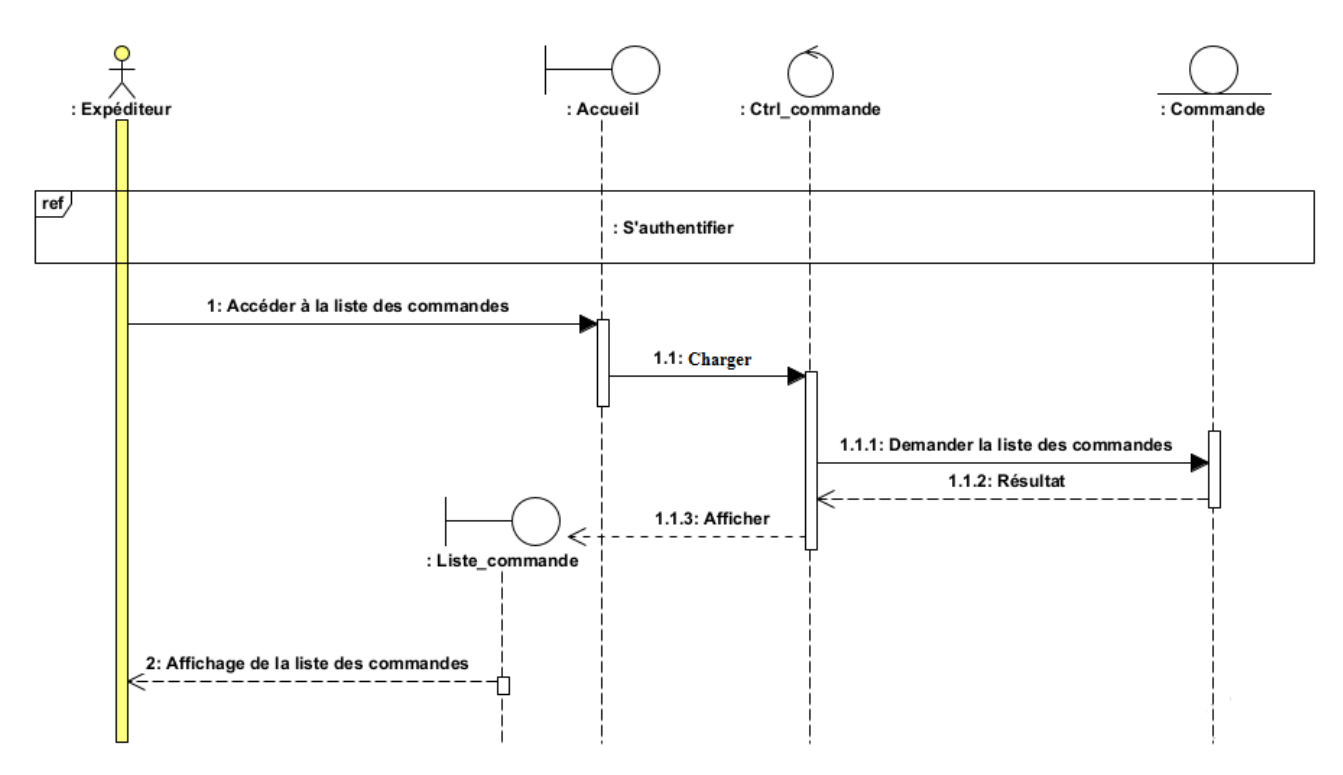

Figure III.5 – Diagramme d'interaction « Consulter liste des commandes ».

Le tableau ci-dessous présente une synthèse des stéréotypes couramment associés aux objets impliqués dans le processus de consultation de liste des commandes :

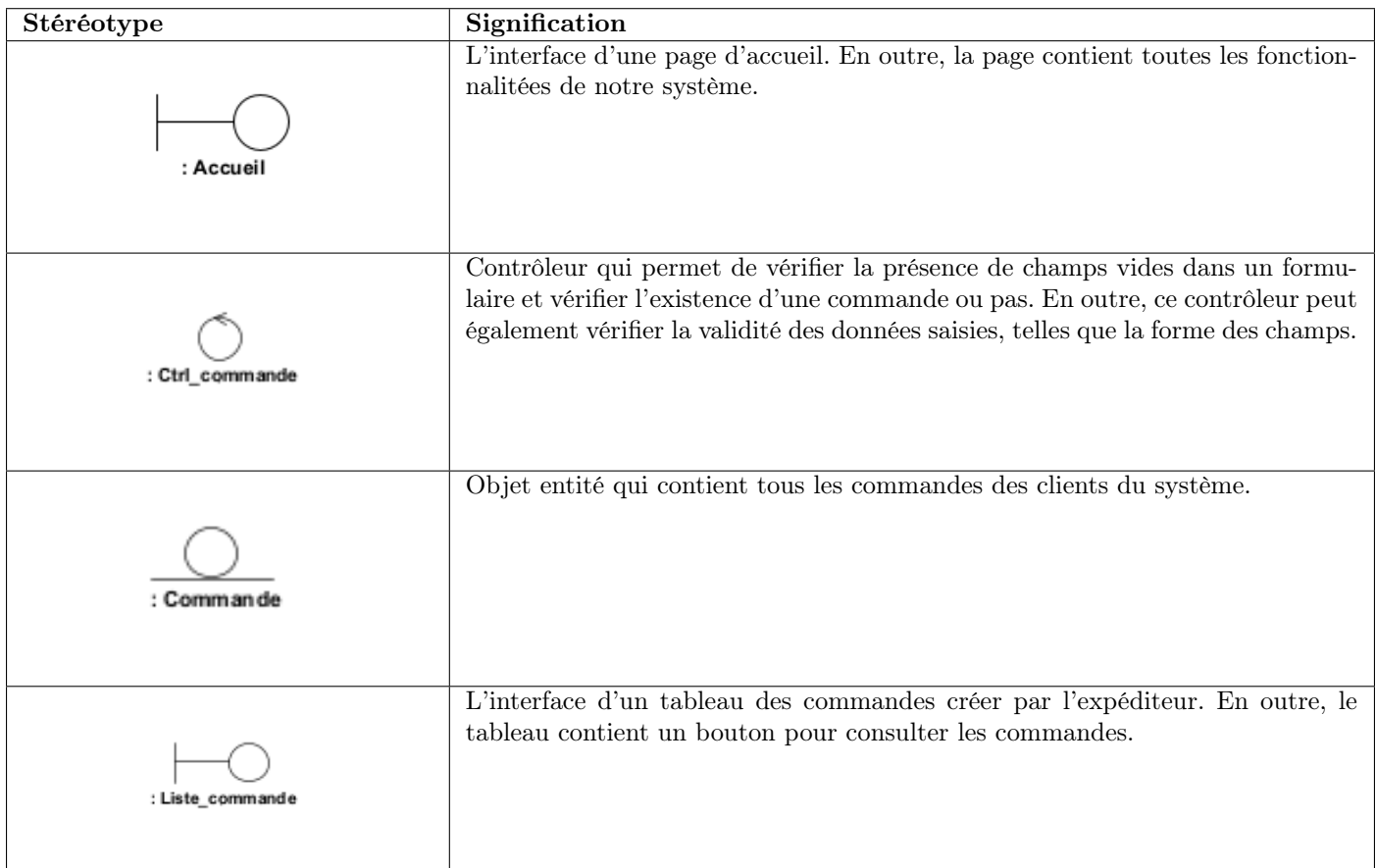

Table III.2 – Les stéréotypes du diagramme d'interaction « Consulter liste des commandes ».

# III.2.3 Diagramme d'interaction pour le cas d'utilisation « Ajouter commande »

Le diagramme d'interaction du cas d'utilisation « Ajouter commande » est élaboré comme suit :

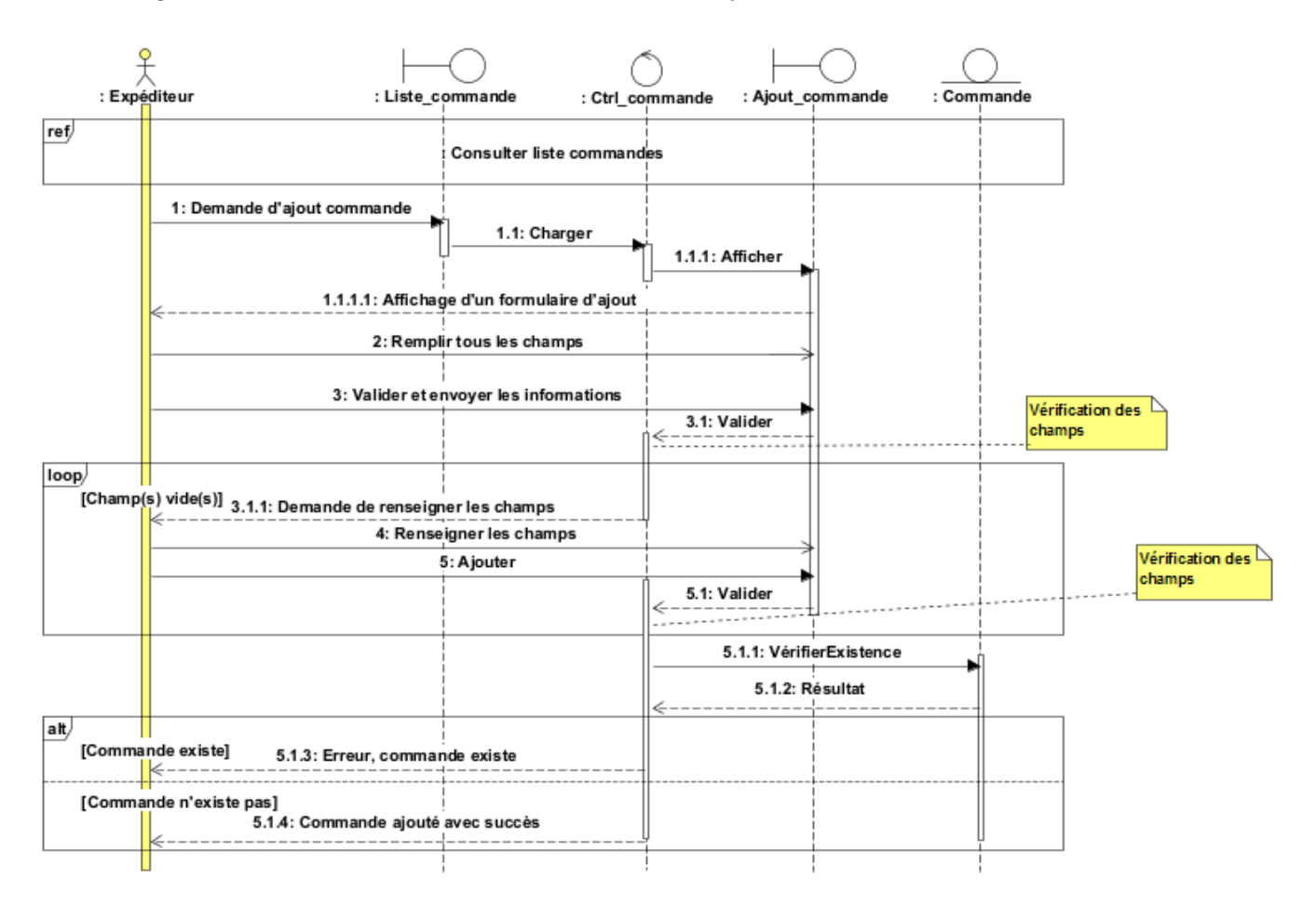

Figure III.6 – Diagramme d'interaction « Ajouter commande ».

Le tableau ci-dessous présente une synthèse des stéréotypes couramment associés aux objets impliqués dans le processus d'ajout commande :

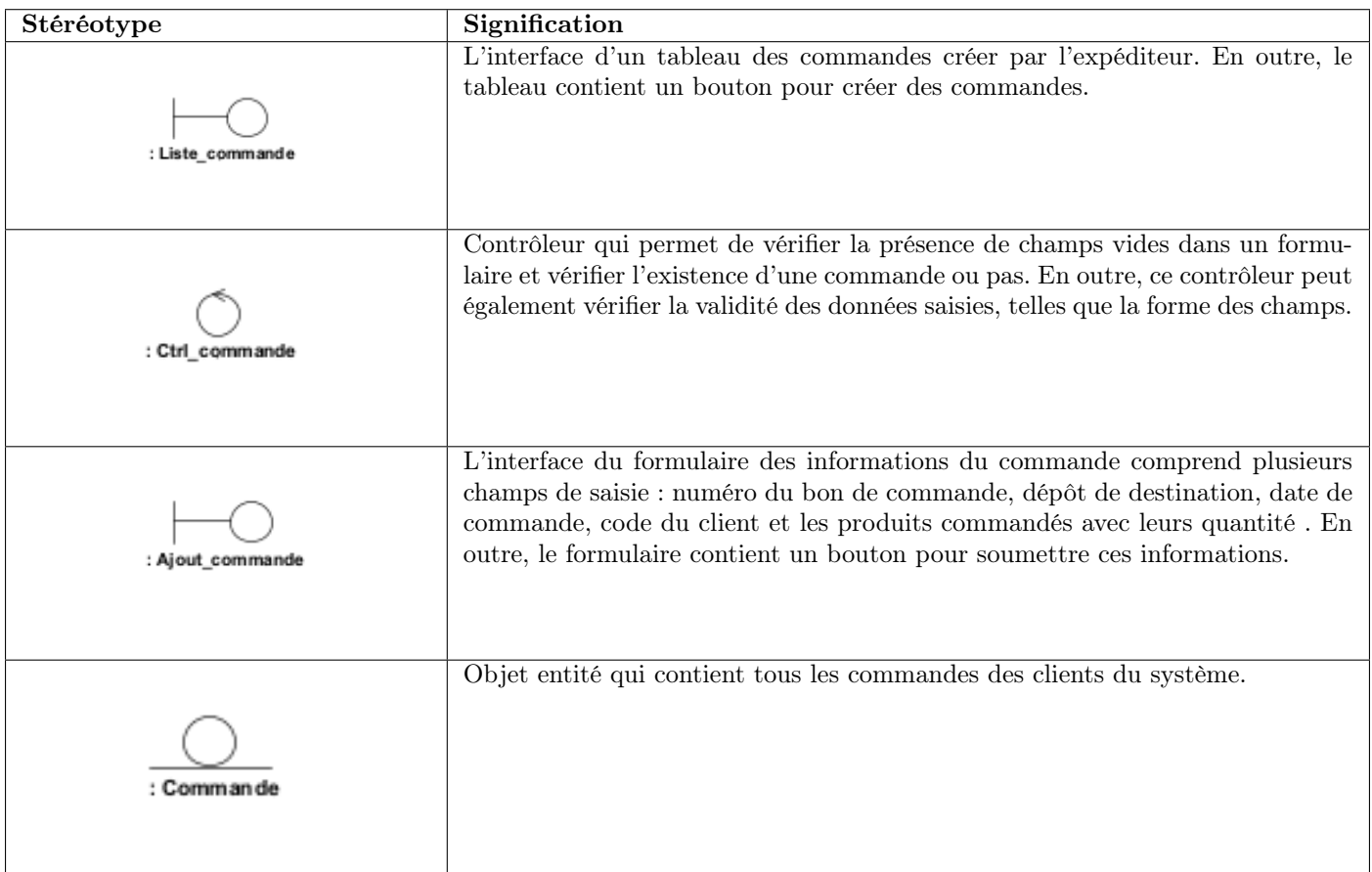

Table III.3 – Les stéréotypes du diagramme d'interaction « Ajouter commande ».

# III.2.4 Diagramme d'interaction pour le cas d'utilisation « Modifier commande »

Le diagramme d'interaction du cas d'utilisation « Modifier commande » est élaboré comme suit :

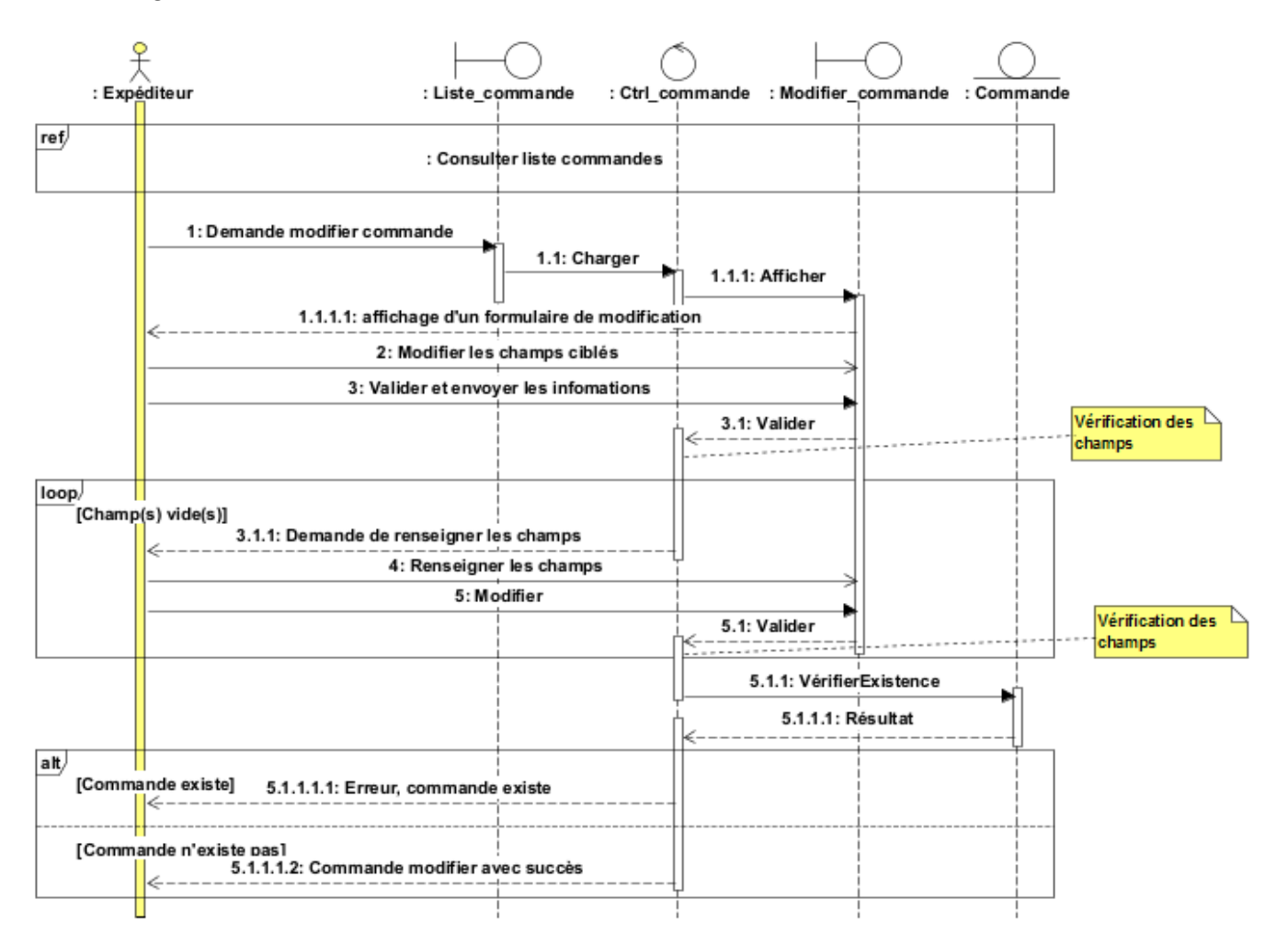

Figure III.7 – Diagramme d'interaction « Modifier commande ».

Le tableau ci-dessous présente une synthèse des stéréotypes couramment associés aux objets impliqués dans le processus de modification commande :

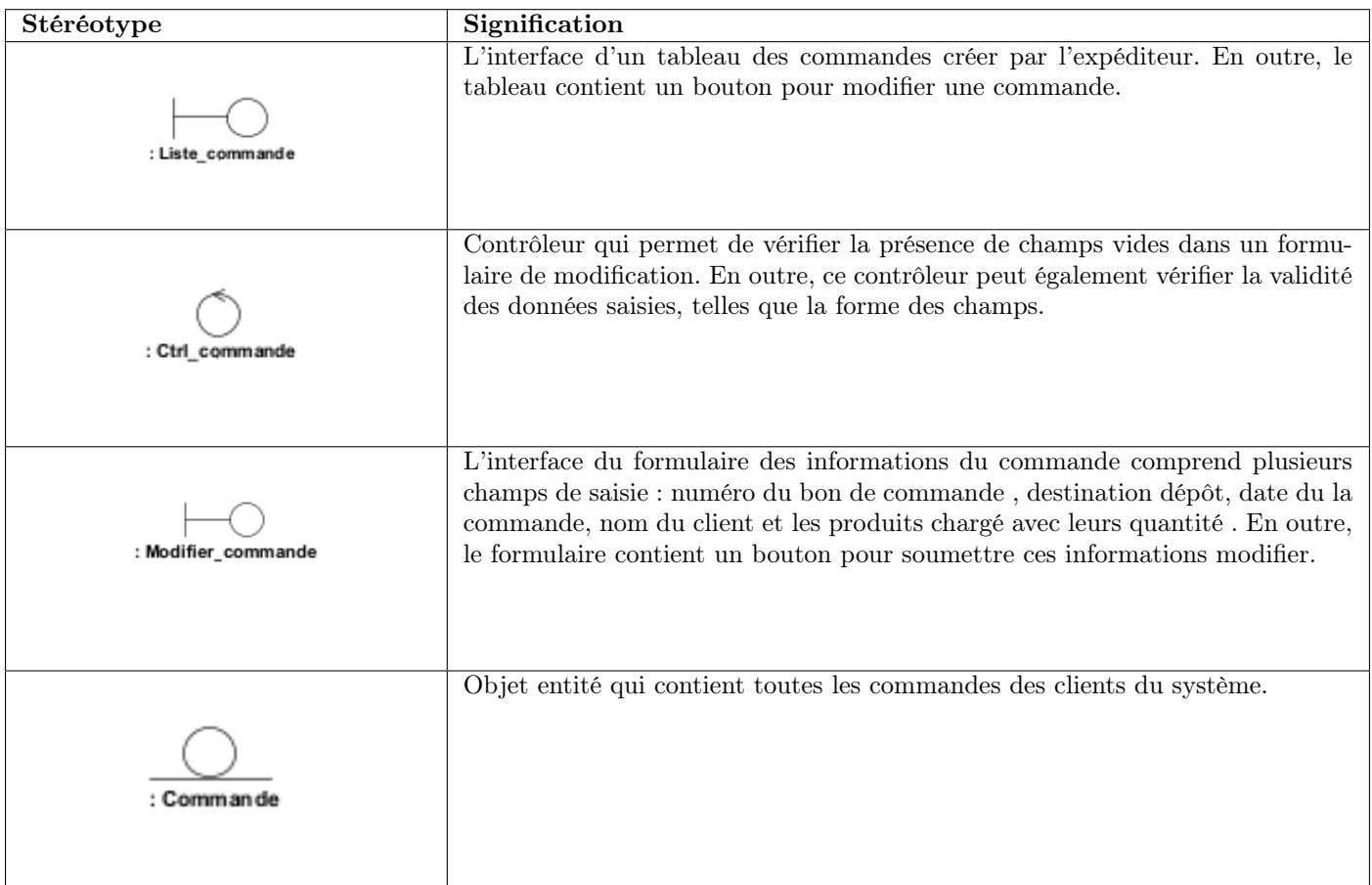

Table III.4 – Les stéréotypes du diagramme d'interaction « Modifier commande ».

# III.2.5 Diagramme d'interaction pour le cas d'utilisation « Consulter liste des productions »

Le diagramme d'interaction du cas d'utilisation « Consulter liste des productions » est élaboré comme suit :

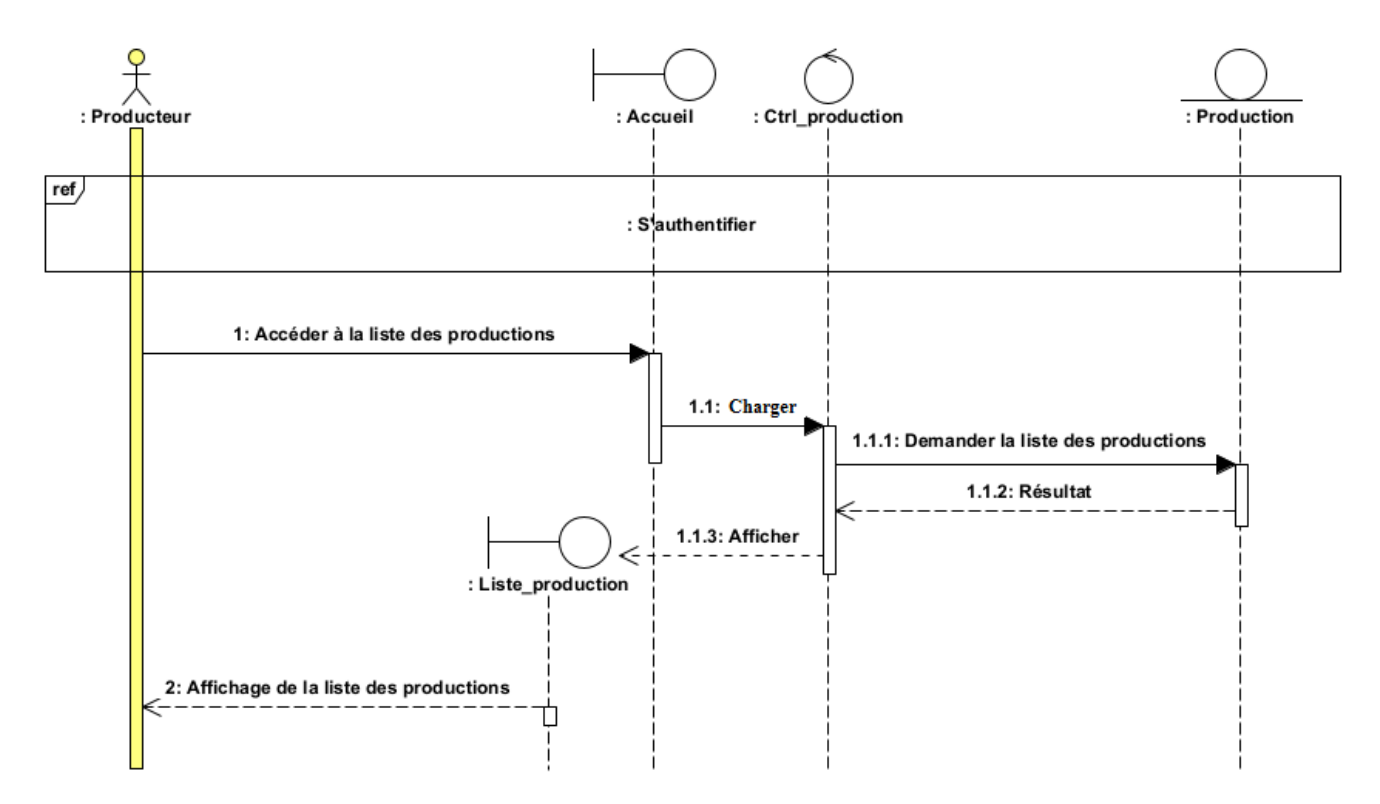

Figure III.8 – Diagramme d'interaction « Consulter liste des productions ».

Le tableau ci-dessous présente une synthèse des stéréotypes couramment associés aux objets impliqués dans le processus de consultation de la liste des productions :

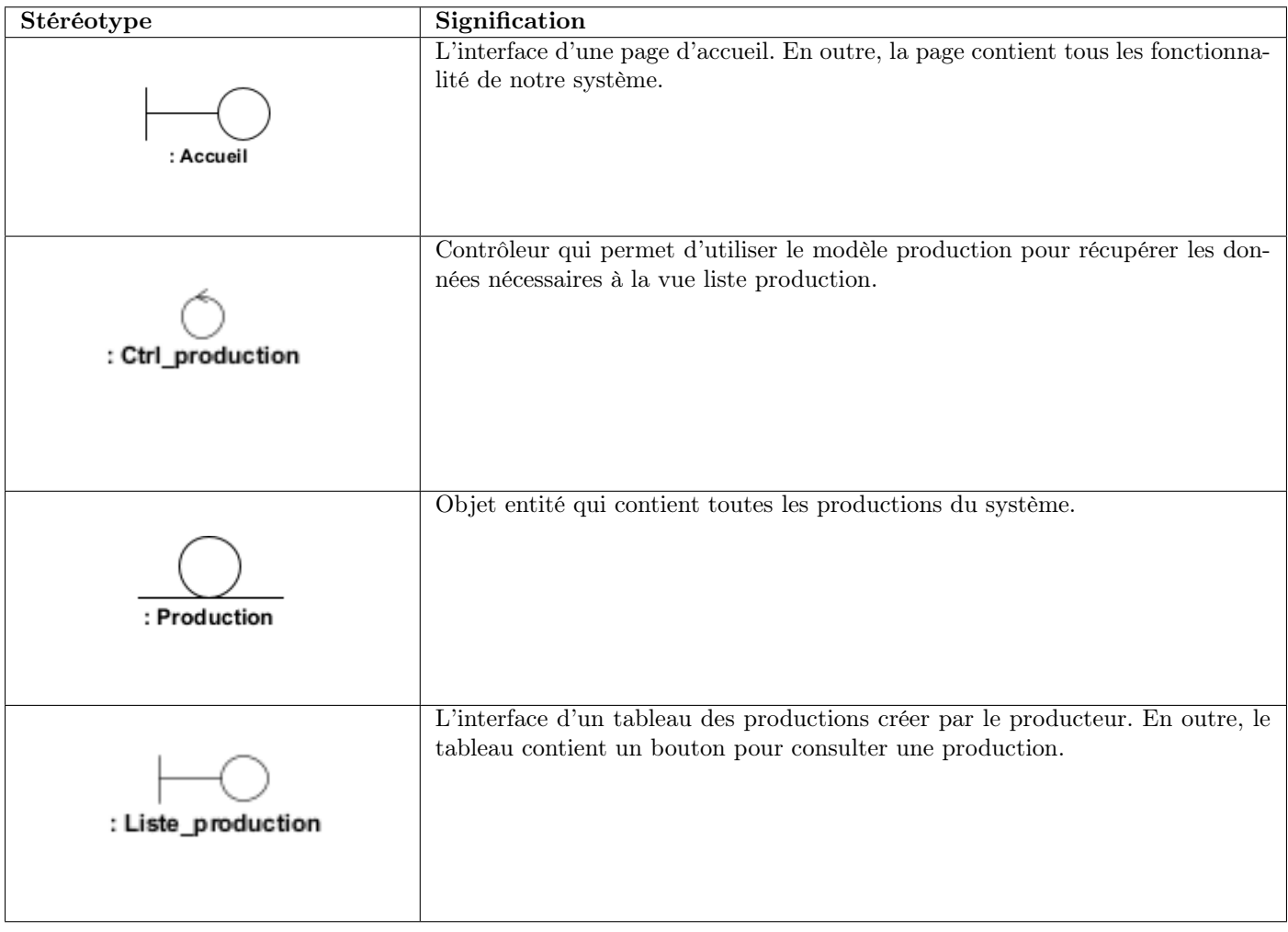

Table III.5 – Les stéréotypes du diagramme d'interaction « Consulter liste des productions ».

# III.2.6 Diagramme d'interaction pour le cas d'utilisation « Générer les étiquettes SSCC »

Le diagramme d'interaction du cas d'utilisation « Générer les étiquettes SSCC » est élaboré comme suit :

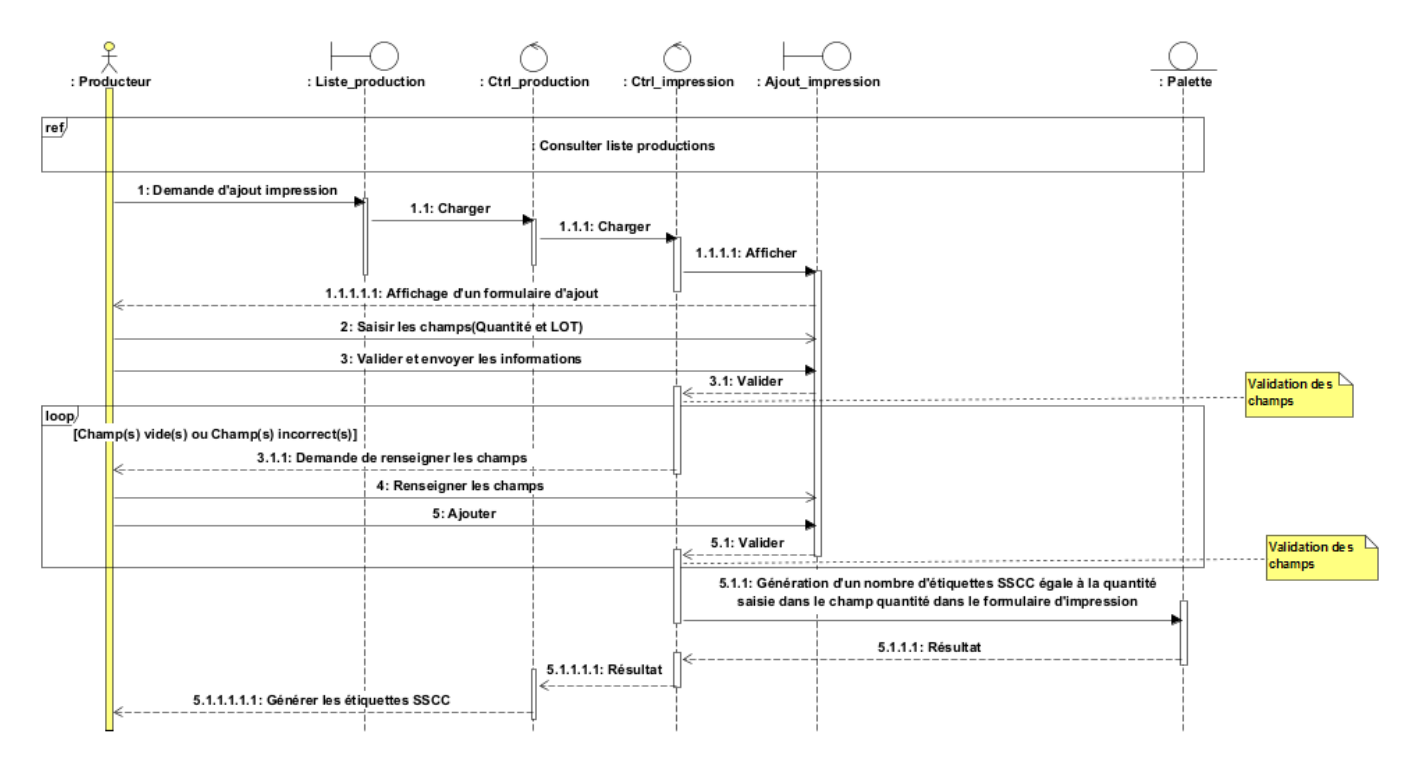

Figure III.9 – Diagramme d'interaction « Générer les étiquettes SSCC ».

Le tableau ci-dessous présente une synthèse des stéréotypes couramment associés aux objets impliqués dans le processus de génération des étiquettes SSCC :

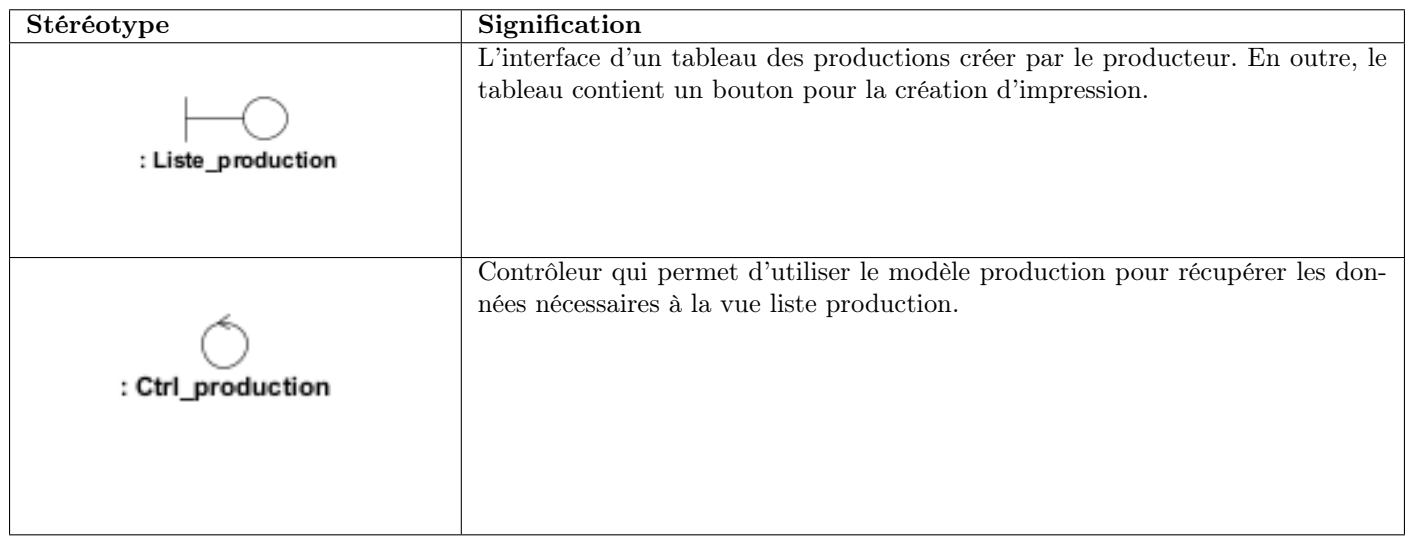

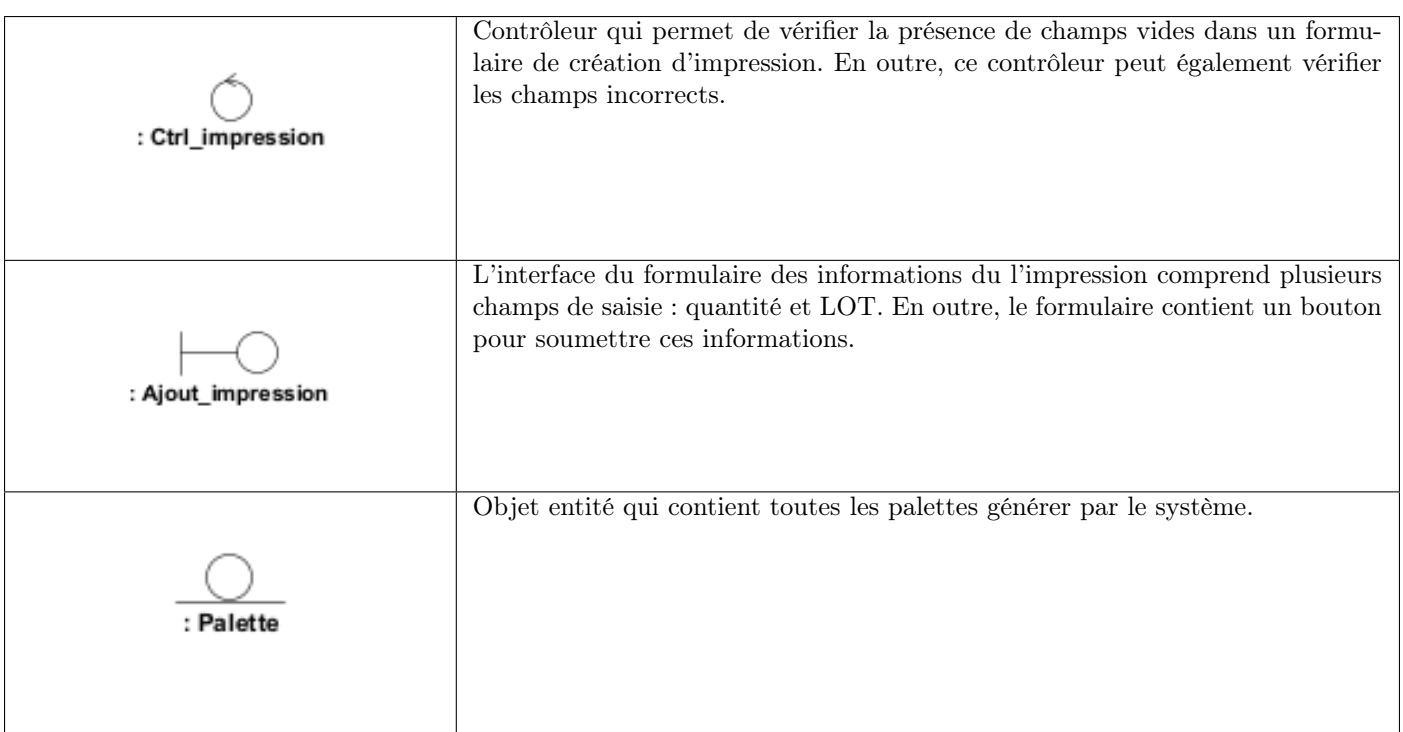

Table III.6 – Les stéréotypes du diagramme d'interaction « Générer les étiquettes SSCC ».

# III.2.7 Diagramme d'interaction pour le cas d'utilisation « Affecter les étiquettes SSCC aux chargements »

Le diagramme d'interaction du cas d'utilisation « Affecter les étiquettes SSCC aux chargement » est élaboré comme suit :

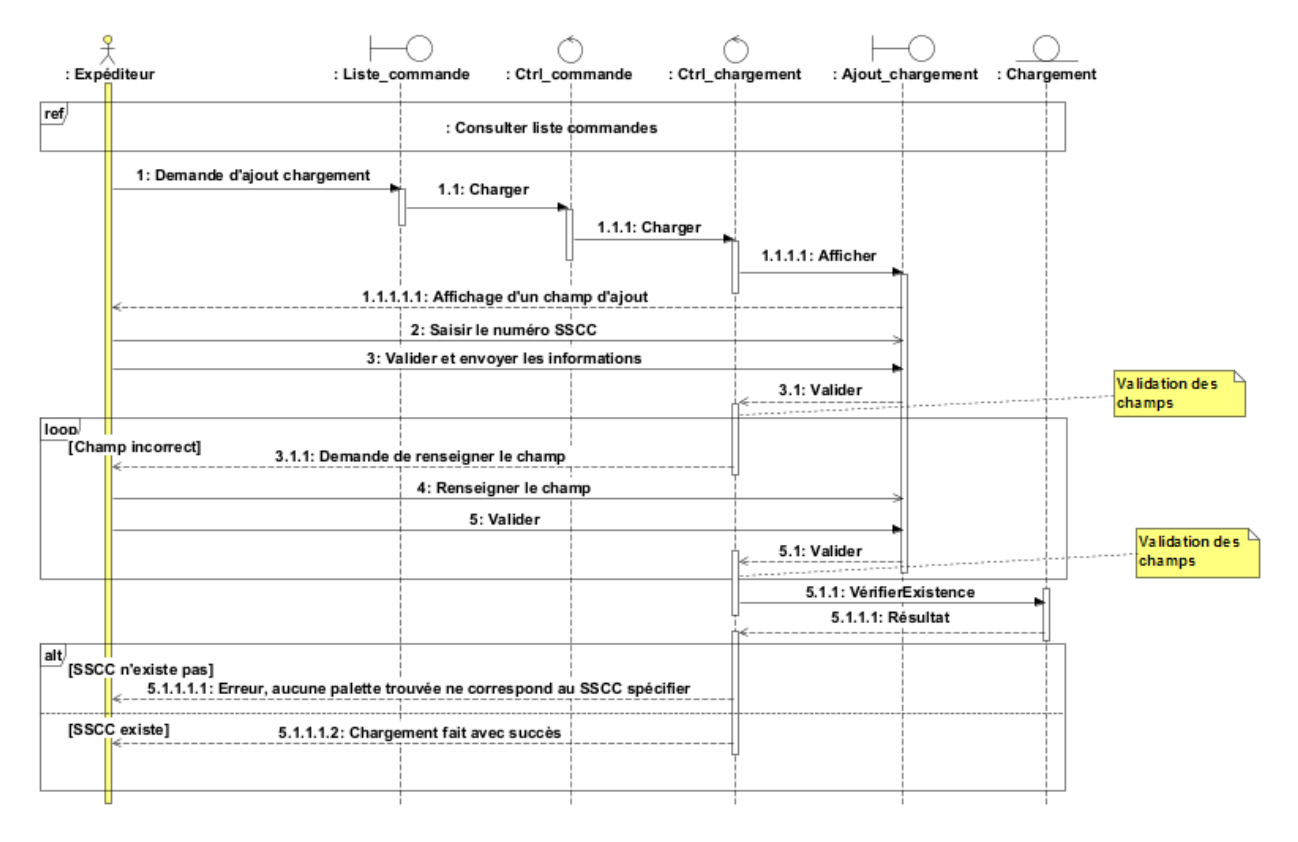

Figure III.10 – Diagramme d'interaction « Affecter les étiquettes SSCC aux chargements ».

Le tableau ci-dessous présente une synthèse des stéréotypes couramment associés aux objets impliqués dans le processus de l'affectation des étiquettes SSCC aux chargements :

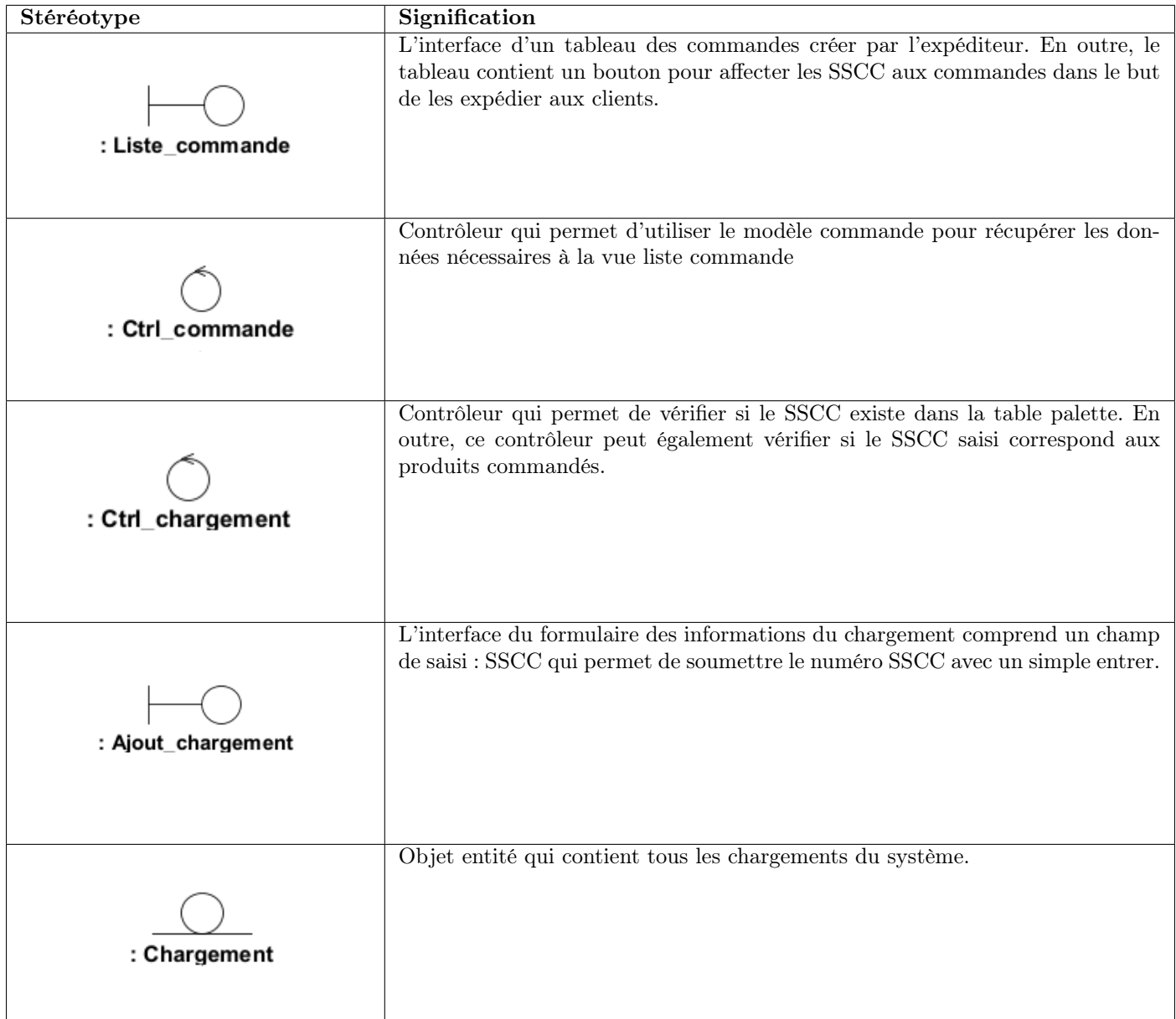

Table III.7 – Les stéréotypes du diagramme d'interaction « Affecter les étiquettes SSCC aux chargements ».

# III.3 Diagramme de classes du domaines

## III.3.1 Diagramme de classe

Un diagramme de classes du domaine est un outil visuel qui illustre les concepts clés d'un domaine, tels que les informations ou connaissances détenues par une entreprise ou une organisation. Ces concepts sont représentés sous forme de classes, qui comportent des attributs spécifiques, et les relations entre ces classes sont représentées par des liens. Le diagramme de classes du domaine est un élément essentiel de la conception de logiciels orientés objet, car il permet de modéliser de manière précise les objets et les interactions impliqués dans le domaine concerné[\[5\]](#page-76-0).

La figure III.11. est un aperçu visuel du diagramme de classes de notre application. L'accent est mis sur les classes entité, qui représentent les données essentielles de l'application. Ces classes du domaine sont représentées sur le diagramme sous forme de boîtes avec leurs attributs et leurs liens vers d'autres classes. L'objectif principal de ce diagramme est de modéliser de manière précise les objets et les interactions impliqués dans notre domaine, afin de faciliter la compréhension et la communication entre les différents membres de l'équipe de développement de l'application. En se concentrant sur les classes entité, nous sommes en mesure de visualiser les données clés de l'application et de comprendre comment elles interagissent avec les autres composants du système.

#### III.3.2 Classes, attributs et responsabilités

Dans la suite de notre présentation, nous allons fournir une description détaillée des différentes classes qui figurent sur le diagramme de classes de notre application. Cette description prendra la forme d'un tableau qui présente les noms des classes, leurs attributs et leurs relations avec les autres classes.

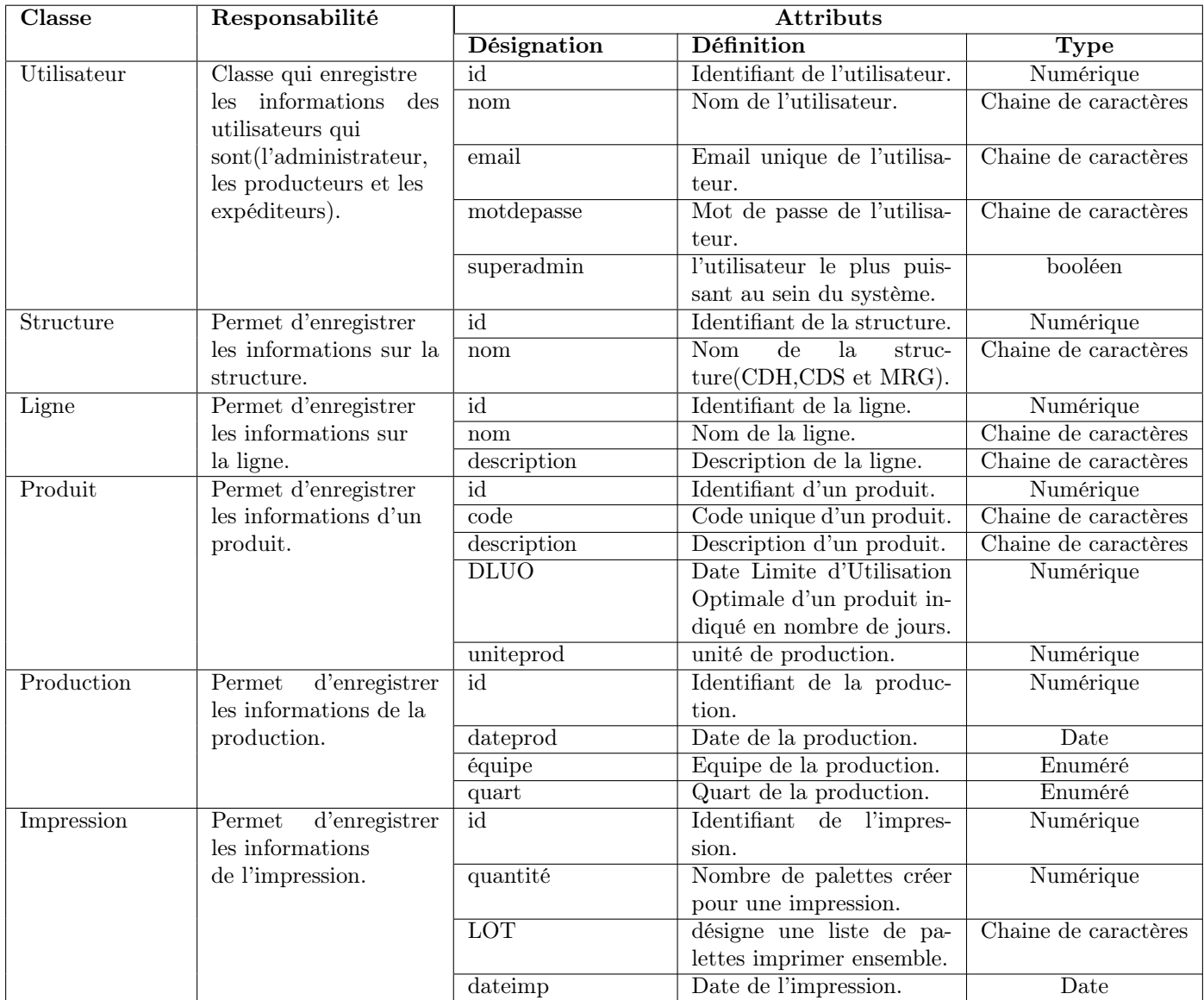

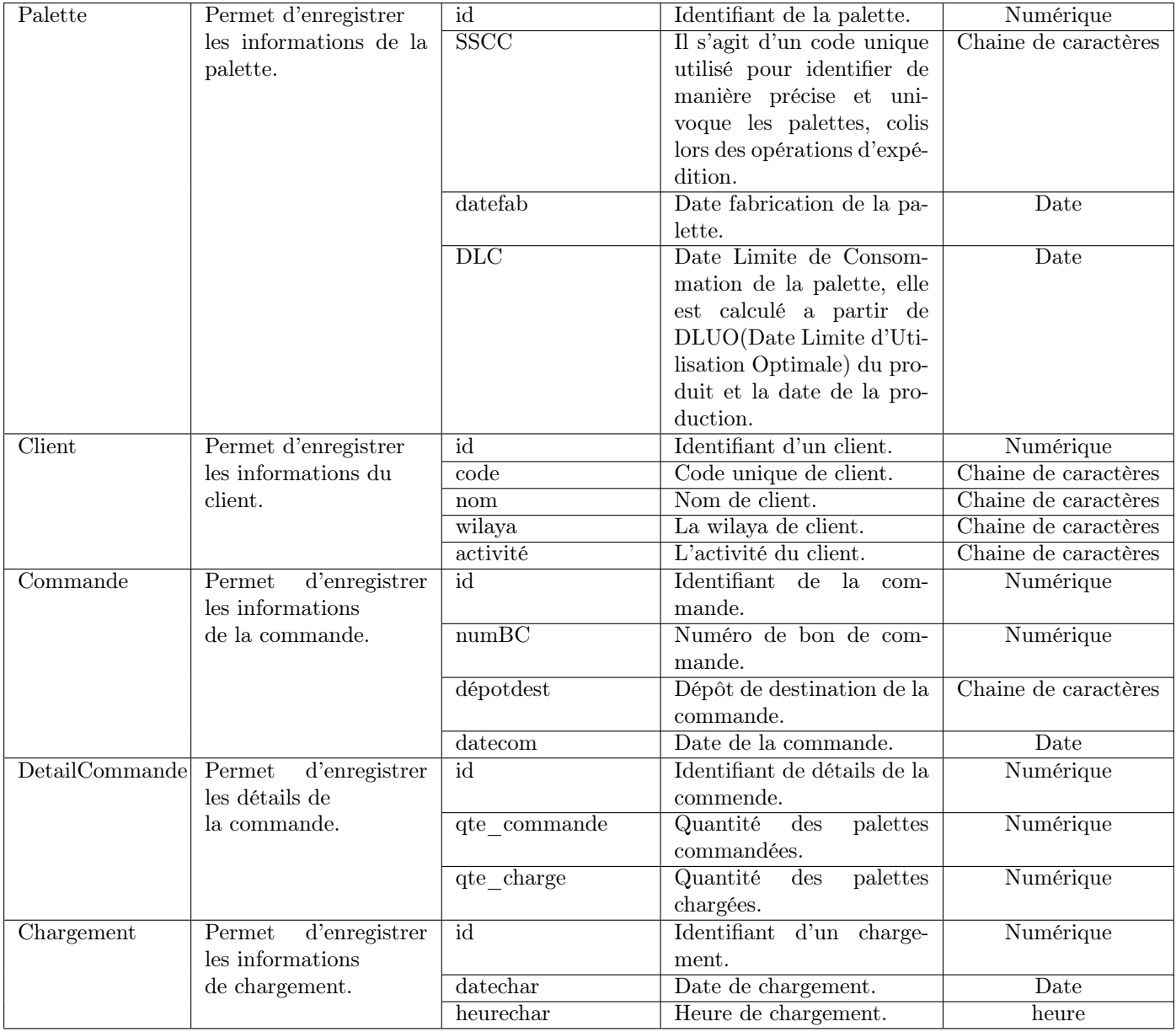

TABLE III.8 – Classes, attributs et responsabilités.

Le diagramme de classe du domaine présenté ci-dessous illustre la structure et les relations des différentes classes qui composent notre système :

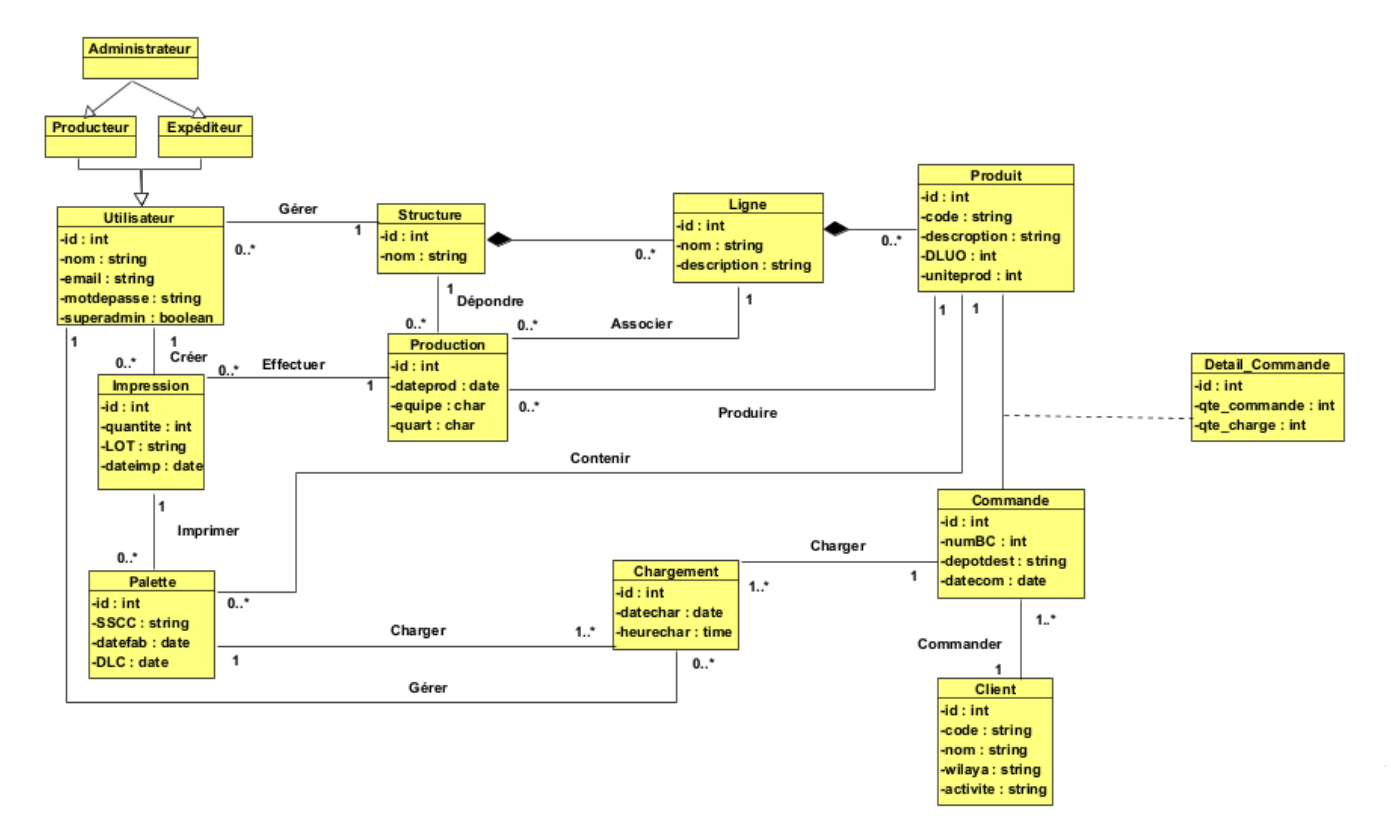

Figure III.11 – Diagramme de classe du domaine de notre application.

# III.4 Schéma relationnel

En utilisant un diagramme de classe comme point de départ, nous pouvons dériver le schéma relationnel, également connu sous le nom de modèle logique de données. Pour cela, nous appliquons les règles de transformation suivantes :

Règle 01 : chaque classe du diagramme de classe devient une relation.

Règle 02 : association unique-multiple  $(1/0.1 - *)$ , dans ce cas, nous ajouter une clé étrangère dans la relation issue de la classe qui participe une seul fois dans l'association.

Règle 03 : association multiple-multiple (\* - \*), l'association sera transformée à une relation, dont la clé primaire est la concaténation des clés primaires des associations issues des classes qui participent dans cette association.

Règle 04 : héritage, ici, nous avons trois méthodes pour transformer l'héritage :

• la méthode ascendante : supprimer les relations issues des sous-classes et faire migrer tous les attributs dans la relation issue de la classe mère et ajouter un nouveau attribut qui détermine le type d'une instance de cette relation.

- la méthode descendante : supprimer la relation issue de la superclasse et faire migrer ses attributs vers les relations issues des sous-classes.
- la méthode distincte : ne pas supprimer aucune relation, ni celle issue de la superclasse, ni celles issues des sous-classes, et ajouter une clé étrangère dans les relations issues des sous classes vers la clé primaire de la relation issue de la superclasse.

Pour notre cas, concernant l'héritage, nous avons appliqué la méthode ascendante. Pour ce faire, nous avons supprimé les relations issues des classes administrateur, producteur et expéditeur. Ces relations ont été remplacées par des relations liées à la sécurité : rôles, permissions, role\_has\_permissions et model\_has\_roles.

Afin de simplifier notre schéma relationnel, nous avons décidé de ne pas les inclure. Pour plus d'informations, veuillez consulter le chapitre IV, section IV.4 (figure IV.2).

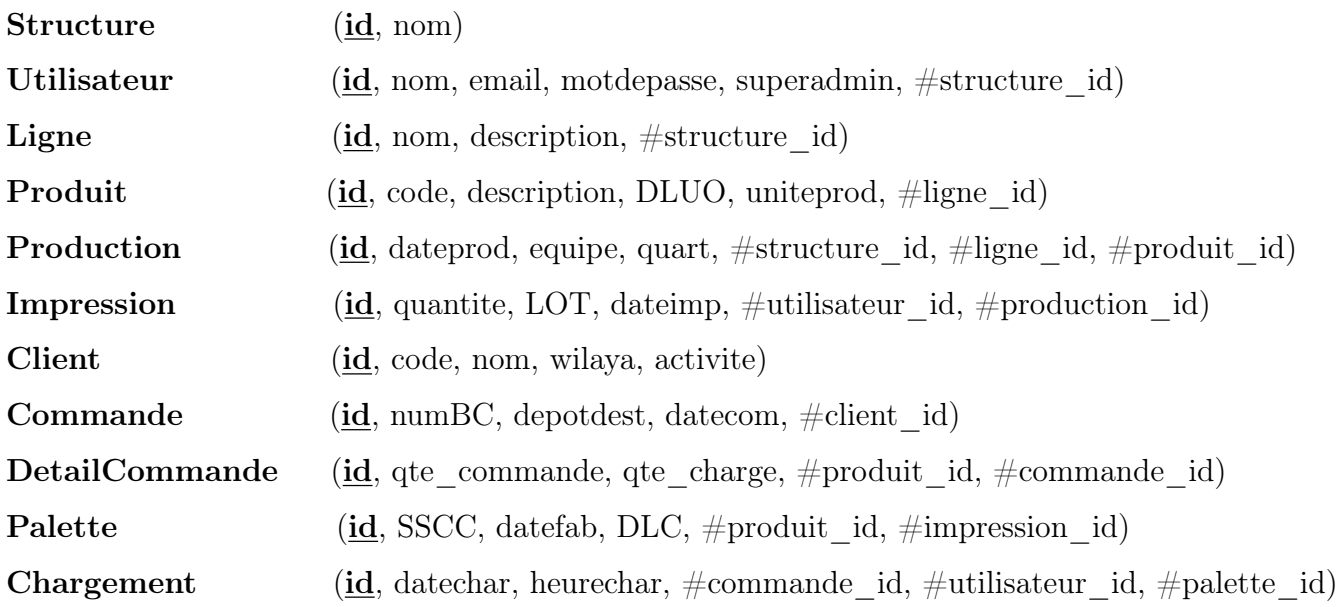

## III.5 Conclusion

Ce chapitre nous a permis de répondre à la question suivante : comment le système mettra en œuvre les différents cas d'utilisation ? Nous avons exploré cette question en examinant les différentes classes, notamment les interfaces, les contrôleurs et les entités. Nous avons utilisé le diagramme de classe du domaine pour visualiser la structure et les relations entre ces classes. De plus, nous avons dérivé le schéma relationnel, qui représente le modèle logique de données, à partir du diagramme de classe. Cette approche nous a fourni une vision complète et cohérente de la manière dont les cas d'utilisation se traduisent concrètement au niveau de la conception et de l'implémentation du système.

# Chapitre IV

# Réalisation

## IV.1 Introduction

Ce chapitre sera consacrer à la mise en œuvre de notre application, en mettant en place toutes les techniques nécessaires pour atteindre cet objectif. Ensuite, nous présenterons quelques captures d'écran de notre application, permettant ainsi de visualiser son apparence et son fonctionnement.

# IV.2 Environnement de programmation, bibliothèques & outils

Cette section est dédiée à l'énumération des diverses technologies mises en œuvre dans le développement de notre système.

#### IV.2.1 Visual Studio Code

Visual Studio Code est un environnement de développement intégré (IDE) gratuit et opensource créé par microsoft. Il offre une gamme complète de fonctionnalités pour la programmation, y compris la coloration syntaxique, l'auto complétion, le débogage et la prise en charge de multiples langages de programmation. Disponible sur plusieurs plateformes, Visual Studio Code est devenu extrêmement populaire auprès des développeurs grâce à sa flexibilité, sa performance et son écosystème d'extensions riche[\[6\]](#page-76-1).

#### IV.2.2 Wampserver

Wampserver est un environnement de développement web gratuit et open-source qui regroupe les logiciels Apache, MySQL et PHP. Il permet de créer et de gérer des applications web sur un serveur local. Wampserver offre une interface conviviale pour configurer et administrer ces composants essentiels du développement web[\[7\]](#page-76-2).

#### IV.2.3 HTML

HTML est un langage de balisage utilisé pour organiser et présenter le contenu des pages web. Il se base sur une syntaxe composée de balises et d'éléments afin de définir la structure, le style et le contenu d'une page web[\[8\]](#page-76-3).

#### IV.2.4 CSS

CSS est un langage de feuille de style qui permet de décrire la présentation et le style des documents HTML. Il offre la possibilité de contrôler l'apparence des éléments d'une page web, tels que la disposition, les couleurs, les polices, et bien d'autres aspects visuels[\[8\]](#page-76-3).

#### IV.2.5 JavaScript

JavaScript est un langage de programmation largement utilisé pour le web. Il est présent sur la majorité des sites et est intégré aux navigateurs modernes. Au fil des années, JavaScript s'est étendu grâce à Node.js, devenant ainsi le langage le plus utilisé par les développeurs de logiciels. Il est haut niveau, dynamique et adapté à différents styles de programmation. JavaScript a évolué pour devenir un langage polyvalent et puissant, adapté à l'ingénierie logicielle avancée[\[9\]](#page-76-4).

#### IV.2.6 Ajax

Ajax (JavaScript asynchrone et XML) est une technique de développement web qui permet de créer des applications interactives en utilisant HTML, JavaScript et éventuellement XML. Elle permet de mettre à jour dynamiquement une page web sans nécessiter le rechargement complet de la page. Ajax facilite la communication asynchrone avec le serveur, ce qui permet d'échanger des données en arrière-plan sans interrompre l'expérience utilisateur[\[10\]](#page-76-5).

#### IV.2.7 Laravel

Laravel est un framework de développement d'applications web en PHP qui offre une syntaxe expressive et élégante. Il simplifie le processus de développement en fournissant une structure organisée et des fonctionnalités puissantes telles que l'injection de dépendances, la gestion de base de données, les files d'attente et les tests. Laravel met l'accent sur l'expérience du développeur en offrant une documentation complète et une communauté active. Il permet de créer des applications web élégantes, sécurisées et évolutives, adaptées aux débutants comme aux développeurs expérimentés[\[11\]](#page-76-6).

#### IV.2.8 Livewire

Livewire est un framework PHP spécialisé dans le développement d'applications web interactives et réactives. Son objectif principal est de simplifier le processus de création d'interfaces utilisateur dynamiques sans avoir à se préoccuper du code JavaScript ou des requêtes AJAX. Il offre aux développeurs la possibilité de construire des applications web riches en fonctionnalités en se concentrant principalement sur le langage PHP, tout en fournissant une expérience utilisateur fluide et réactive[\[12\]](#page-76-7).

#### IV.2.9 Visual Paradigm

Visual Paradigm est une plateforme logicielle populaire et largement utilisée dans le domaine du développement logiciel. Cet outil offre une gamme complète de fonctionnalités pour la modélisation et la conception de logiciels. Il permet aux utilisateurs de créer des modèles de processus métier, de modéliser des données, de concevoir des architectures logicielles, de réaliser des modélisations UML, de générer du code et bien plus encore. Il s'agit d'un outil polyvalent qui facilite le travail des développeurs et des équipes de projet dans toutes les phases du cycle de vie du logiciel[\[13\]](#page-76-8).

#### IV.2.10 MySQL Workbench

MySQL Workbench est un outil graphique qui facilite la modélisation et la conception de bases de données, en offrant la possibilité d'accéder aux bases de données MySQL, qu'elles soient hébergées sur des serveurs distants ou locaux. Cet outil combine convivialité et fonctionnalités avancées pour simplifier vos projets de développement SQL et MySQL. Il propose une interface visuelle vous permettant de travailler facilement avec vos bases de données, qu'elles soient situées sur site ou à distance<sup>[\[14\]](#page-77-0)</sup>.

#### IV.3 Packages utilisés

Dans ce qui suit, nous allons présenté les différents packages implémentés dans notre applications :

#### IV.3.1 Spatie/laravel-permission

Ce package fournit un système de gestion des rôles et des permissions pour les applications Laravel. Il permet de définir des rôles, d'assigner des permissions aux rôles et d'autoriser les actions des utilisateurs en fonction de leurs rôles et permissions[\[15\]](#page-77-1).

Voici quelques fonctionnalités clés fournies par la package "Spatie/laravel-permission" :

- Gestion des rôles et des permissions : Il permet de créer et de gérer les rôles, ainsi que de définir des permissions associées à chaque rôle. Cela permet de définir précisément les actions autorisées pour chaque rôle dans une application.
- Contrôle d'accès basé sur les rôles et les permissions : Le package fournit des méthodes pour vérifier facilement les autorisations d'un utilisateur en fonction de ses rôles et de ses permissions.

Il peut contrôler l'accès à certaines fonctionnalités ou à certaines parties d'une application en utilisant ces vérifications d'autorisation.

L'installation de ce package se fait à l'aide de composer en exécutant la commande suivante :

## composer require spatie/laravel-permission

#### IV.3.2 Haruncpi/laravel-id-generator

C'est un package Laravel qui permet de fournir une solution pratique pour générer des identifiants uniques pour les modèles dans une application Laravel[\[16\]](#page-77-2).

Voici quelques fonctionnalités clés fournies par la package "haruncpi/laravel-id-generator" :

- Génération d'identifiants personnalisés : Il permet de définir des règles pour générer des identifiants personnalisés en spécifiant des préfixes, des suffixes, des longueurs et des caractères autorisés.
- Gestion de l'unicité : Le package garantit l'unicité des identifiants générés en utilisant des méthodes appropriées, telles que l'ajout de contraintes d'unicité dans la base de données.
- Intégration transparente : Le package est conçu pour être intégré facilement dans une application Laravel existante. Il fournitdes méthodes simples pour configurer et utiliser la génération d'identifiants personnalisés dans les modèles.

L'installation de ce package se fait à l'aide de Composer en exécutant la commande suivante :

## composer require haruncpi/laravel-id-generator

#### IV.3.3 Thehiddenhaku/sscc

Le package fournit des fonctionnalités pour générer des SSCC conformément aux spécifications et aux règles définies par les standards GS1. Il permet également de valider et de vérifier la validité des SSCC existants[\[17\]](#page-77-3).

Voici quelques fonctionnalités clés fournies par la package "thehiddenhaku/sscc" :

- Génération de SSCC : Le package permet de générer des SSCC avec des numéros de série uniques conformes aux spécifications GS1.
- Validation de SSCC : Il offre des méthodes pour valider la structure et la validité des SSCC existants, en vérifiant les chiffres de contrôle et les règles de formatage.
- Conversion de SSCC : Le package permet de convertir les SSCC entre différents formats, tels que la représentation numérique et la représentation avec des préfixes.
- Vérification de SSCC : Il fournit des méthodes pour vérifier si un SSCC est déjà utilisé ou s'il est en conflit avec d'autres identifiants dans le système.

L'installation de ce package se fait à l'aide de Composer en exécutant la commande suivante :

#### composer require thehiddenhaku/sscc

#### IV.3.4 Milon/barcode

C'est un générateur de codes-barres simple et puissant pour PHP, il permet de créer différents types de codes-barres tels que : EAN, QR Code, C128[\[16\]](#page-77-2).

L'installation de ce package se fait à l'aide de Composer en exécutant la commande suivante :

## composer require milon/barcode

#### IV.3.5 Dompdf/dompdf

C'est un PHP qui permet de générer des fichiers PDF à partir du HTML et du CSS. Il est principalement utilisé pour convertir du contenu HTML en PDF de manière programmée[\[16\]](#page-77-2). L'installation de ce package se fait à l'aide de Composer en exécutant la commande suivante :

#### composer require dompdf/dompdf

#### IV.3.6 Maatwebsite/excel

C'est un package PHP populaire qui facilite la manipulation de fichiers Excel dans les projets Laravel. Il offre des fonctionnalités puissantes pour importer, exporter et manipuler des données dans des fichiers Excel[\[16\]](#page-77-2).

L'installation de ce package se fait à l'aide de Composer en exécutant la commande suivante :

#### composer require maatwebsite/excel

# IV.4 Schéma physique de données

## IV.4.1 Schéma physique de données sans inclure les tables gérer par le package spatie

La base de données a été implémentée en utilisant le logiciel d'administration de base de données MySQL Workbench, Nous utilisons cette approche pour modéliser les tables et leurs relations, y compris les clés étrangères, conformément à la figure IV.1.

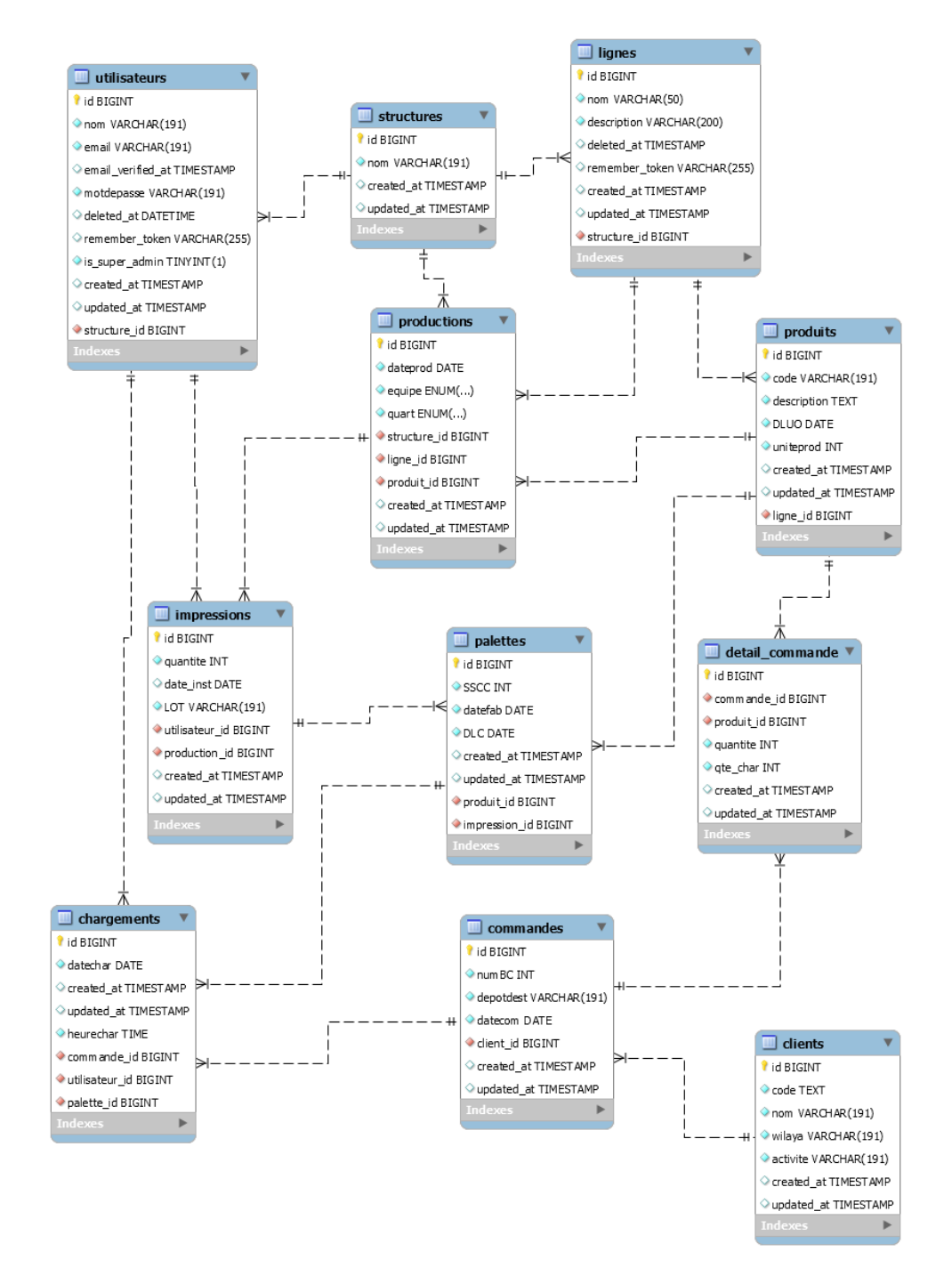

Figure IV.1 – Schéma physique de la base de données.

## IV.4.2 Schéma physique de données gérer par le package spatie

Dans cette section, nous avons présenté le schéma physique gérer par le package spatie.

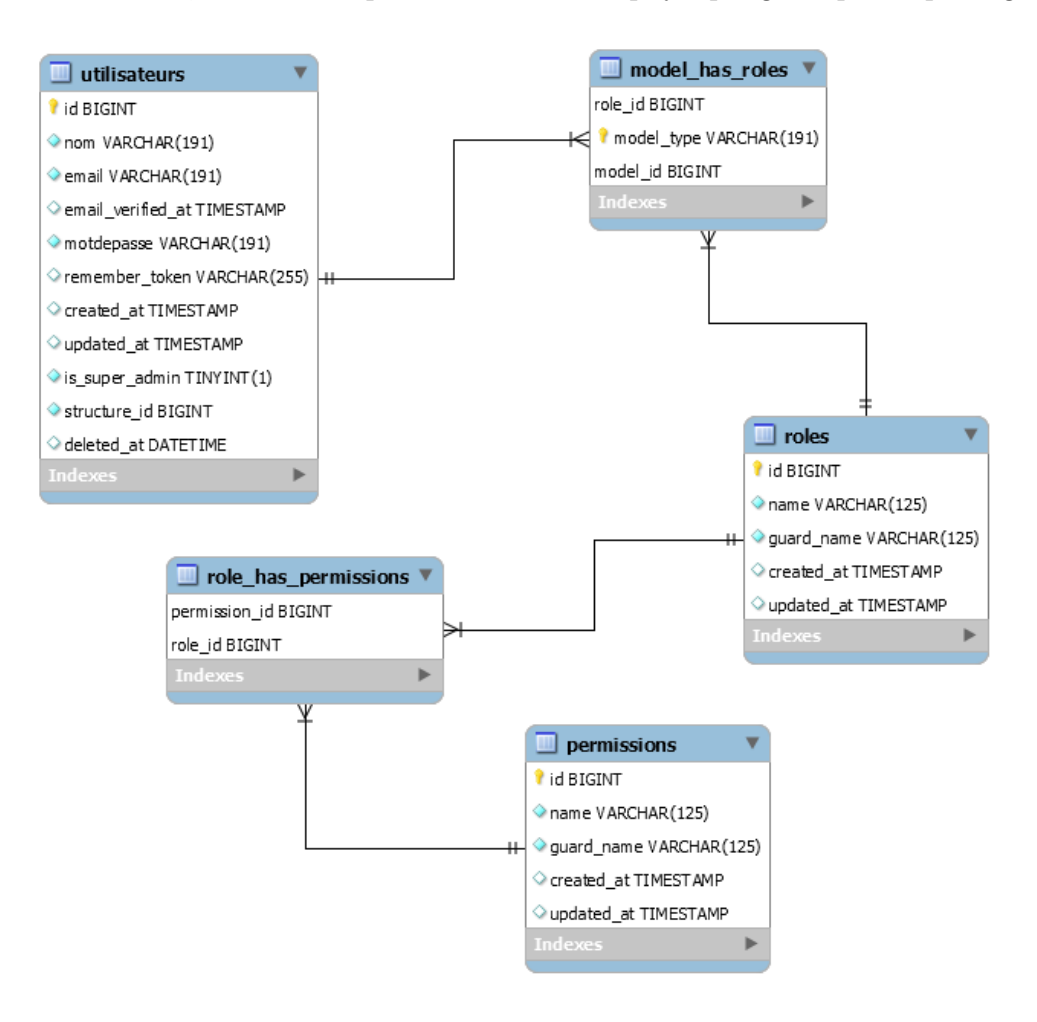

Figure IV.2 – Schéma physique de données gérer par le package spatie.

# IV.5 Architecture de l'application

Après avoir présenté la partie de données de notre application, nous allons expliquer l'architecture de l'application en termes de déploiement des modules qui la constituent sur les différentes machines (serveur, ordinateur de travail et les imprimantes). En plus de ça, nous présentons la structuration de notre code source (partie client et serveur).

#### IV.5.1 Diagramme de déploiement

Diagramme de déploiement UML fait partie de la catégorie des diagrammes structurels, car il décrit un aspect du système, il permet de visualiser comment les différentes parties du système logiciel sont déployées et interagissent avec le matériel physique. Cela peut inclure des serveurs, des machines virtuelles, des périphériques réseau, des dispositifs de stockage, etc. Il aide à comprendre comment les composants matériels soutiennent et interagissent avec le logiciel dans le contexte de déploiement[\[18\]](#page-77-4).

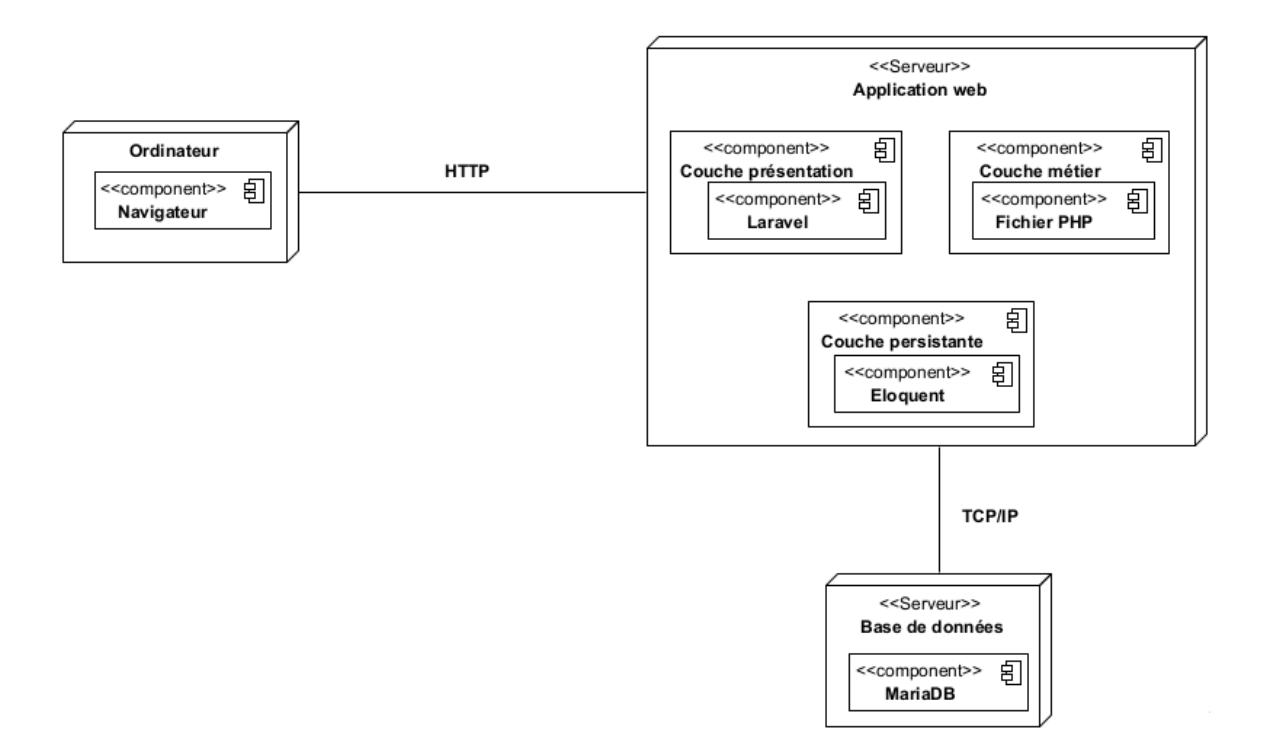

Figure IV.3 – Diagramme de déploiement.

#### IV.5.2 Structuration de code source

Dans cette section, nous allons aborder l'architecture de notre application en termes de structure du code source. Cela nous permettra de fournir des clarifications supplémentaires sur le diagramme de déploiement présenté précédemment.

Notre application est basée sur l'architecture client/serveur à trois niveaux. C'est niveaux sont comme suit :

Niveau 1 : serveur base de donnée, pour notre cas, nous avons utilisé MariaDB.

Niveau 2 : serveur Web Apache version 2.4.

Niveau 3 : ordinateur.

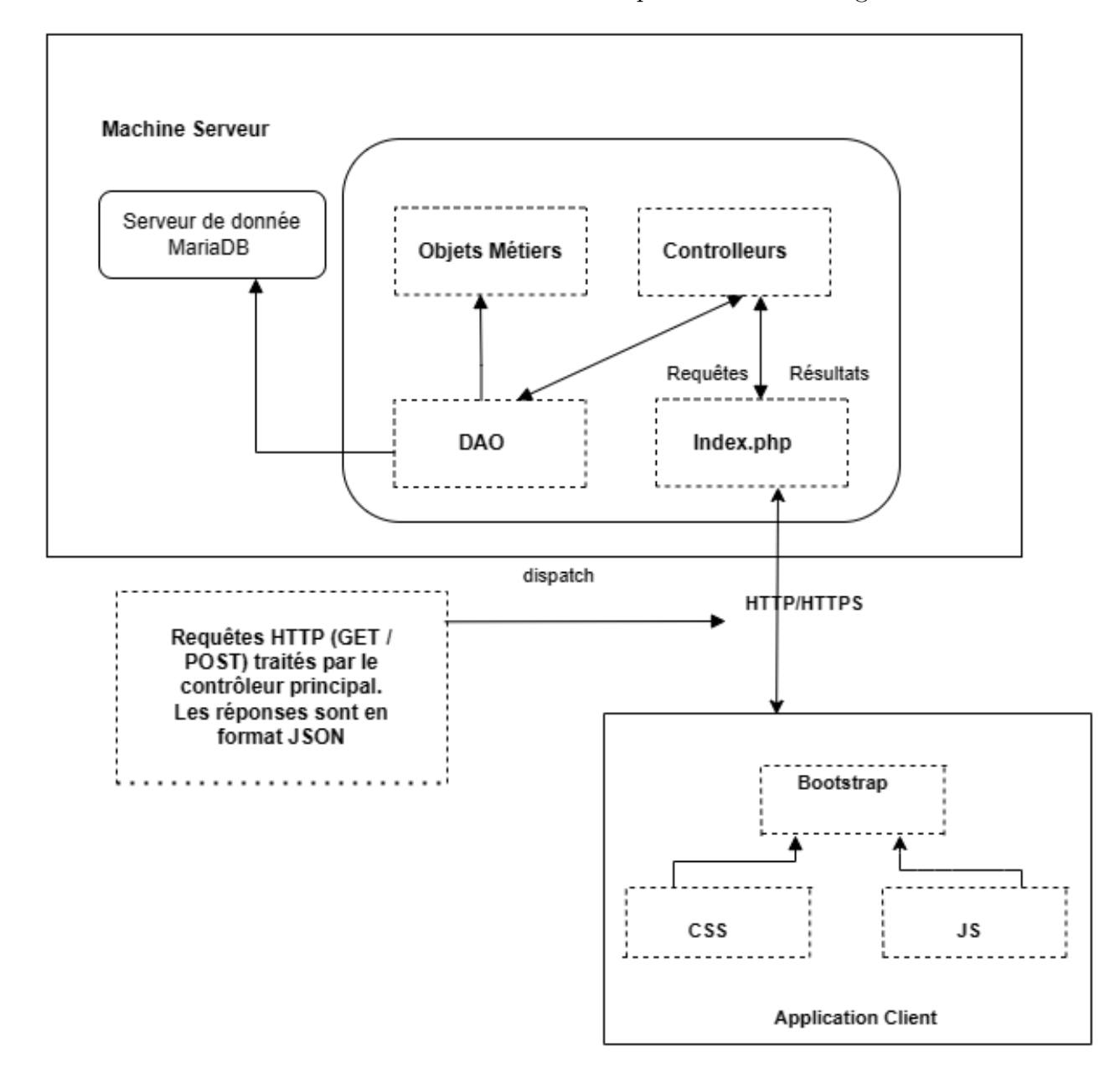

La structuration de notre code source est brièvement présentée dans la figure suivante :

Figure IV.4 – Structure de code source.

# IV.6 Interfaces homme-machines (IHM)

Dans cette section, nous présentons les principales interfaces de notre application.

## IV.6.1 Page "S'authentifier"

L'utilisateur accède à l'application via une authentification en saisissant l'adresse email et le mot de passe.

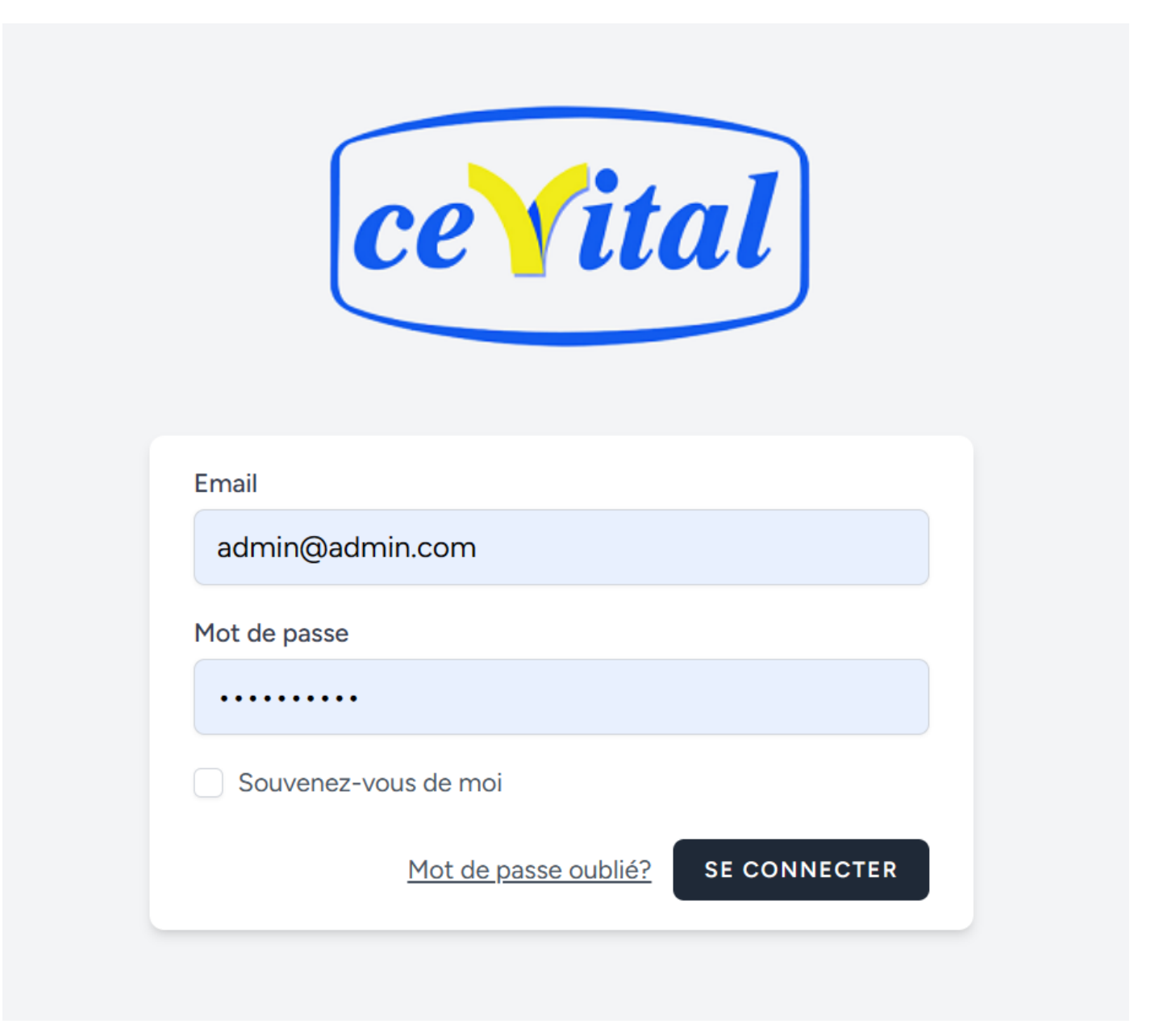

FIGURE IV.5 – Page authentification.

## IV.6.2 Page "Accueil"

Après être authentifier en tant que administrateur, l'utilisateur accède à l'interface d'accueil illustrer sur la figure suivante :

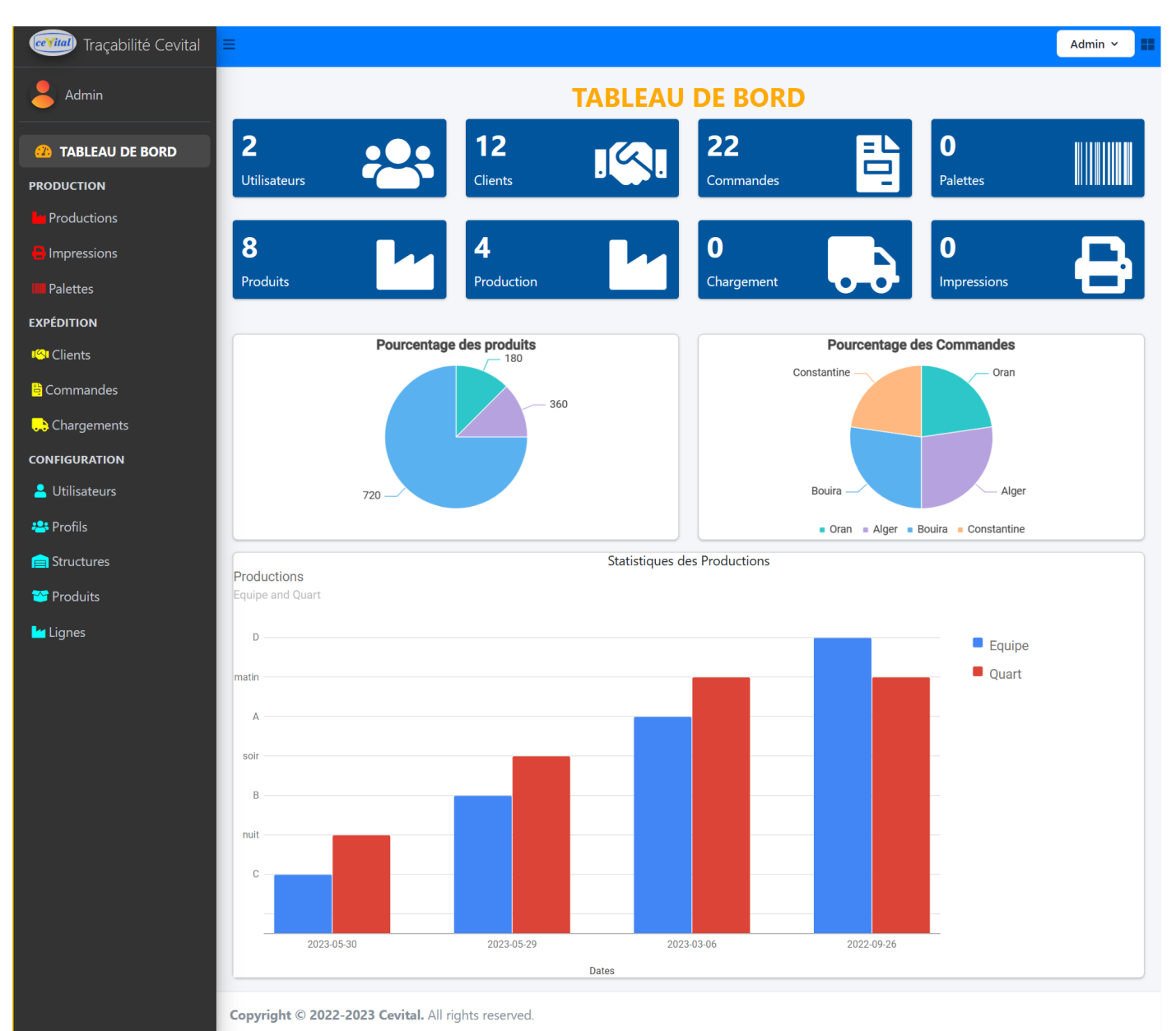

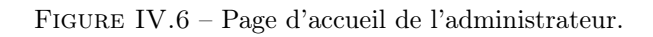

# IV.6.3 Page "Consulter production"

Cette interface permet de consulter une production, il affiche les attributs concernant la production et ses impressions associées :

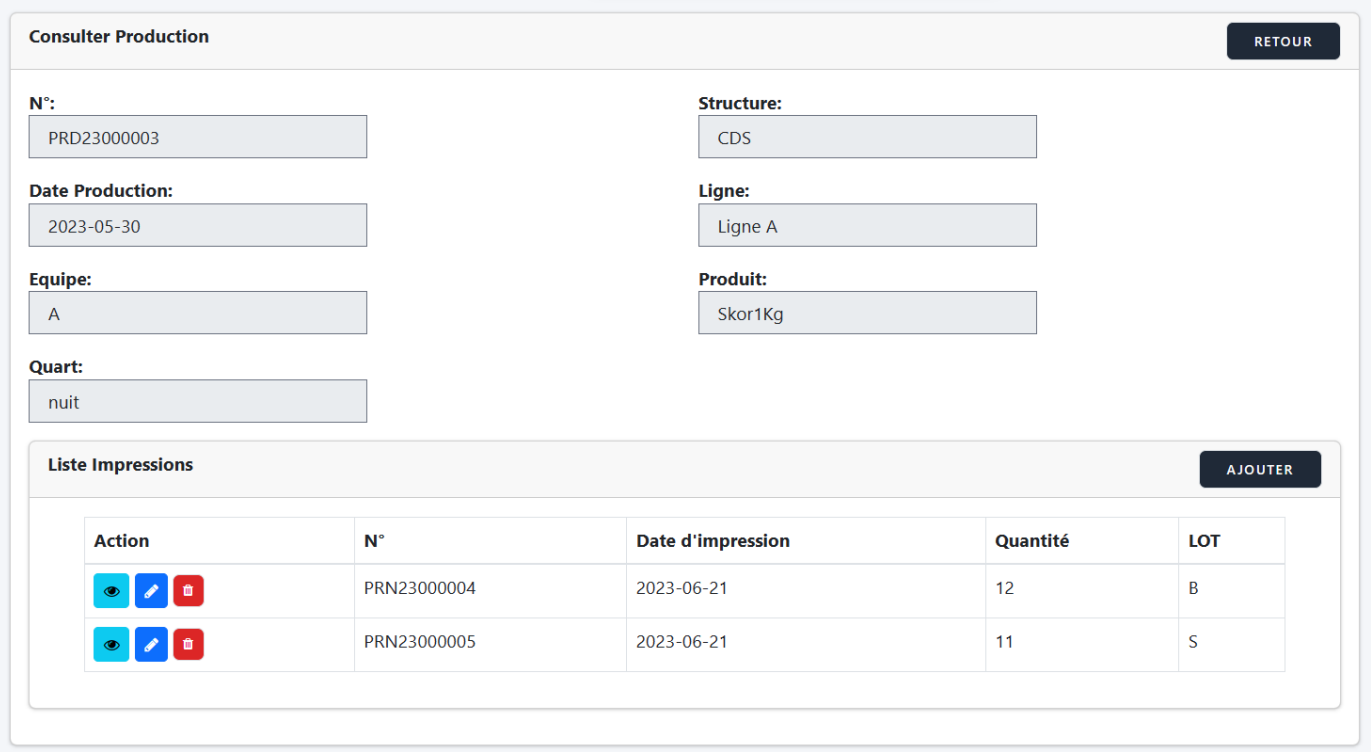

FIGURE IV.7 – Page consulter production.

# IV.6.4 Page "Consulter commande"

Cette interface permet de consulter une commande, il affiche les attributs concernant la commande :

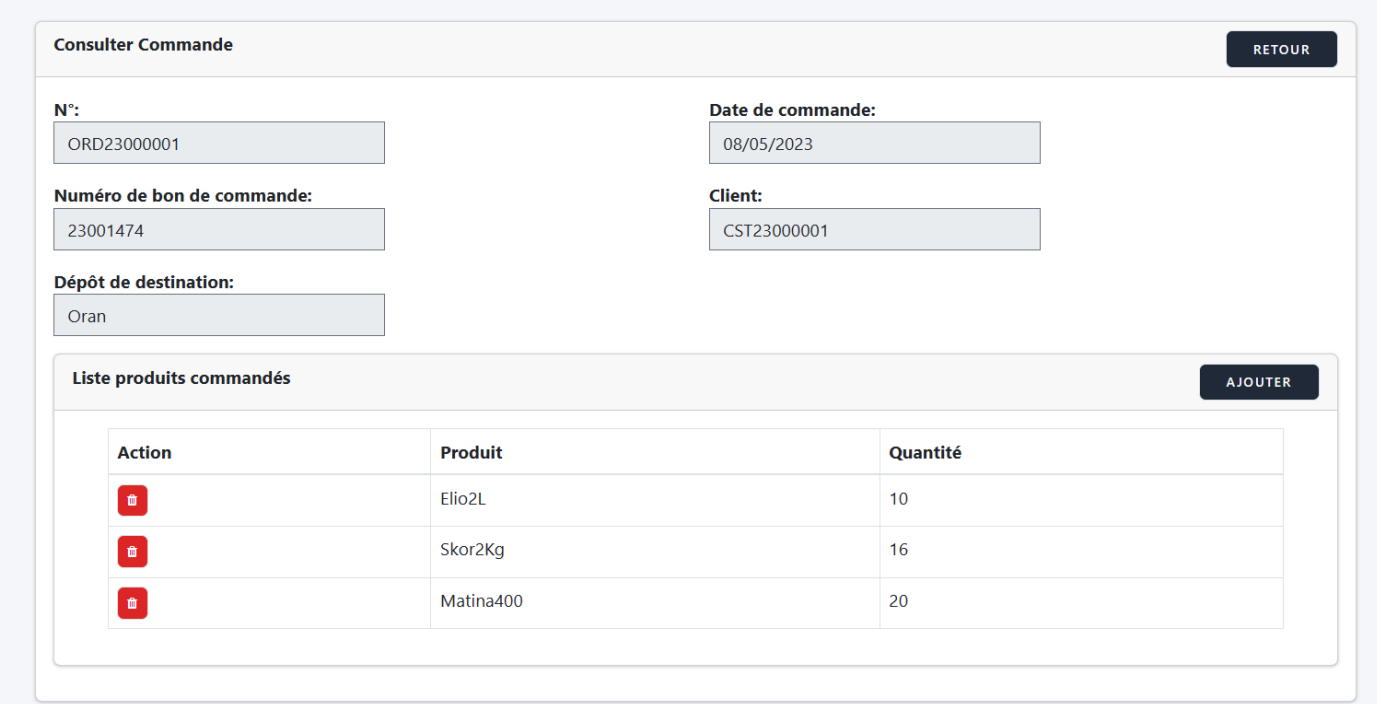

Figure IV.8 – Page consulter commande.

# IV.6.5 Page "Création impression"

Cette interface permet de créer une impression avec la génération automatique des numéros SSCC :

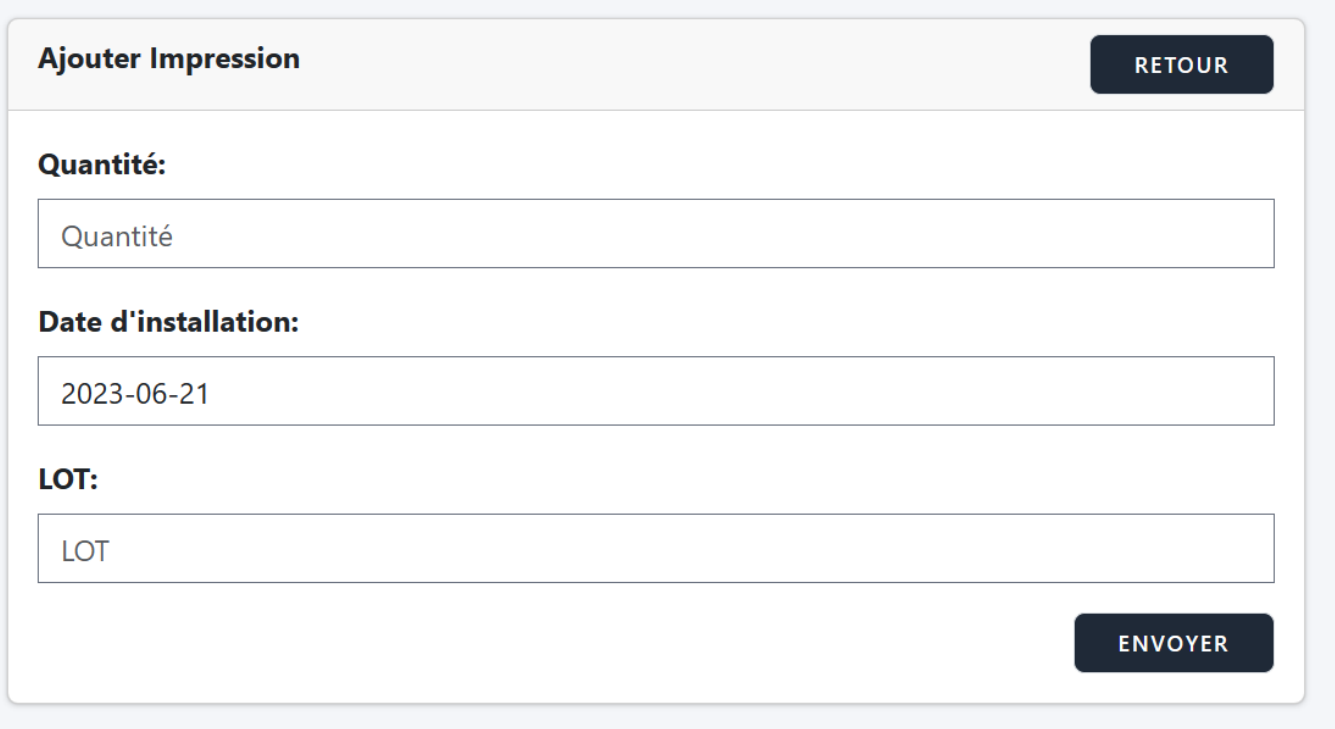

Figure IV.9 – Page création impression.
## IV.6.6 Page "Consulter impression"

Cette interface permet de consulter une impression, ainsi que les informations sur la production et les palettes associées à l'impression consultée :

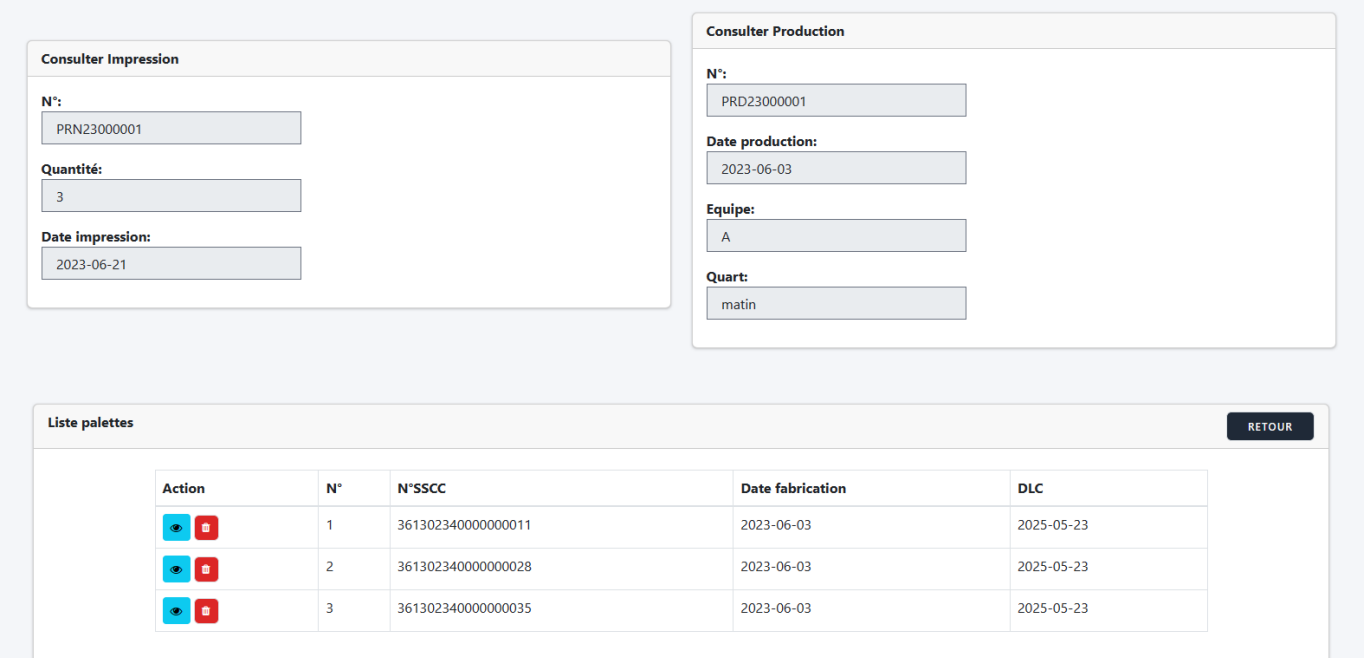

FIGURE IV.10 – Page consulter impression.

### IV.6.7 Page "Affecter les étiquettes SSCC aux chargements"

Cette interface permet d'affecter les numéros SSCC aux chargements, ainsi que les informations sur la commande et les produits associées à la commande :

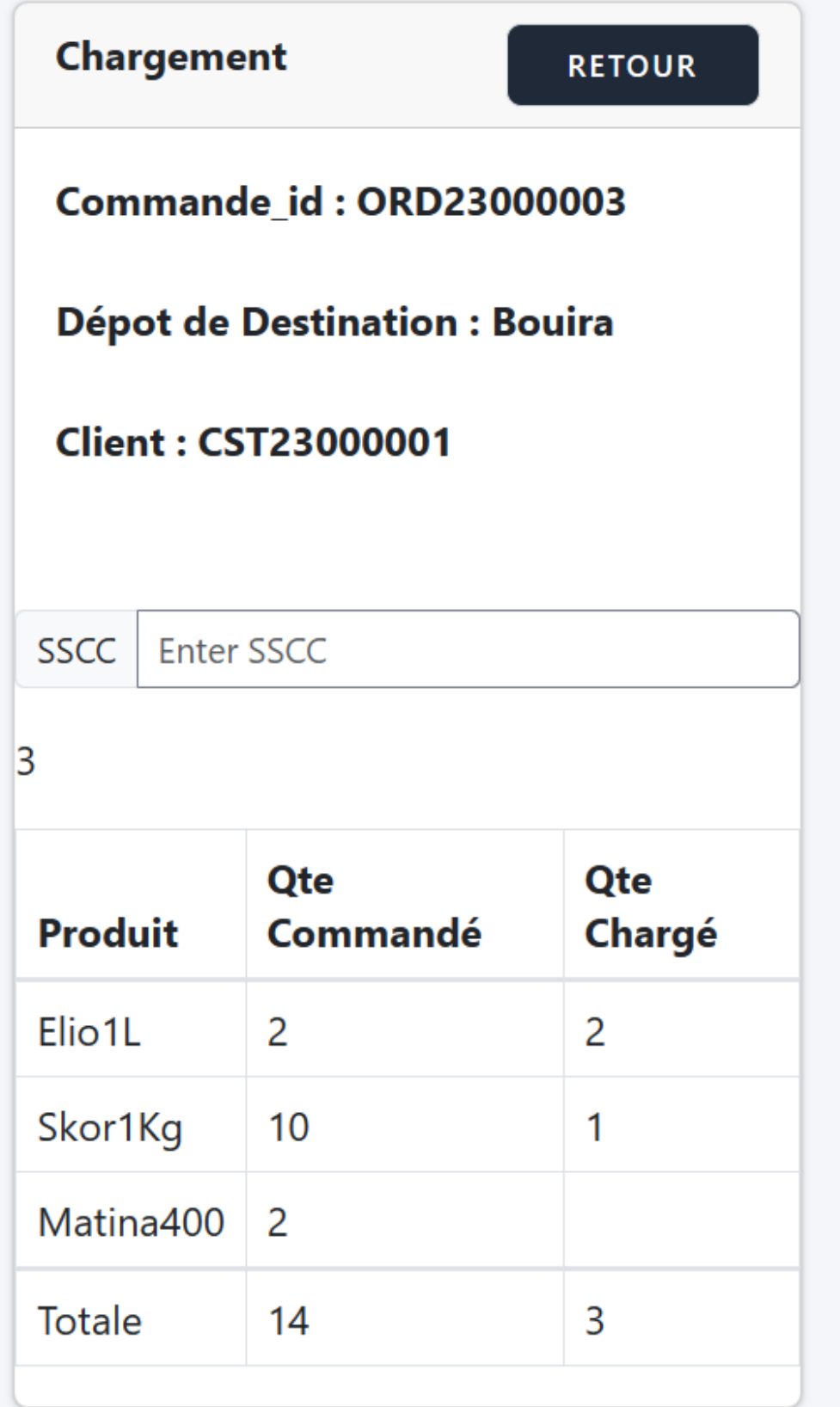

Figure IV.11 – Page Affecter les étiquettes SSCC aux chargements.

### IV.6.8 Page "Consulter chargement"

Cette interface permet de consulter un chragement, ainsi que les informations sur les palettes chargées. Si toute les palettes du produit commandé sont chargé, il affiche sa ligne correspondante dans la table en vert sinon il affiche en rouge :

| Commande_id        |                |              |                      |                | Client_id          |               |                |              |  |
|--------------------|----------------|--------------|----------------------|----------------|--------------------|---------------|----------------|--------------|--|
| ORD23000003        |                |              |                      |                | CST23000001        |               |                |              |  |
|                    |                |              |                      |                |                    |               |                |              |  |
| <b>No</b>          | <b>Produit</b> |              | <b>Qte Commander</b> |                | <b>Qte Charger</b> |               |                |              |  |
| 6                  | Elio1L         |              |                      | $\overline{2}$ |                    |               | $\overline{2}$ |              |  |
| $\overline{7}$     | Skor1Kg        |              |                      | 10             |                    |               | $\mathbf{1}$   |              |  |
| 8                  | Matina400      |              |                      | $\overline{2}$ |                    |               |                |              |  |
| <b>SSCC</b>        |                | <b>NumBC</b> | <b>DateProd</b>      | <b>DLUO</b>    | <b>DLC</b>         | <b>Equipe</b> | quart          | <b>LOT</b>   |  |
| 361302340000000257 |                | 23001438     | 2023-06-03           | 720            | 2025-05-23         | $\mathsf{A}$  | matin          | $\mathsf{C}$ |  |
| 361302340000000264 |                | 23001438     | 2023-06-03           | 720            | 2025-05-23         | A             | matin          | $\mathsf{C}$ |  |
| 361302340000000332 |                | 23001438     | 2023-05-30           | 720            | 2025-05-19         | A             | nuit           | B            |  |

FIGURE IV.12 – Page consulter chargement.

### IV.7 Conclusion

Dans ce dernier chapitre, qui représente la phase final du processus de développement logiciel, nous avons présenté les différents outils , packages et langages informatiques utilisés pour développer notre application. Par la suite, nous avons exposéla structure physique de notre base de données, en montrant les tables et leurs interrelations ainsi, le diagramme de déploiement a été présenté pour bien illustrer les différentes parties de notre application .

Nous avons clôturé ce chapitre par la présentation de quelques interfaces des utilisateurs.

# Conclusion générale

Dans le contexte des entreprises, la traçabilité des produits finis est un projet d'une grande envergure. L'objective majeur de notre projet était de répondre aux besoins actuels de notre organisme d'accueil en matière de gestion de la chaîne logistique, de conformité et de satisfaction client.

Ce travail a permis de concevoir une solution automatisée et conviviale, capable de générer des étiquettes SSCC(Serial Shipping Container Code) uniques pour chaque pellet, garantissant ainsi une traçabilité précise et en temps réel. En développant cette solution, nous avons pu répondre aux défis rencontrés par l'entreprises en matière de suivi des produits et de conformité aux normes réglementaires.

Tout au long de ce rapport, nous avons présenté les différentes étapes de développement de ce projet. Notre choix de méthode c'est porté sur la méthode simple et générique qui se situe à mi-chemin entre UP (Unified Process), qui constitue un cadre général très complet de processus de développement, et XP (eXtreme Programming) qui est une approche minimaliste à la mode centrée sur le code[\[2\]](#page-76-0).

Cependant, ce projet nous a également permis d'approfondir nos connaissances et compétences en matière de développement web, de gestion de bases de données et de conception de solutions sur mesure. Nous avons pu mettre en pratique les principes théoriques acquis au cours de notre parcours académique, tout en nous adaptant aux spécificités du domaine de la traçabilité des produits finis.

En fin, l'application de cette solution dans un contexte réel, notamment à travers la collaboration avec l'entreprise cevital dans l'industrie agro-alimentaire, a démontré son potentiel et son impact positif. En optimisant la traçabilité des produits finis, cevital pourra améliorer sa gestion logistique, minimiser les risques d'erreurs et de non-conformité, renforcer la confiance des clients et garantir la qualité des produits livrés. En ce qui concerne les perspectives futures, nous prévoyons de prendre en charge les PDA (Personal Digital Assistant) et d'ajouter une application mobile à notre solution.

# Bibliographie

- [1] Cevital. Brochure d'accueil cevital food.
- <span id="page-76-0"></span>[2] Laurant Audibert. UML 2 - De l'apprentissage à la pratique. Publié le 31 octobre 2006 - Mis à jour le 12 janvier 2009. URL [https://laurent-audibert.developpez.com/Cours-UML/?page=](https://laurent-audibert.developpez.com/Cours-UML/?page=mise-en-oeuvreuml.) [mise-en-oeuvreuml.](https://laurent-audibert.developpez.com/Cours-UML/?page=mise-en-oeuvreuml.) Consulté le 15 avril 2023.
- [3] Roy Gilles. UML2 en action, de l'analyse des besoins en action. Presses de l'Université de Québec, première edition, 2009.
- [4]  $OMG(\overline{R})$ . OM $G(\overline{R})$  Unifiesd Modeling Language $\overline{R}$  (OMG UML $\overline{R}$ ), Version 2.5.1. Retrieved April 30, 2023, 2017. URL <https://www.omg.org/spec/UML/1.4/PDF>.
- [5] Visual Paradigm International. What is domain class diagram ? [En ligne]. URL [https://www.visual-paradigm.com/guide/uml-unified-modeling-language/](https://www.visual-paradigm.com/guide/uml-unified-modeling-language/what-is-domain-class-diagram/) [what-is-domain-class-diagram/](https://www.visual-paradigm.com/guide/uml-unified-modeling-language/what-is-domain-class-diagram/). Consulté le 13 mai 2023.
- [6] Microsoft Corporation. Visual Studio Code. [En ligne]. URL <https://code.visualstudio.com>. Consulté le 21 mai 2023.
- [7] Wampserver. [En ligne]. URL <https://www.wampserver.com>. Consulté le 21 mai 2023.
- [8] World Wide Web Consortium (W3C). CSS Current Work. [En ligne]. URL <https://www.w3.org/>. Consulté le 21 mai 2023.
- [9] David Flanagan. JavaScript : The Definitive Guide. O'Reilly Media, 2020.
- [10] E. Woychowsky. Ajax : Creating Web Pages with Asynchronous JavaScript and XML. Prentice Hall, 2008.
- [11] Laravel Documentation. [En ligne], . URL <https://laravel.com/docs>. Consulté le 23 mai 2023.
- [12] Caleb Porzio. Livewire A full-stack framework for Laravel that makes building dynamic interfaces simple. [En ligne]. URL <https://laravel-livewire.com/>. Consulté le 23 mai 2023.
- [13] C. Larman and B. Vodde. Applying UML and Patterns : An Introduction to Object-Oriented Analysis and Design and Iterative Development. Pearson Education, 4th edition, 2020.
- [14] Geekflare. Mysql Workbench : Introduction. [En ligne]. URL [https://geekflare.com/fr/](https://geekflare.com/fr/mysql-workbench-introduction/) [mysql-workbench-introduction/](https://geekflare.com/fr/mysql-workbench-introduction/). Consulté le 8 juin 2023.
- [15] Laravel Bootcamp. Laravel, . URL <https://bootcamp.laravel.com/>. Consulté le 04 mars 2023.
- [16] Laravel Article. Laravel Article, . URL <https://laravelarticle.com/>. Consulté le 11 avril 2023.
- [17] Thehiddenhaku/sscc. Package for generating SSCC numbers in Laravel. Laravel Package Repository. URL <https://laravel.com/docs/packages>. Consulté le 04 mars 2023.
- [18] Lucidchart. Diagramme de déploiement UML. [En ligne]. URL [https://www.lucidchart.com/](https://www.lucidchart.com/pages/fr/diagramme-de-deploiement-uml) [pages/fr/diagramme-de-deploiement-uml](https://www.lucidchart.com/pages/fr/diagramme-de-deploiement-uml). Consulté le 8 juin 2023.

### \* RÉSUMÉ \*

Ce mémoire a été rédiger en vue de l'obtention du diplôme de fin de cycle master en informatique parcours génie logiciel. Il traite des problèmes posés par l'ancien processus de traçabilité des produits finis utilisé au sein de l'entreprise Cevital Bejaia. La solution proposé consiste à réaliser une application web, qui permet de générer des étiquettes SSCC unique afin d'affecter pour chaque palette une étiquette qui vas assurer le suivi de cette dernière depuis sa production jusqu'à sa distribution. Pour mettre en œuvre notre solution, nous avons utilisé une méthode appelée simple et générique, qui se base sur UML comme langage de modélisation et le pattern de conception MVC(Modèle Vue Contrôleur). Sa mise en œuvre, quant à elle, s'est faite sous l'environnement de développement intégré, Visual Studio Code, à l'aide de framework PHP Laravel. En a utiliser le SGBD MariaDB qui est un fork de MySQL . La couche sécurité de l'application a été exposée par un certain nombre de mécanismes permettant de garantir l'atteinte des objectifs de sécurité (authentification,etc).

Mots-clés : application web, MVC , Visual Studio Code, Méthode agile, Simple et Générique, UML, PHP, Laravel, SGBD, MariaDB, MySQL.

### \* ABSTRACT \*

This dissertation has been written for the Master's degree in Computer Science and Software Engineering. It deals with the problems posed by the old finished goods traceability process used at Cevital Bejaia. The proposed solution consists in creating a web application to generate unique SSCC labels, in order to assign a label to each pallet to track it from production to distribution. To implement our solution, we used method called Simple and Generic, based on UML as the modeling language and the MVC(Model View Controller)design pattern. It was implemented under the Visual Studio Code integrated development environment, using the Laravel PHP framework. The MariaDB DBMS, a fork of MySQL, was used. The application's security layer was exposed by a number of mechanisms to ensure that security objectives were met (authentication, etc.).

Keywords : web application, MVC , Visual Studio Code, Agile Method, Simple and Generic, UML, PHP, Laravel, DBMS, MariaDB, MySQL.